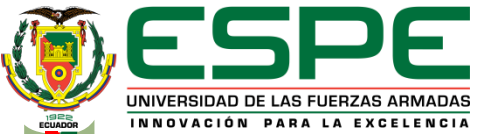

**DEPARTAMENTO DE CIENCIAS DE LA ENERGÍA Y MECÁNICA CARRERA DE INGENIERÍA AUTOMOTRIZ** 

#### **TRABAJO DE UNIDAD DE INTEGRACIÓN CURRICULAR, PREVIO A LA OBTENCIÓN DEL TÍTULO DE INGENIERO AUTOMOTRIZ**

**TEMA: "ESTUDIO DEL ACERO DULCE Y HIERRO FUNDIDO SOMETIDOS A TRACCIÓN Y COMPRESIÓN UTILIZANDO LABORATORIOS VIRTUALES Y SOFTWARE CAD BAJO NORMAS INTERNACIONALES"**

**AUTOR: GUAYLLAS GUAMÁN, PABLO FELIPE**

**TUTOR: ING. CARVAJAL NARANJO, MIGUEL ALBERTO**

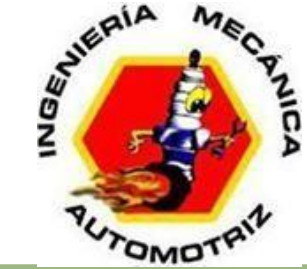

**LATACUNGA, FEBRERO 2022**

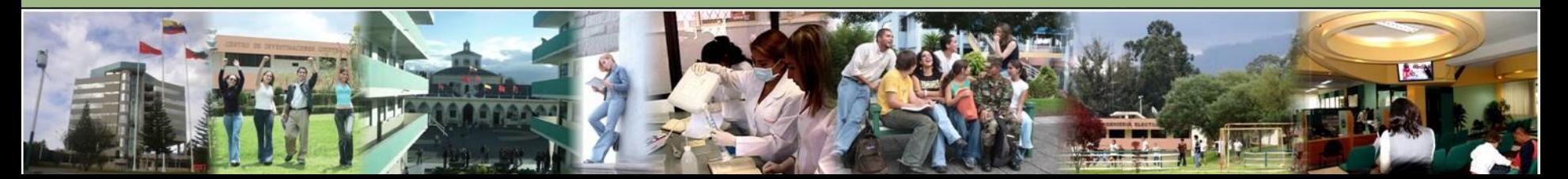

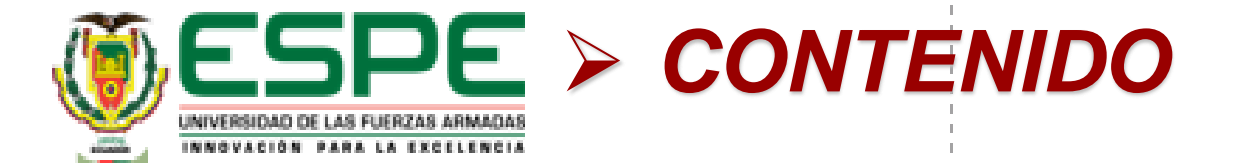

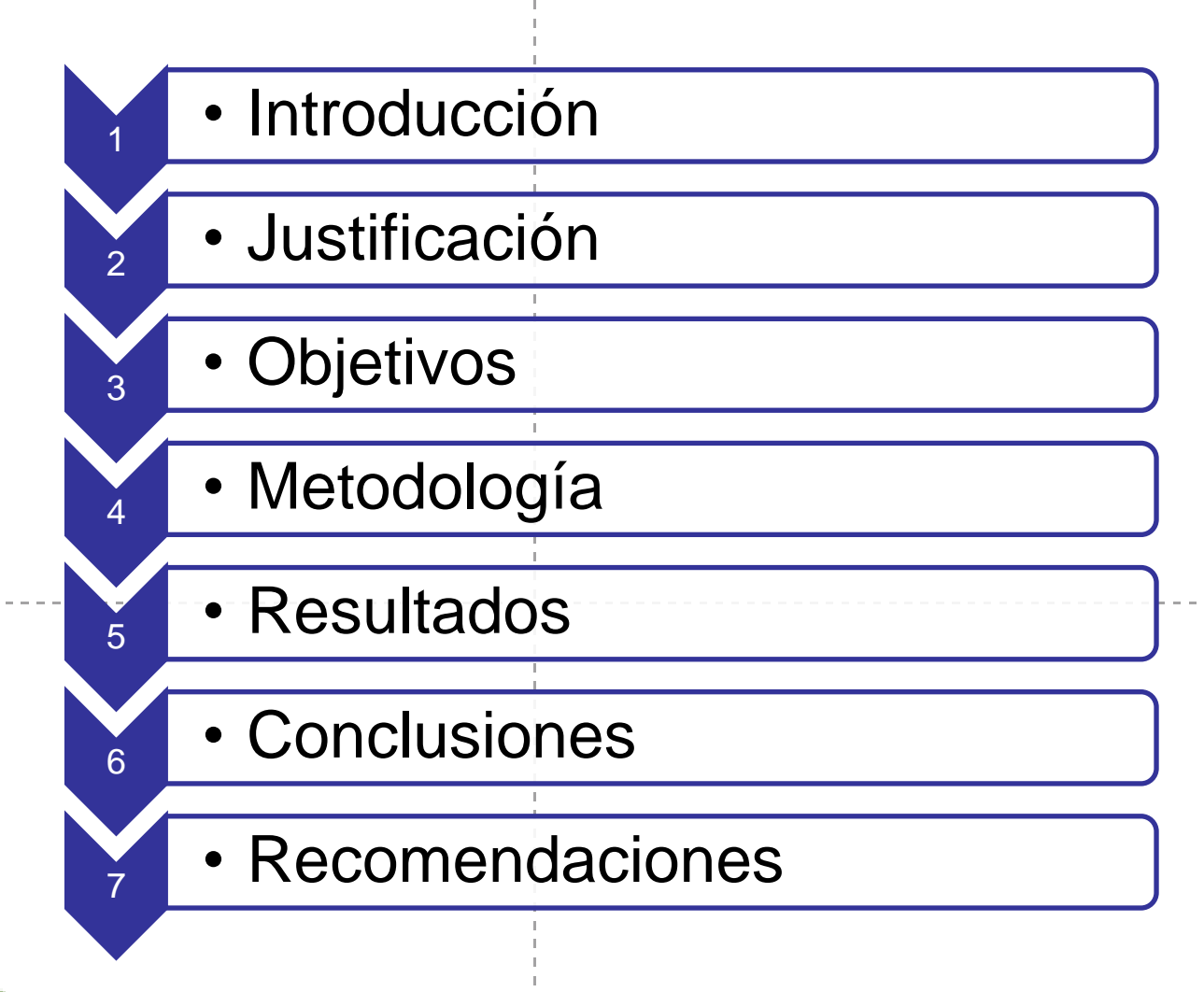

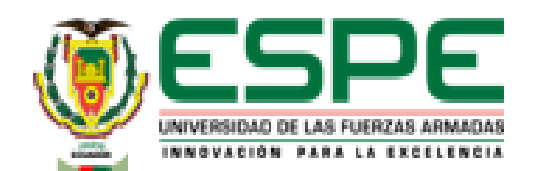

## *CONTENIDO*

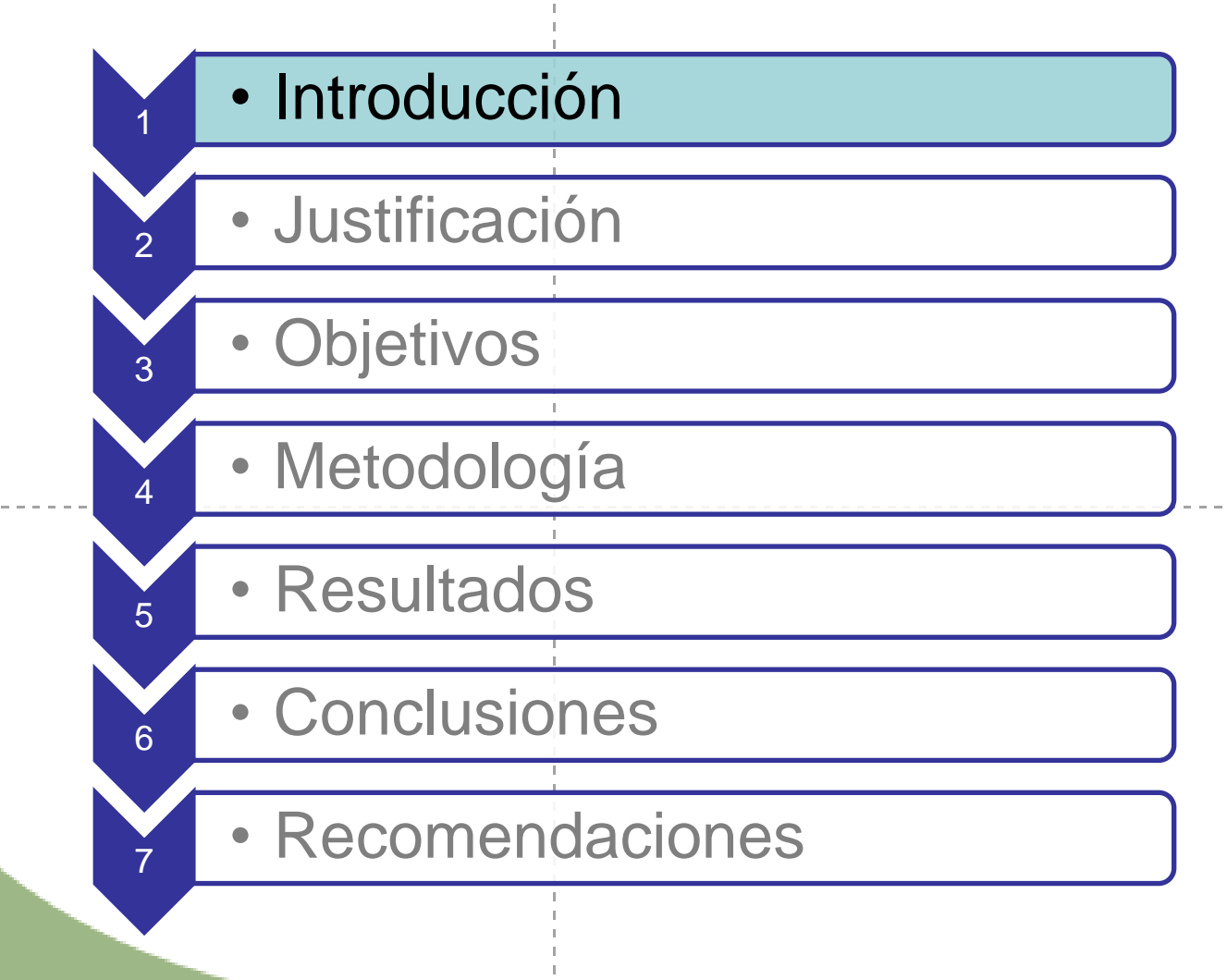

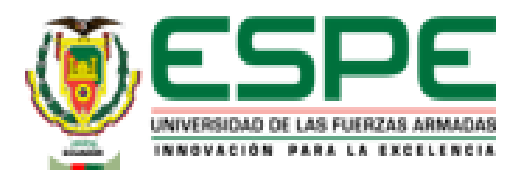

## Propiedades mecánicas de los materiales

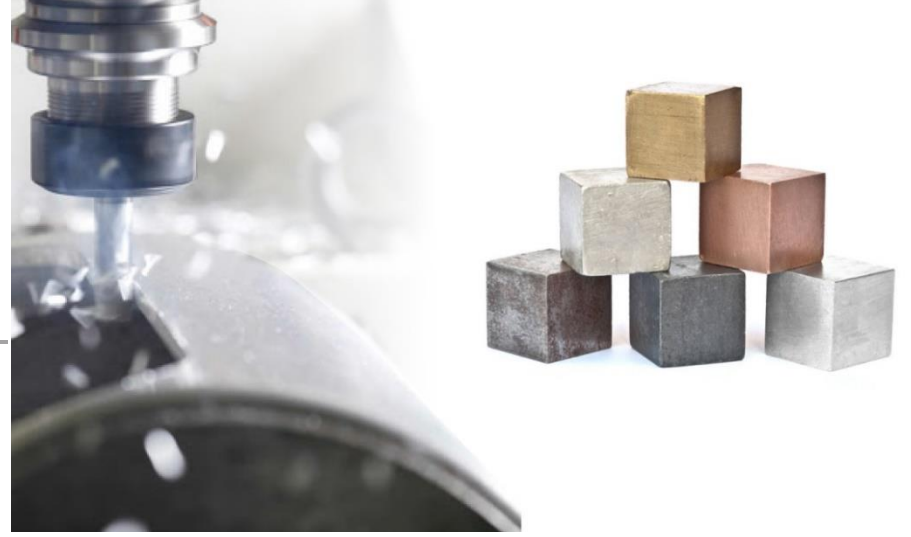

**4**

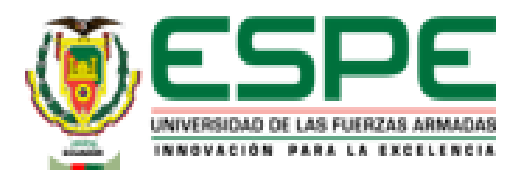

## ENSAYOS DE MATERIALES

- **Destructivos**
- No destructivos

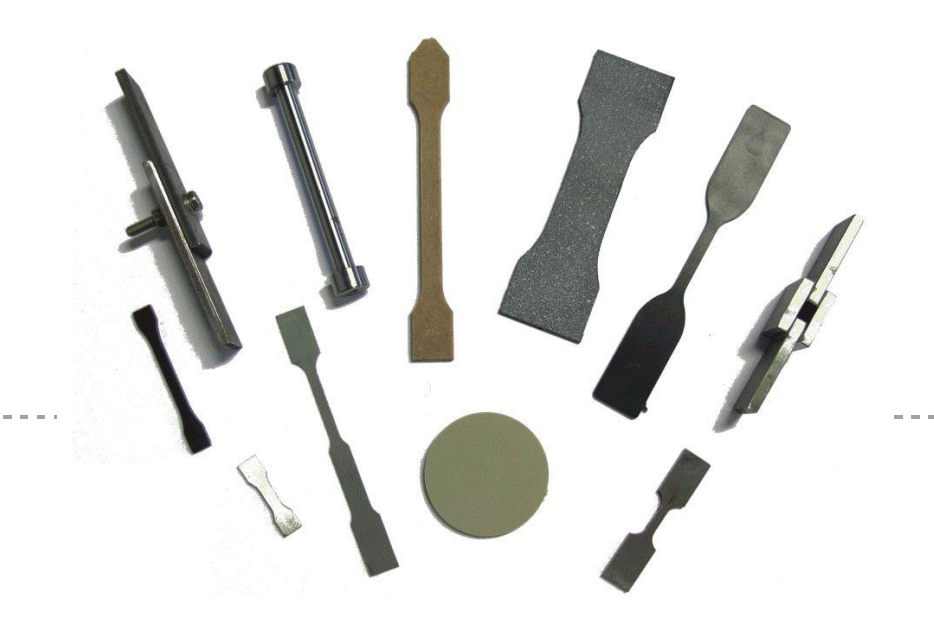

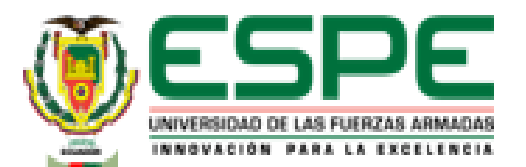

### Máquina de ensayos universal

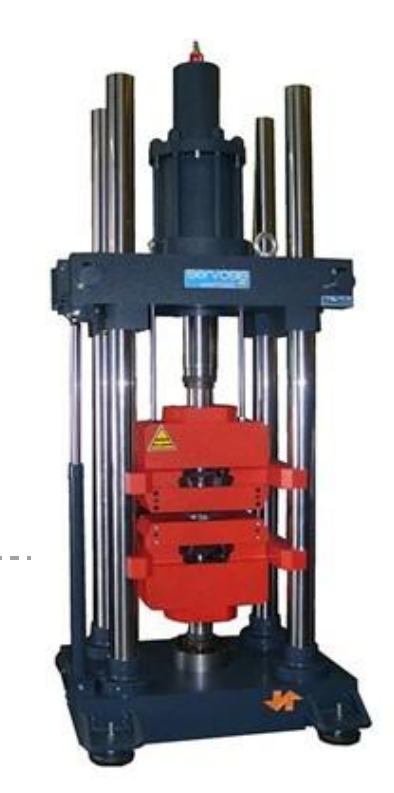

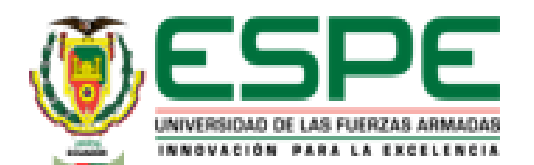

**7**

### Curva esfuerzo – deformación

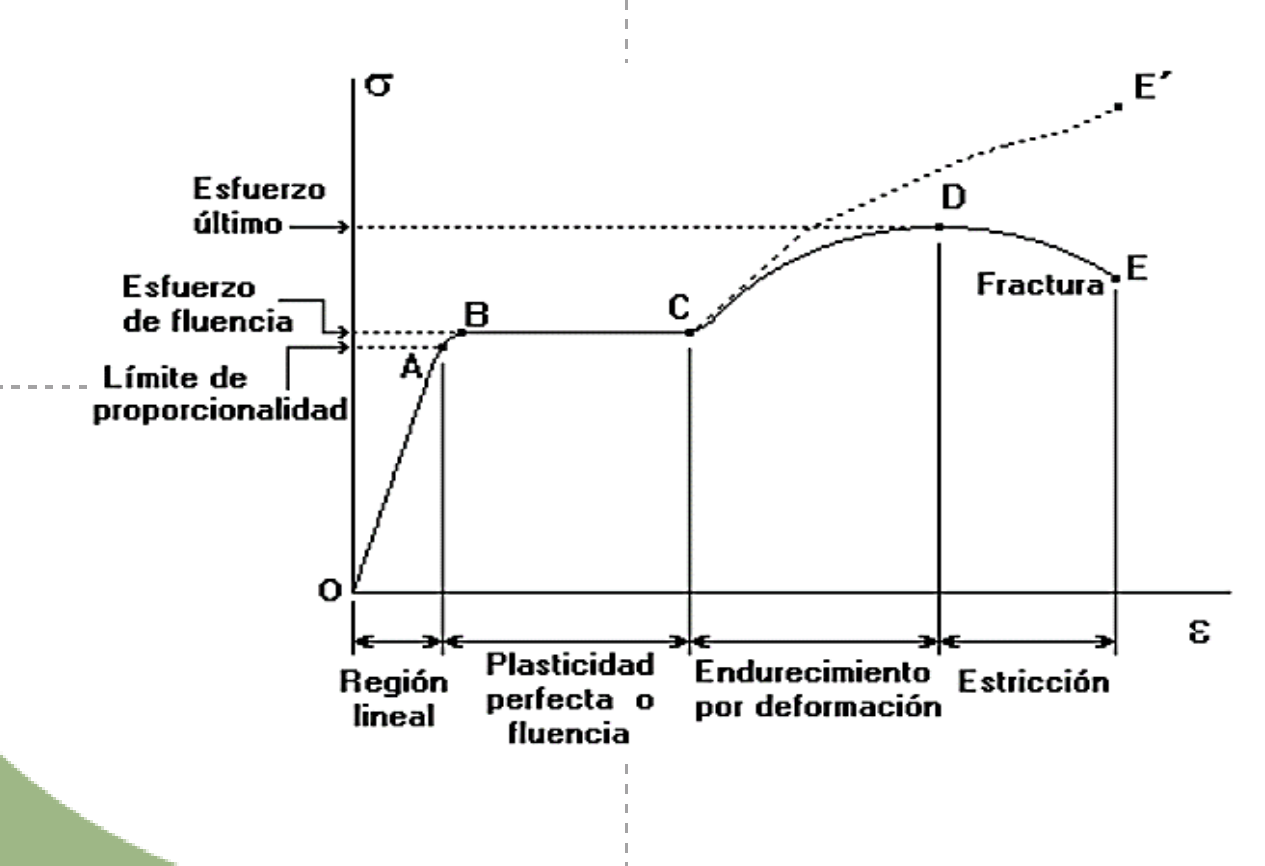

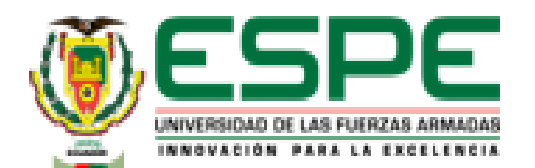

### **Esfuerzo**

## Deformación Unitaria

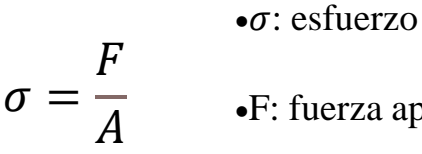

•F: fuerza aplicada

•A: área.

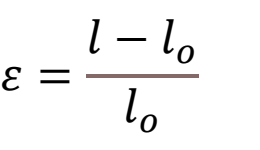

•ε: deformación unitaria

•l: longitud final

•lo: longitud inicial

## Módulo Elasticidad

$$
E = \frac{\Delta \sigma}{\Delta \varepsilon}
$$

 $\bullet E$ : módulo de elasticidad

•Δσ: variación del esfuerzo

•∆: variación de la deformación

**8**

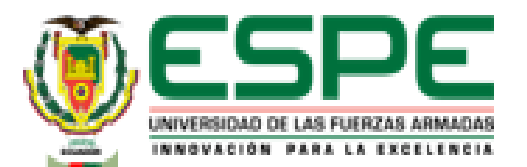

## Ensayo de tracción (tensión)

F

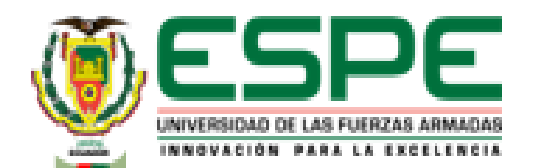

## Resistencia a la tracción

 $\sigma_{ET} = \frac{carga \; \text{m\'axima}}{4}$   $A_o$  $A<sub>o</sub>$ 

## Esfuerzo de rotura

 $\sigma_R =$ carga de rotura

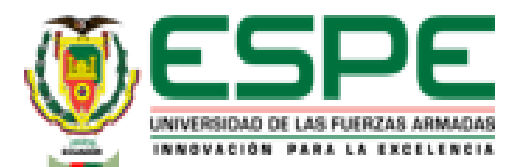

Ë

# *INTRODUCCIÓN*

### Ensayo de compresión

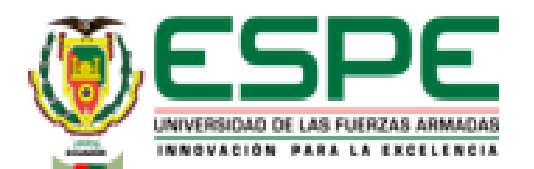

## Resistencia a la compresión

 $\sigma_{ET} =$  $carga m\'axima$  $A<sub>o</sub>$ 

## Esfuerzo de rotura

$$
\sigma_R = \frac{carga\ de\ rotura}{A_o}
$$

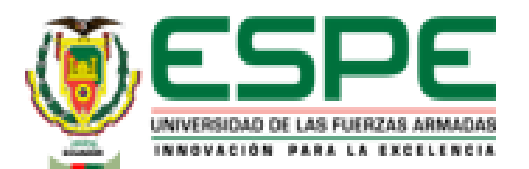

#### Laboratorio Virtual

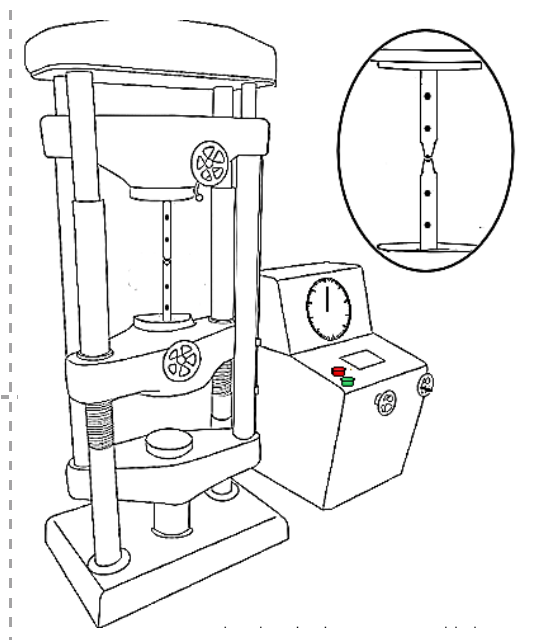

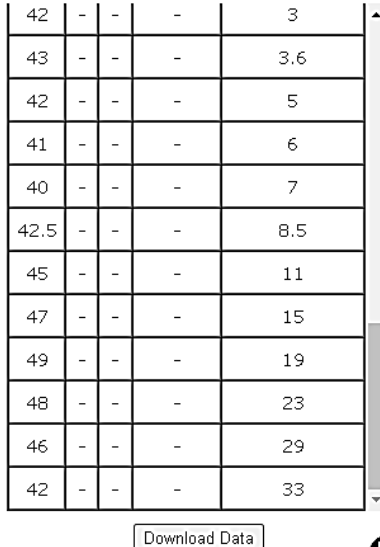

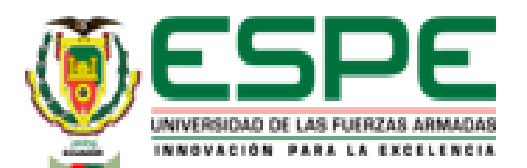

#### Cálculos de excel

---------------------------

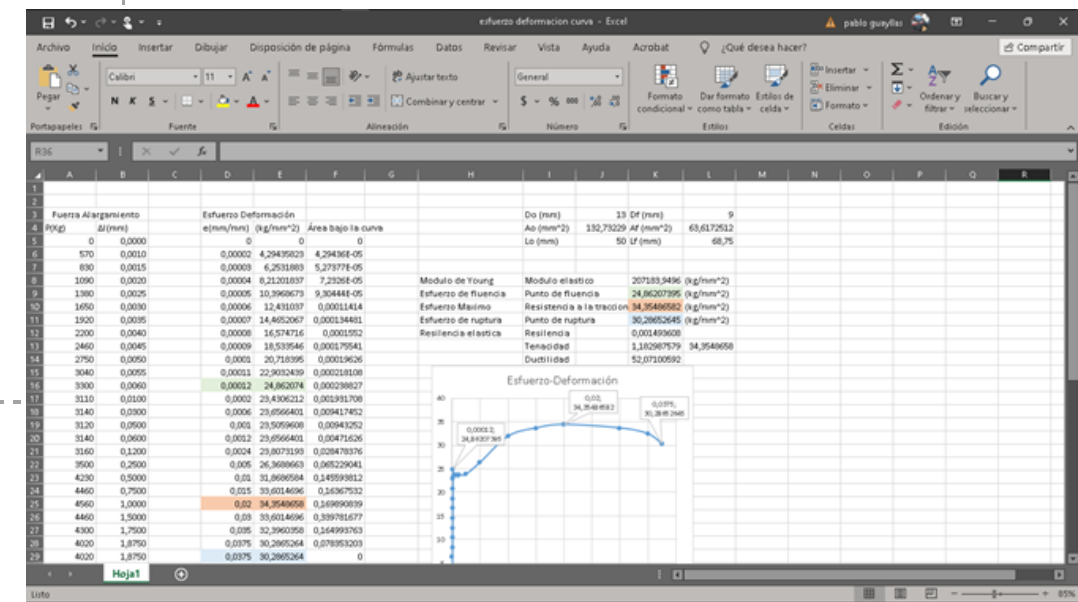

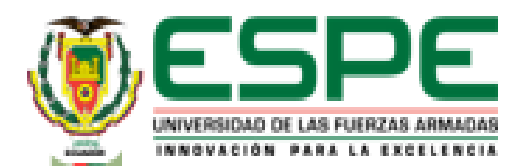

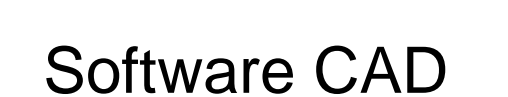

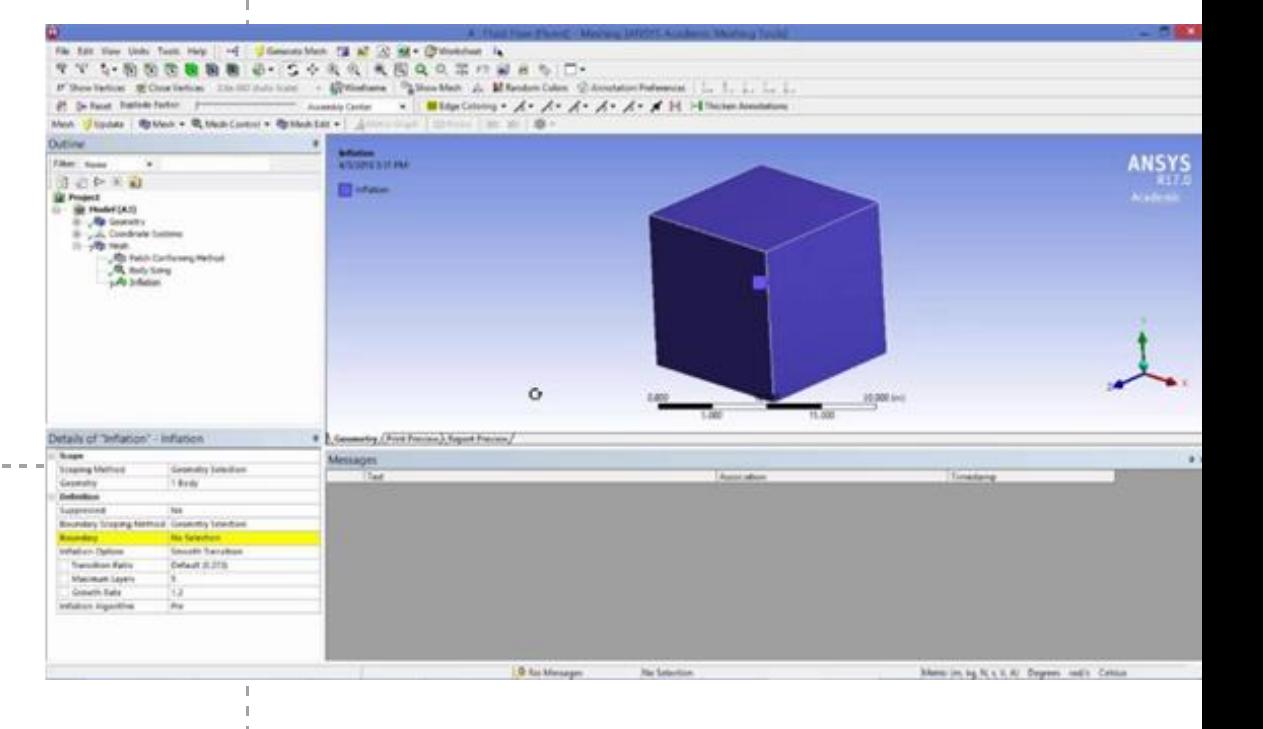

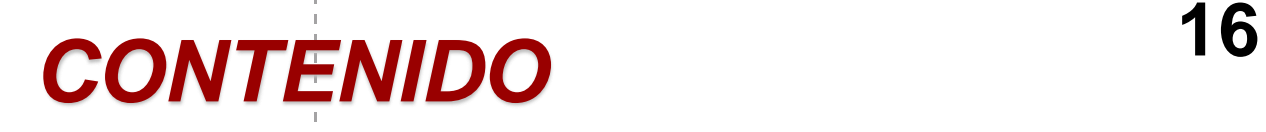

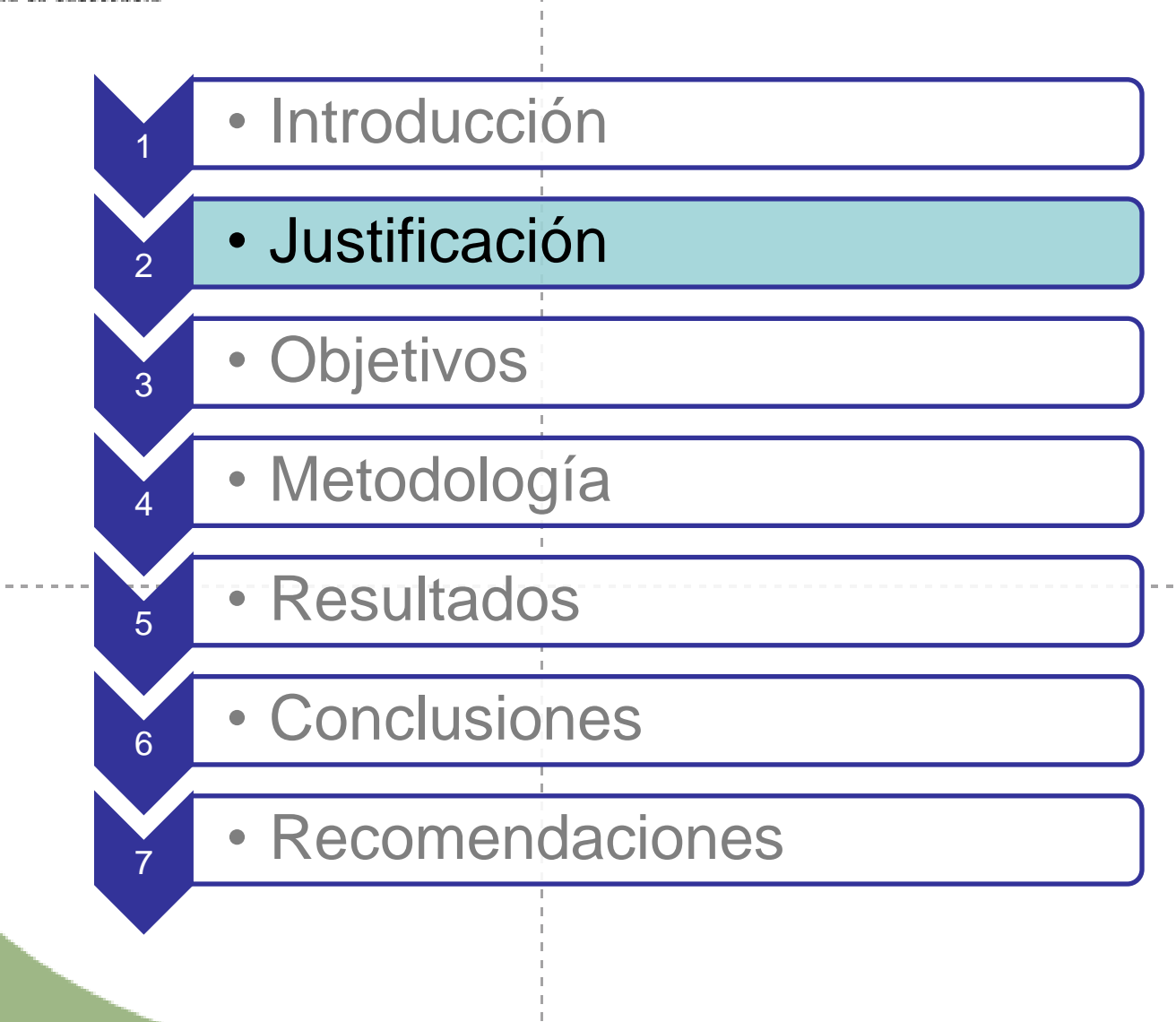

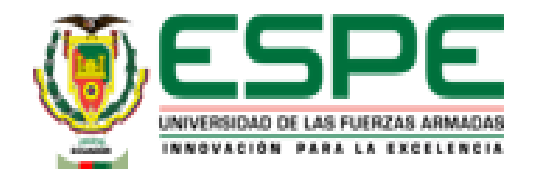

# *JUSTIFICACIÓN* **<sup>17</sup>**

Ante la situación actual de pandemia y falta protocolos de bioseguridad se deberá

explorar opciones a los laboratorios físicos, además, la falta de recursos monetarios para la adquisición de nuevas máquinas o ajustes bajo normas de las máquinas antiguas, se dificulta

el aprendizaje de los estudiantes que no accedan a un laboratorio físico.

El adquirir conocimientos prácticos es fundamental en una carrera ingenieril, lo que da pie al desarrollo de nuevas alternativas para lograrlo. La adopción de laboratorios virtuales

brindará una ayuda estratégica para la adquisición de saberes y destrezas en el campo

práctico.

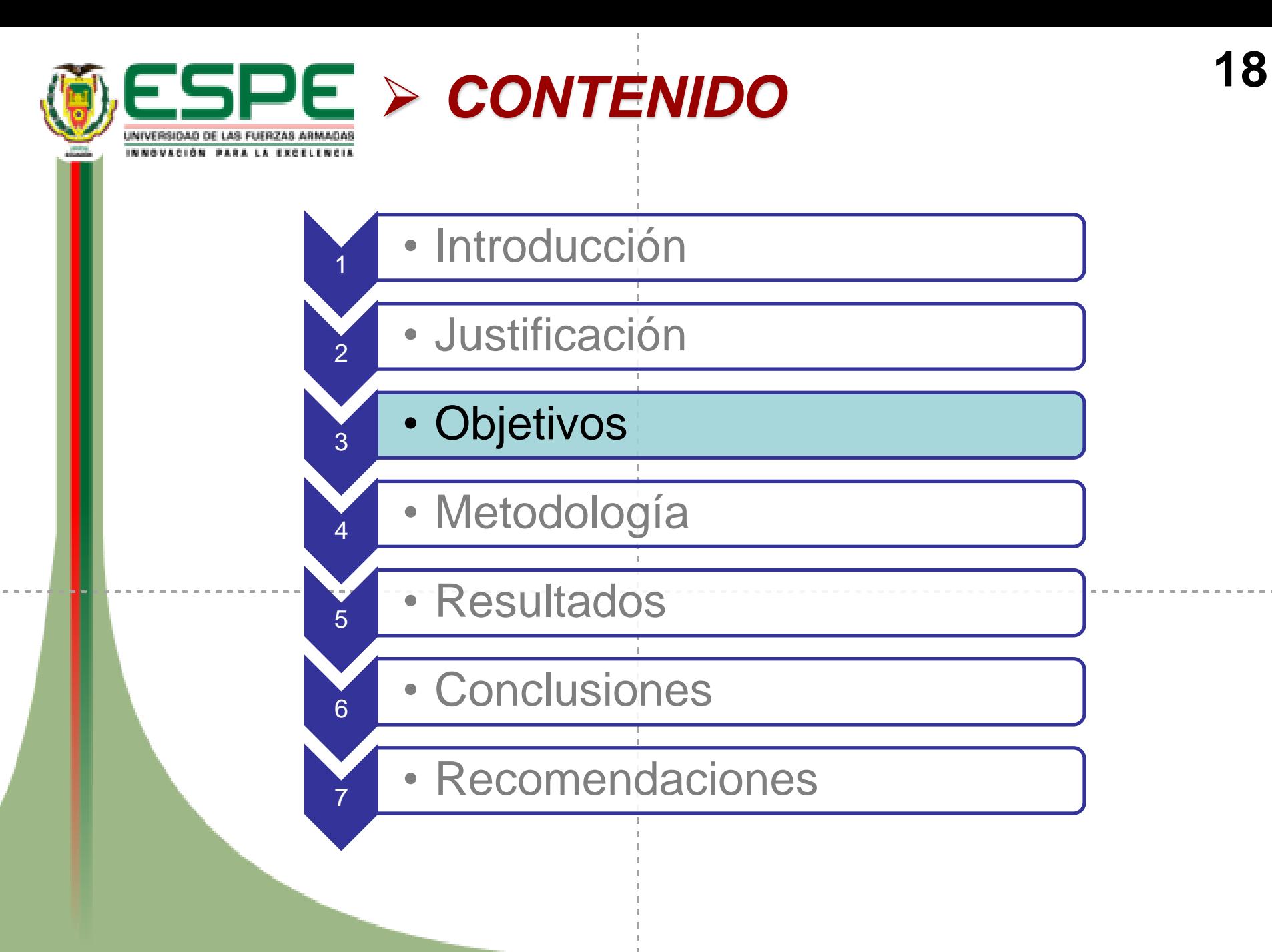

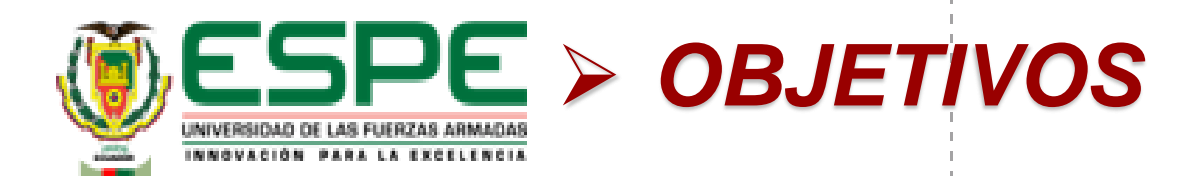

### **Objetivo General**

• Determinar las propiedades mecánicas de los materiales sometidos a tracción y compresión bajo normas utilizando laboratorios virtuales y software CAD.

### **Objetivos Específicos**

- Determinar las propiedades mecánicas del acero dulce y hierro fundido sometidos a tracción y compresión bajo normas utilizando laboratorios virtuales.
- Determinar las propiedades mecánicas del acero dulce y hierro fundido sometidos a tracción y compresión bajo normas utilizando el software CAD.

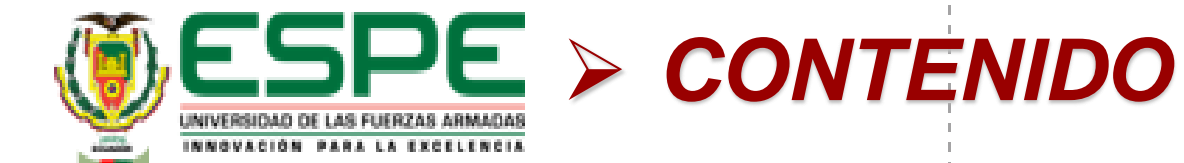

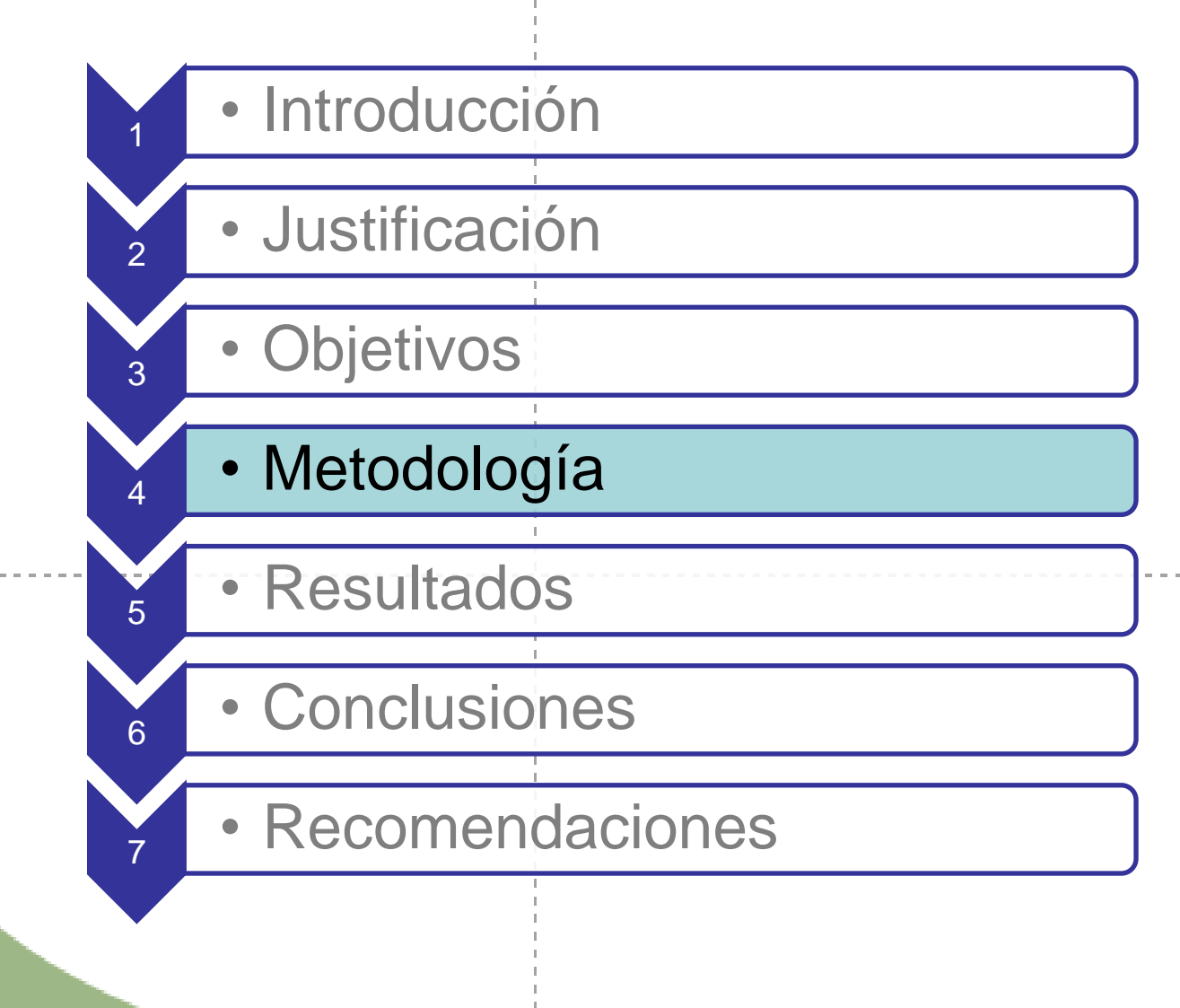

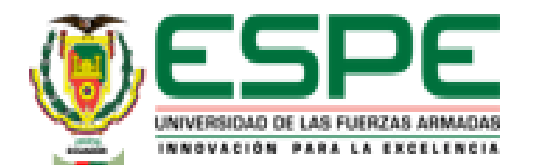

# *METODOLOGÍA* **<sup>21</sup>**

### **Simulación en el laboratorio virtual "VirtualLabs" Tensión en Acero Dulce A36**

• Medición de la probeta

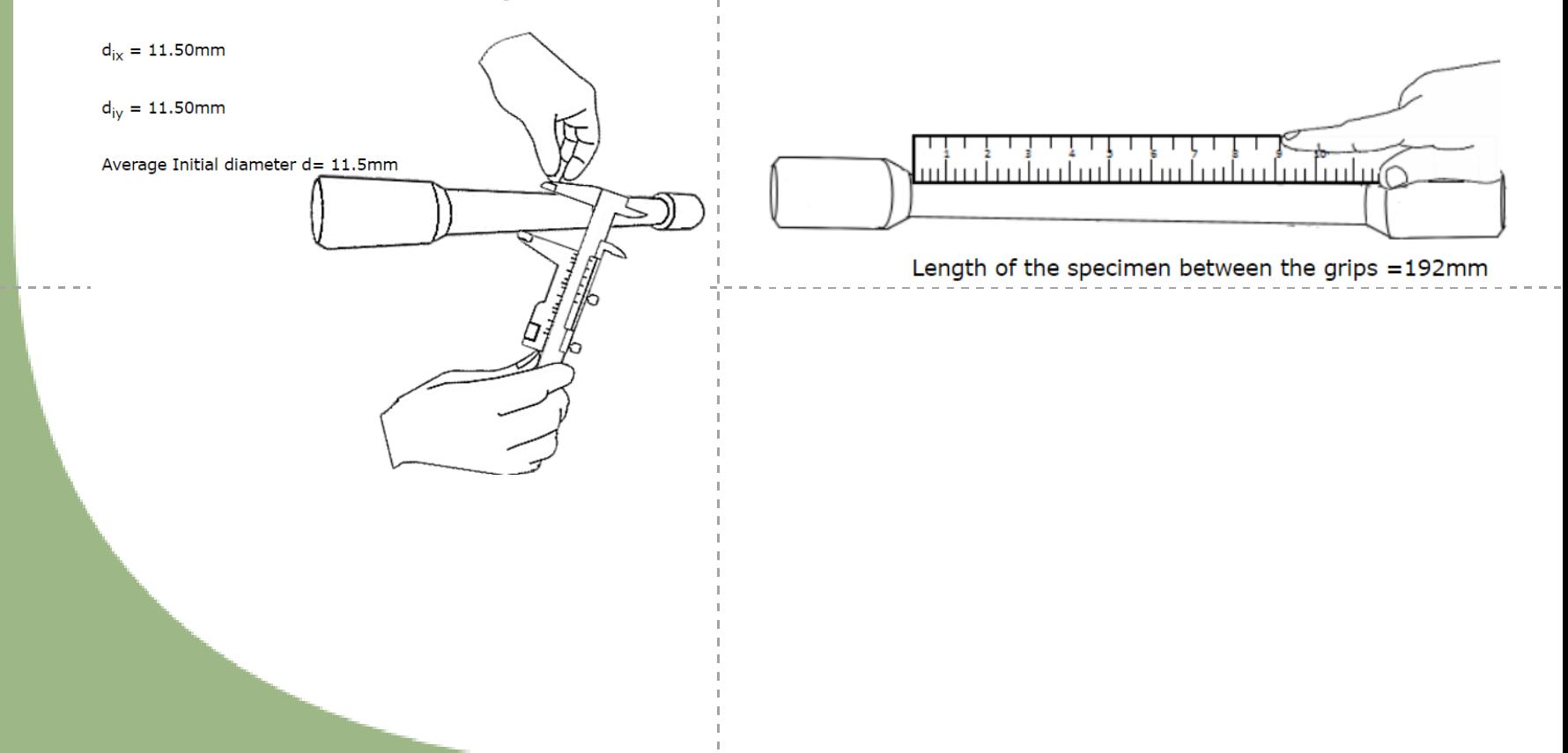

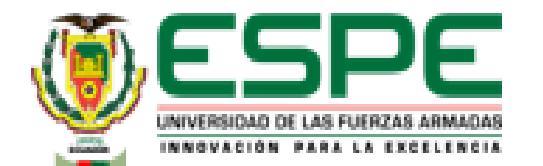

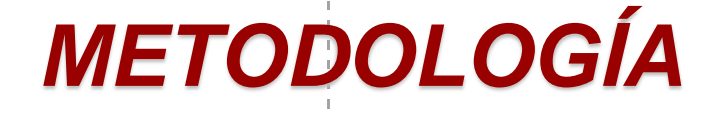

• Puntos de referencia

Realizados a una distancia de D\*2,5=28,75 mm

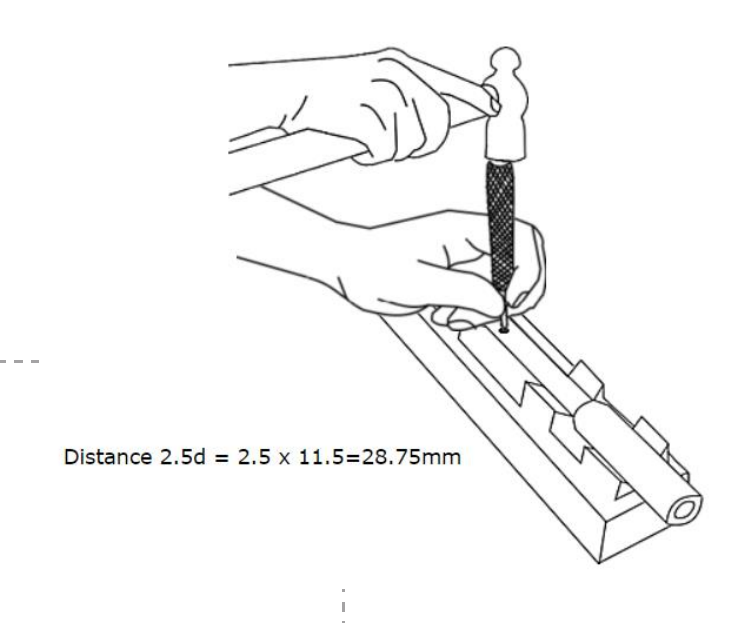

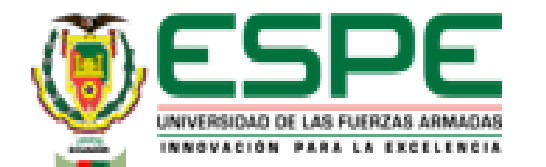

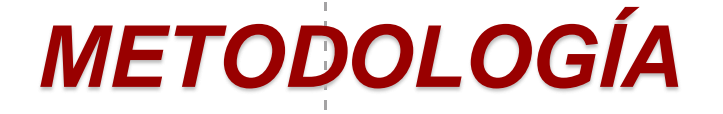

• Fijar la probeta en la máquina de ensayos universal

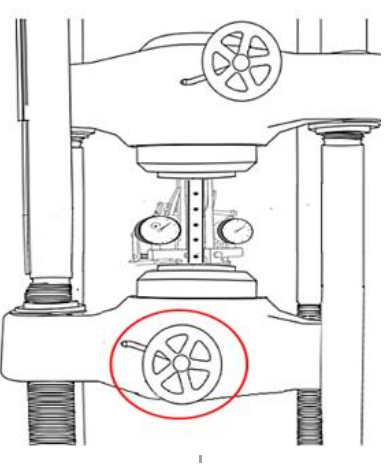

• Verificación del extensómetro Least Count of Extensometer =  $0.01$ mm

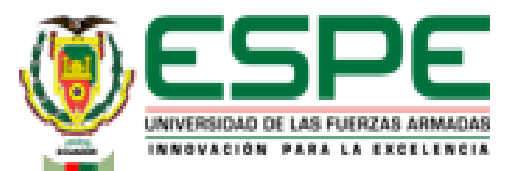

• Aplicación de carga

• Datos de carga y lectura de extensómetro

 $\mathcal{O}$ 

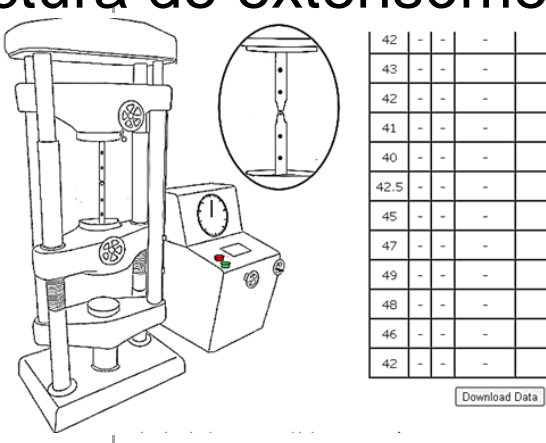

 $3.6$ 

5

6

 $\overline{7}$ 

 $8.5$  $1\,1$ 

15

19

23

29 33

❸

*METODOLOGÍA* **<sup>25</sup>**

Gráfica esfuerzo carga - alargamiento

Load Vs Ivory Scale Reading

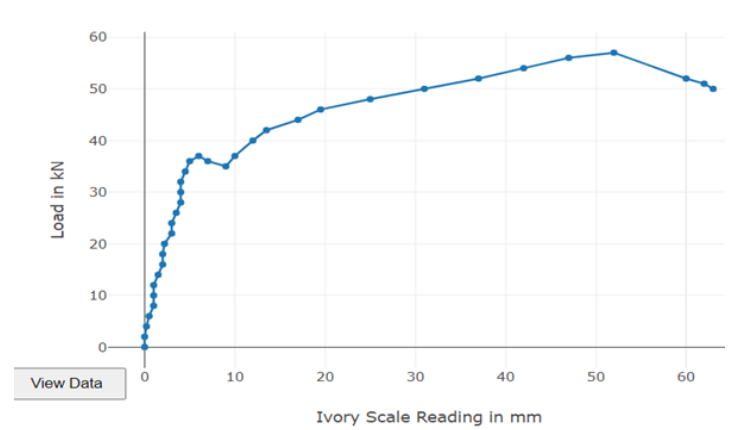

• Medición del diámetro en el punto más cercano a la rotura

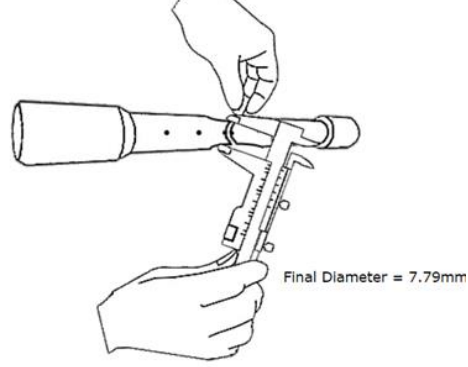

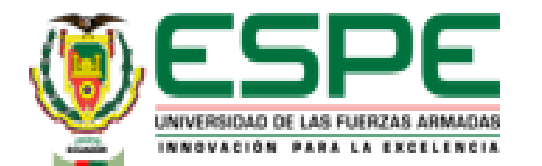

# *METODOLOGÍA* **<sup>26</sup>**

• Medición de la longitud entre puntos de referencia

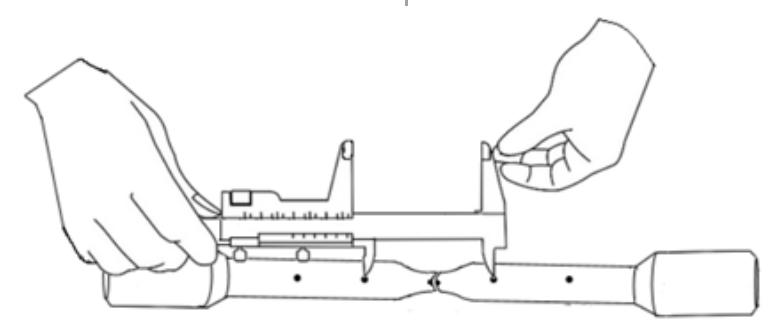

Final Length between the punch mark =  $77.31$ mm

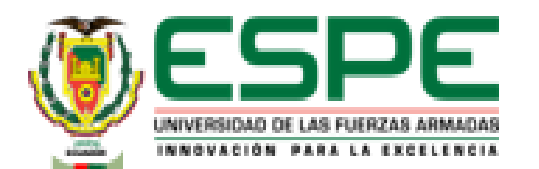

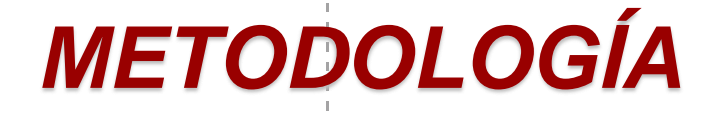

### **Cálculos en excel**

- Aplicación de fórmulas para calcular:
	- Deformación Ductilidad
	-
	- Área bajo la curva elongación y por el
	-
	- Punto de fluencia
	- Resistencia a la tracción
	- Punto de rotura
	- Resiliencia
		- Tenacidad

– Esfuerzo Se mide por el % de – Módulo elástico % de reducción de área

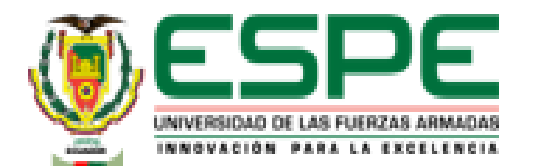

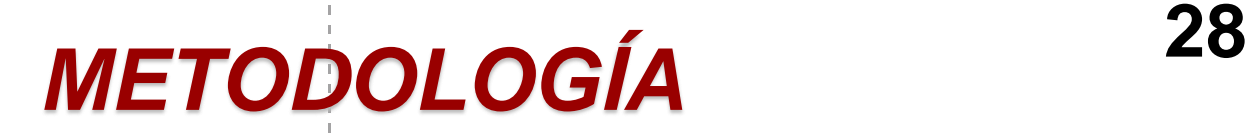

#### **Cálculos en excel**

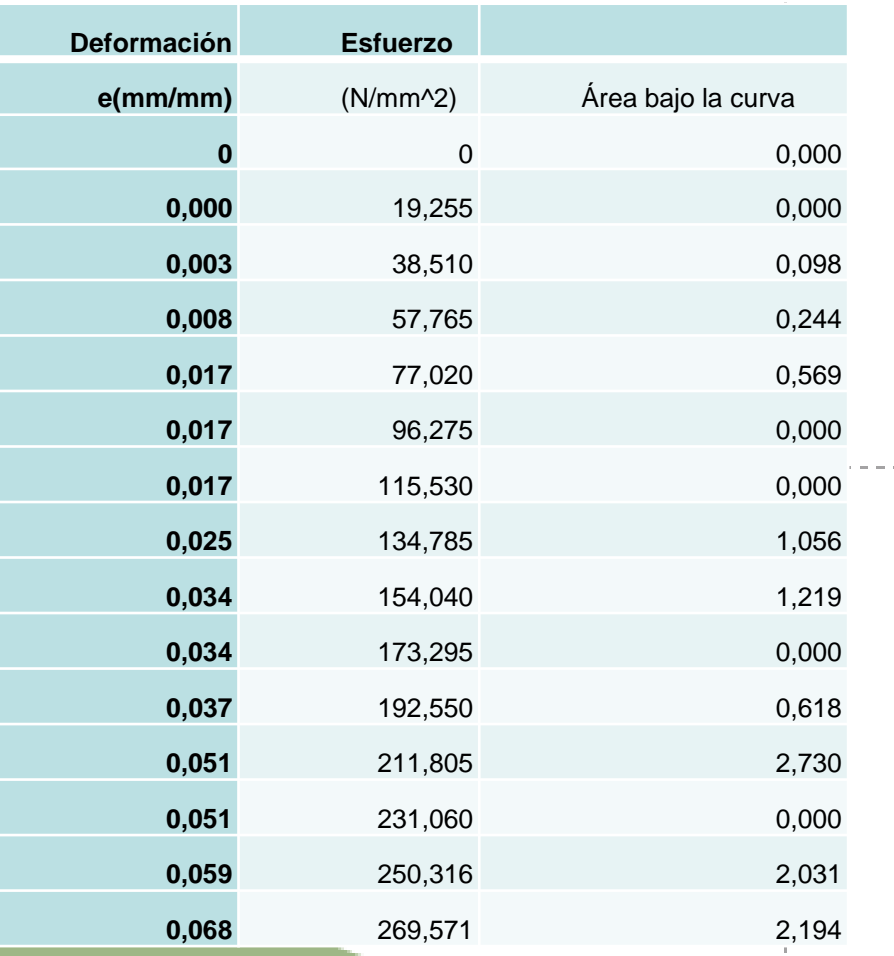

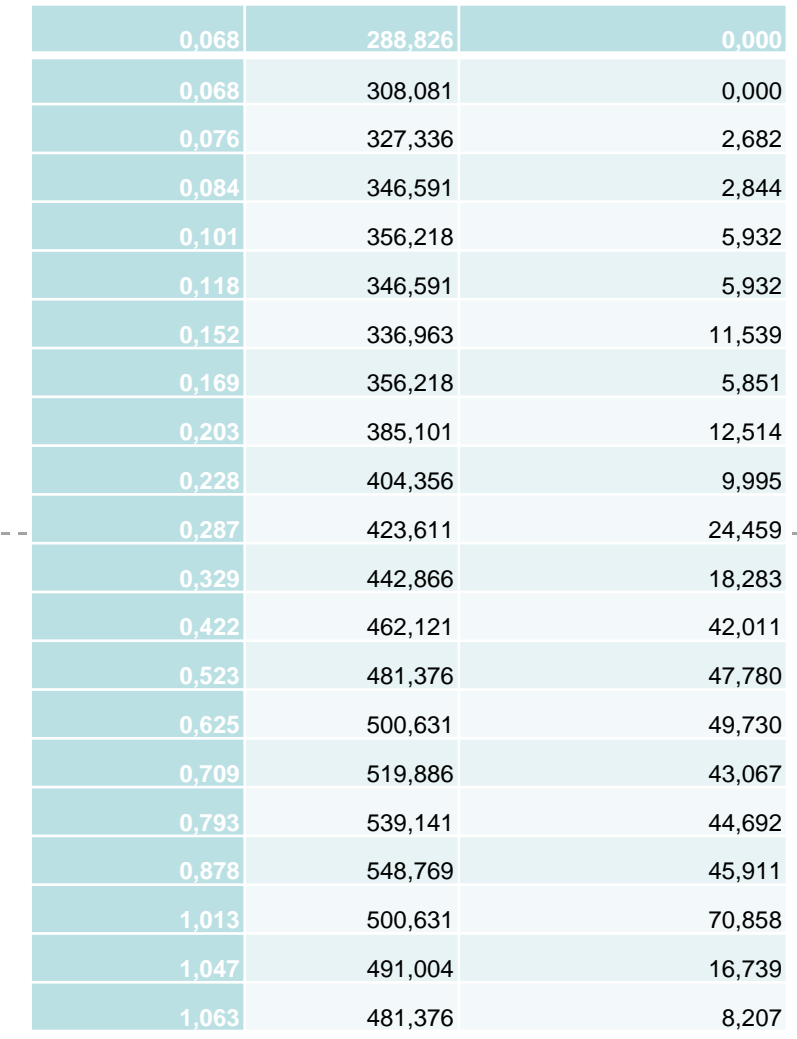

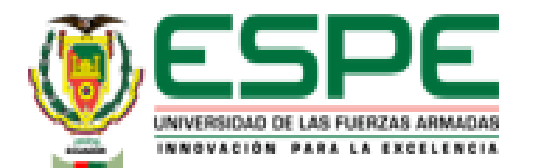

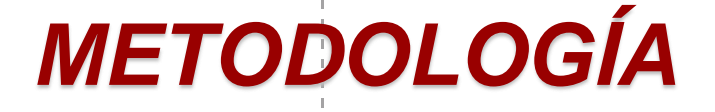

- **Geometría**
	- Se toman las medidas dadas por el laboratorio virtual

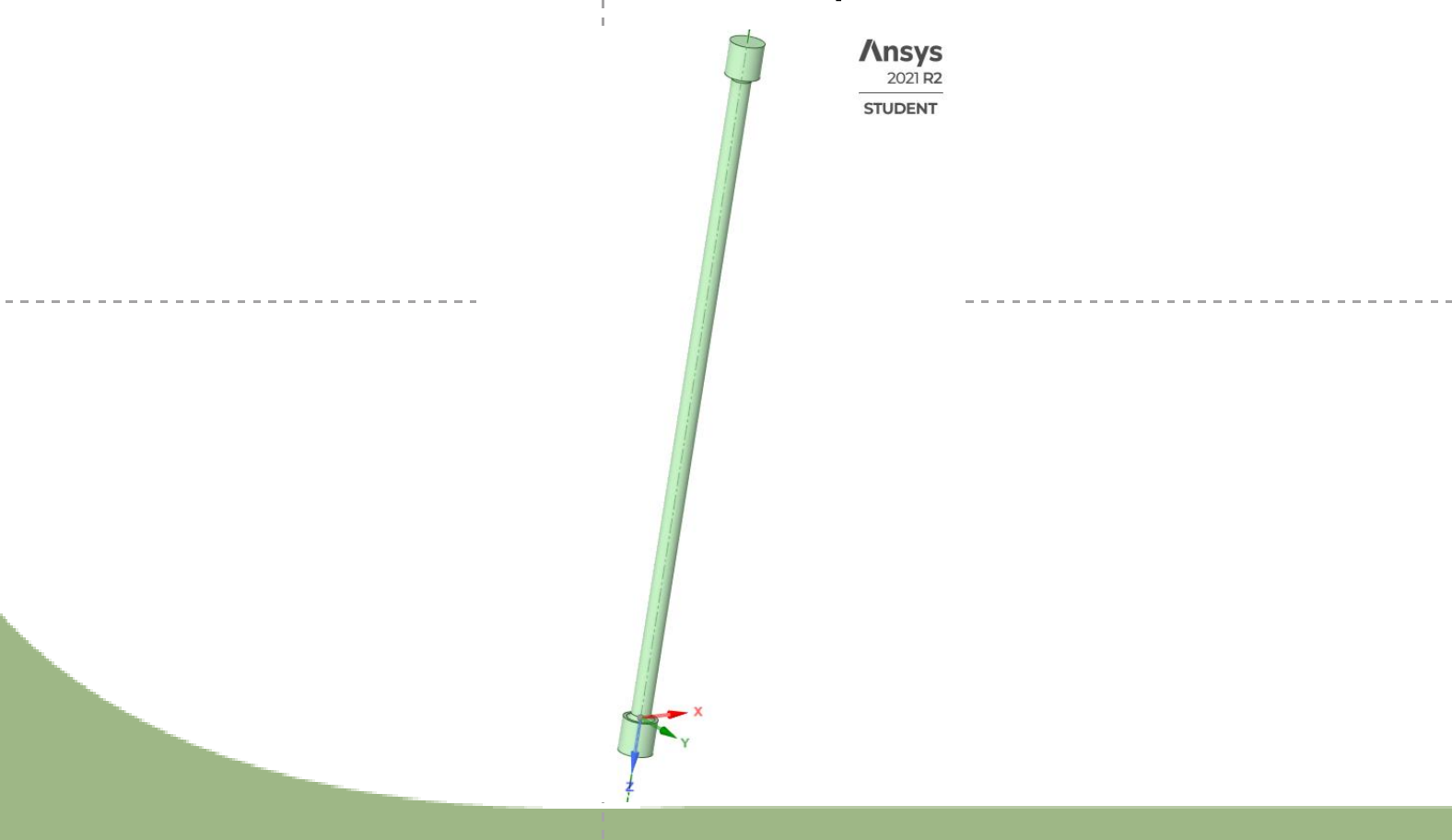

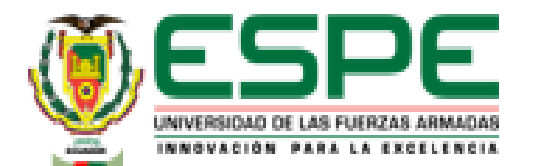

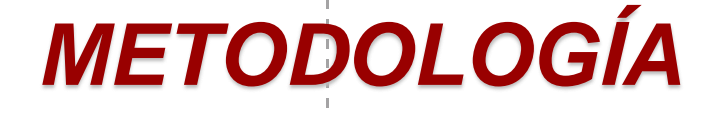

- **Selección de material**
	- Utilizar las propiedades que da el laboratorio virtual como base para la simulación.

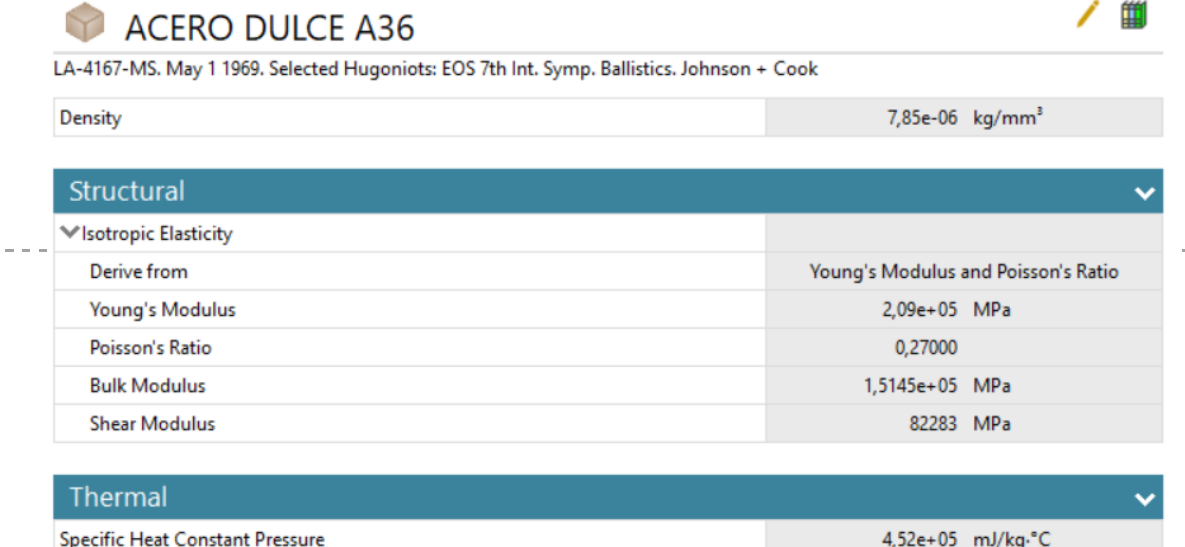

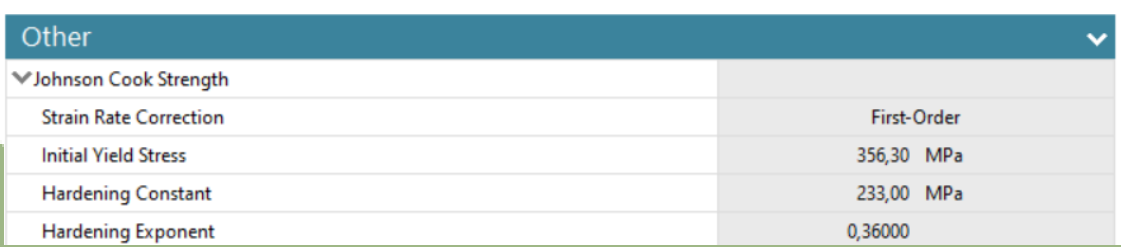

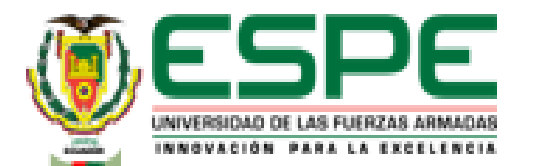

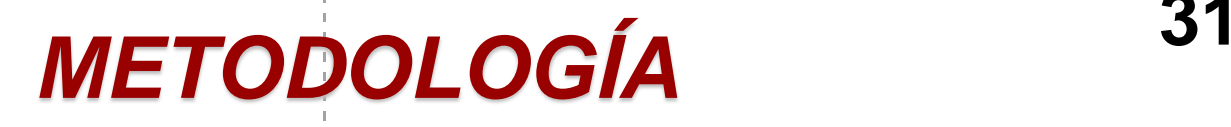

#### • **Mallado**

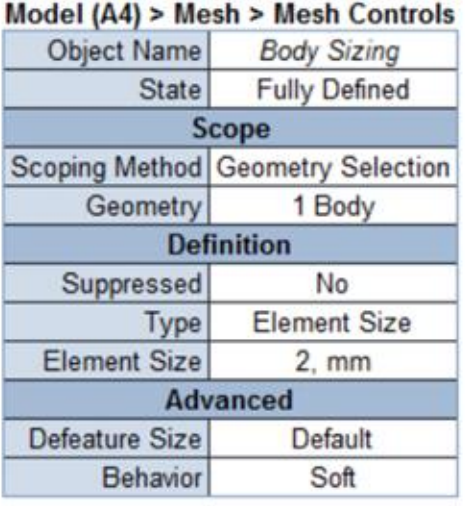

#### » **Carga**

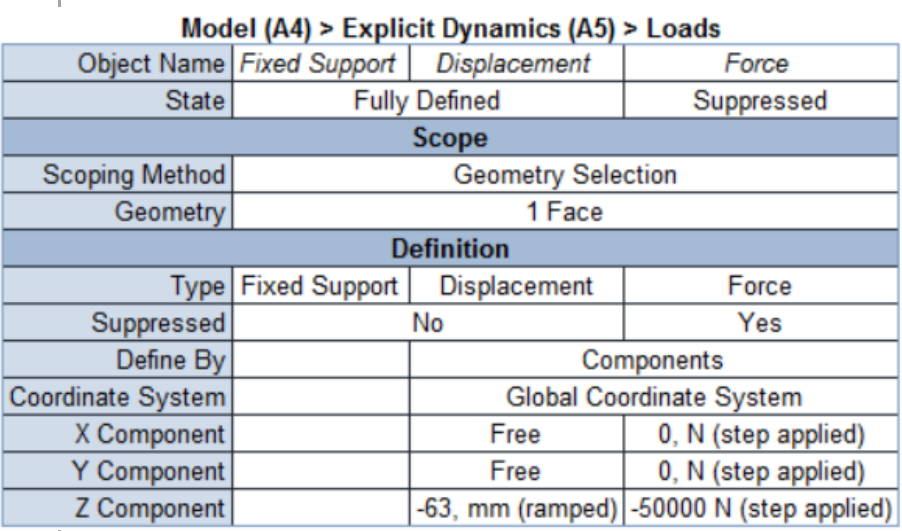

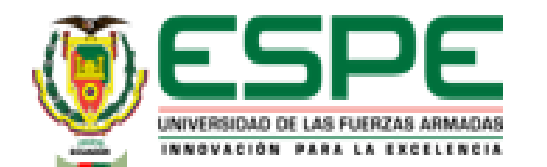

# *METODOLOGÍA* **<sup>32</sup>**

• **Para el ensayo de tensión en el laboratorio virtual utilizando el material Hierro fundido (Gray Cast Iron) se repite el proceso anteriormente mencionado** 

• Gráfica carga - alargamiento

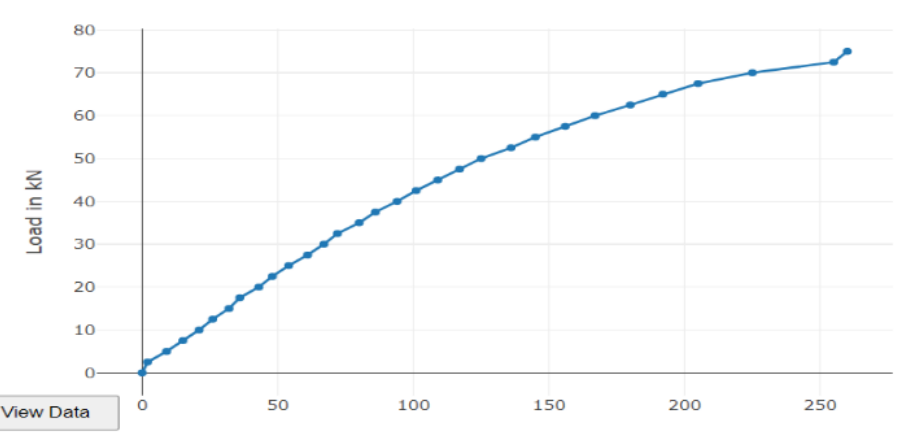

Load Vs Dial Reading

Dial Reading in div

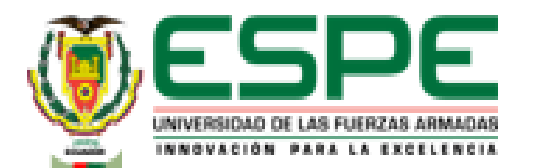

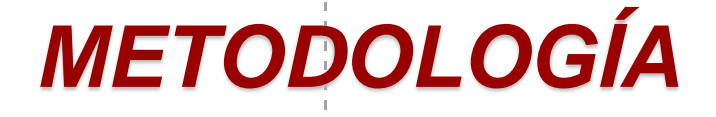

### **Cálculos en excel**

- Aplicación de fórmulas para calcular:
	- Deformación
	- Esfuerzo
	- Área bajo la curva
	- Módulo elástico
	- Punto de fluencia
	- Resistencia a la tracción
	- Punto de rotura

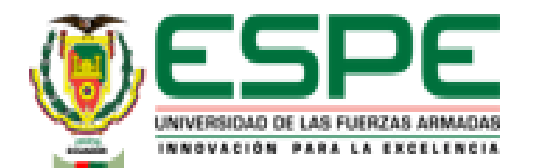

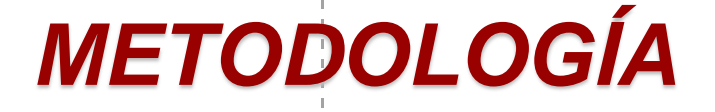

- **Geometría**
	- Se toman las medidas dadas por el laboratorio virtual

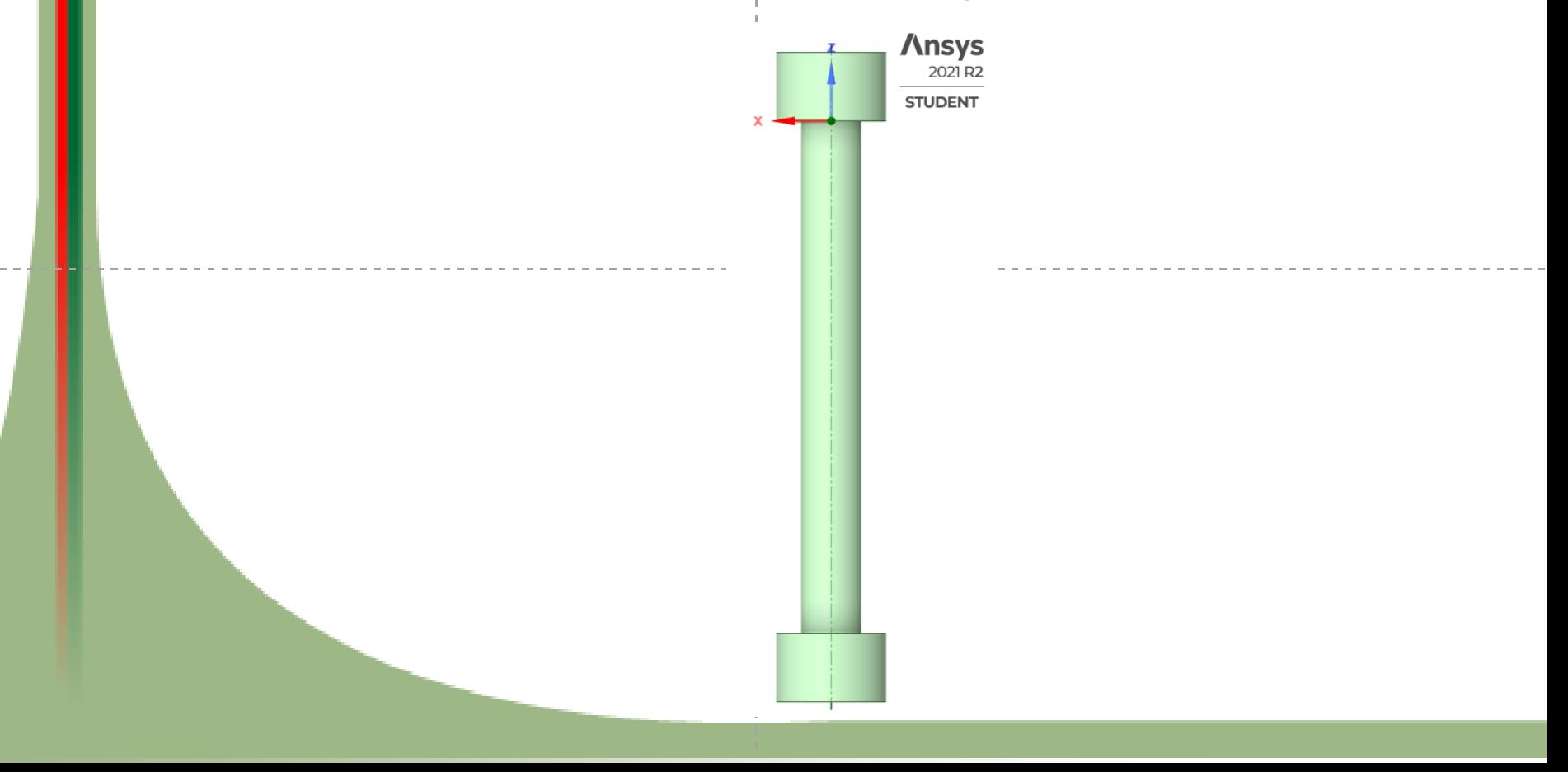

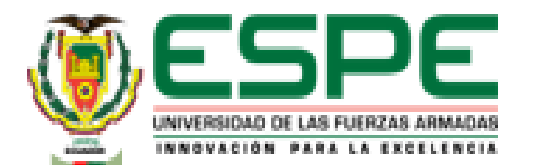

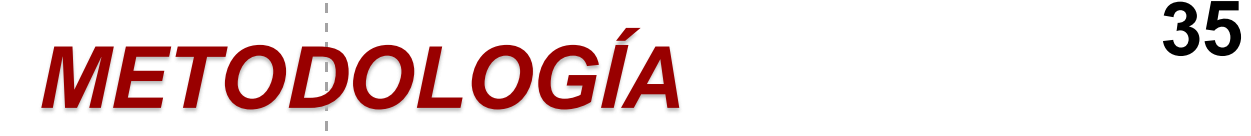

### **Cálculos en excel**

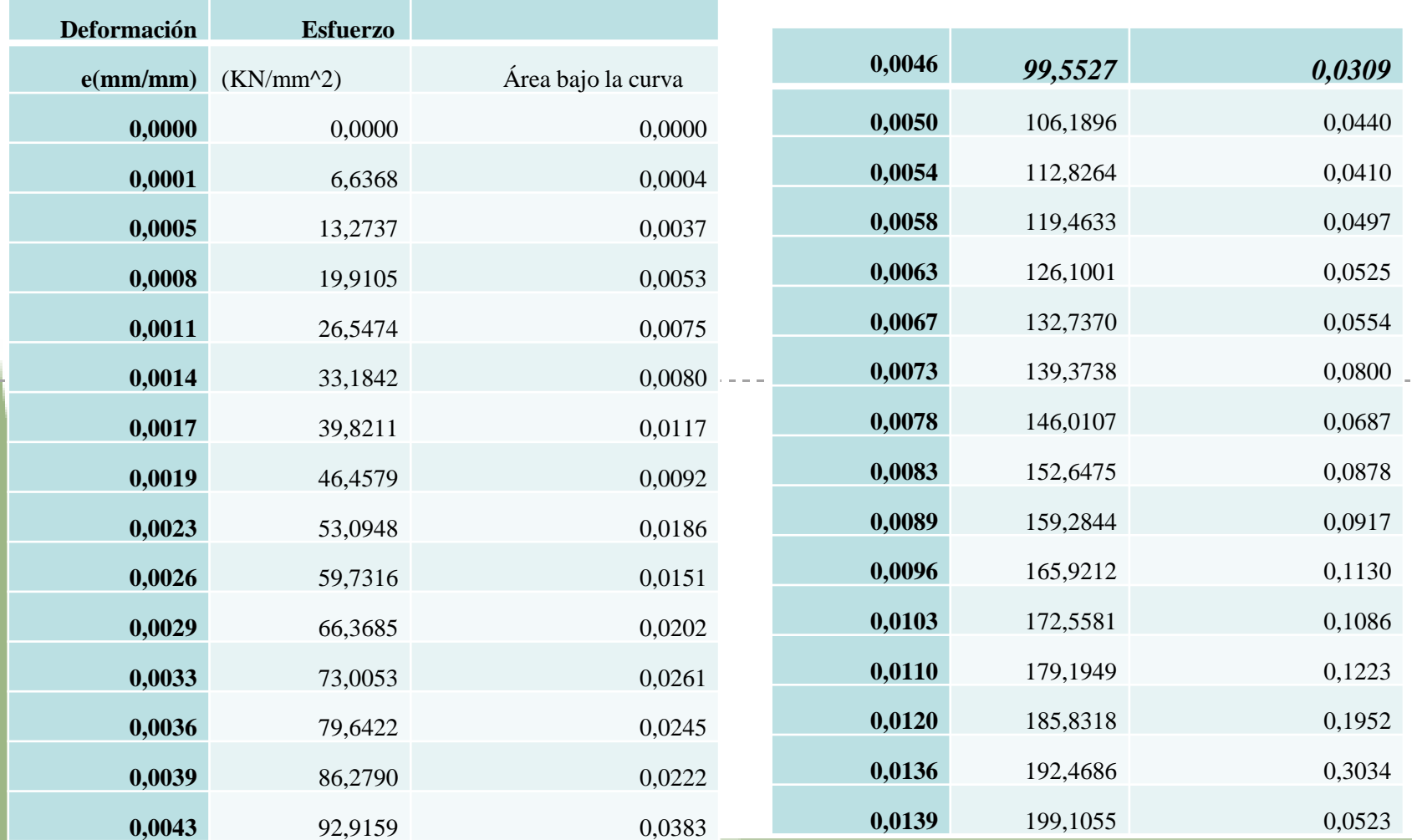

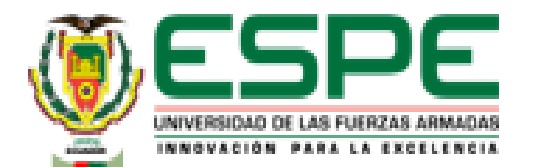

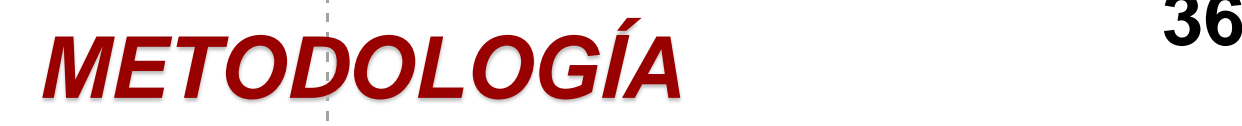

- **Selección de material**
	- Utilizar las propiedades que da el laboratorio virtual como base para la simulación.

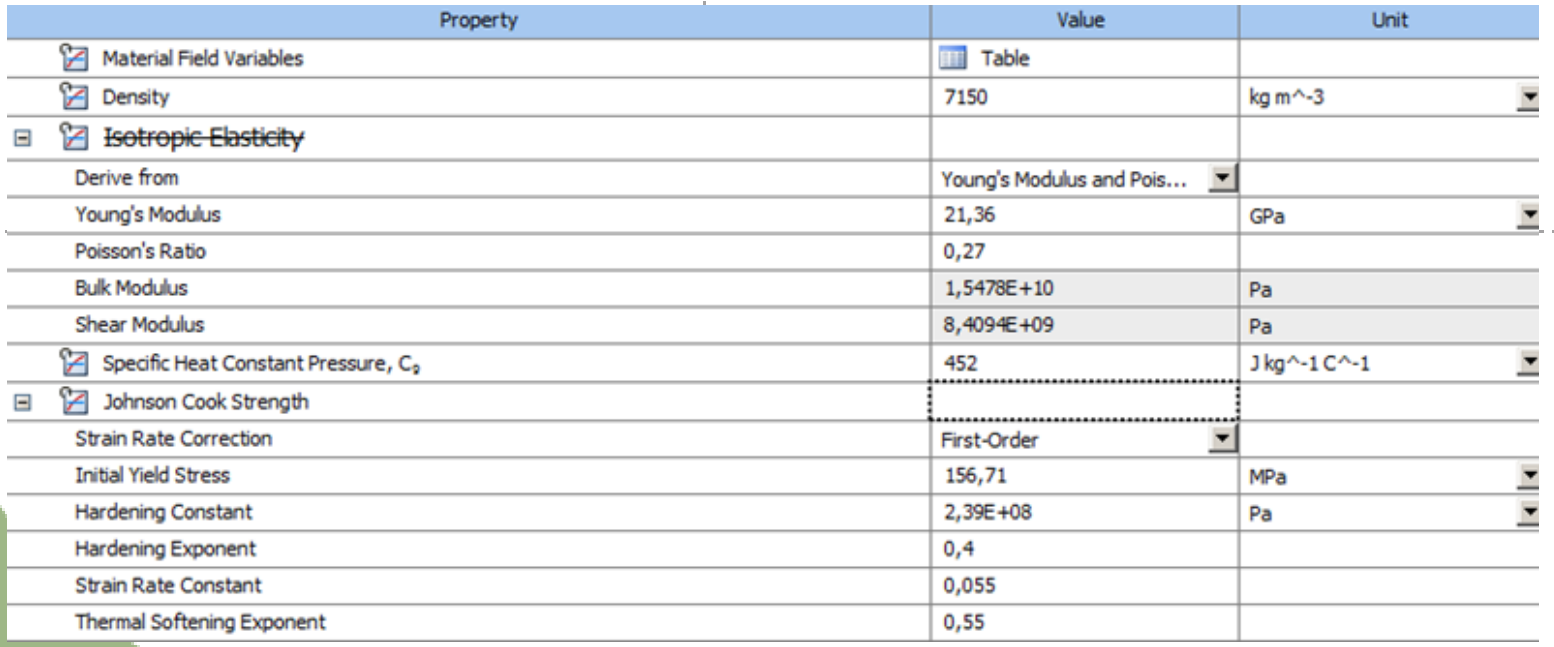
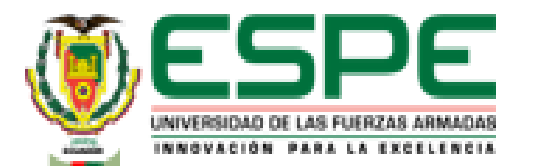

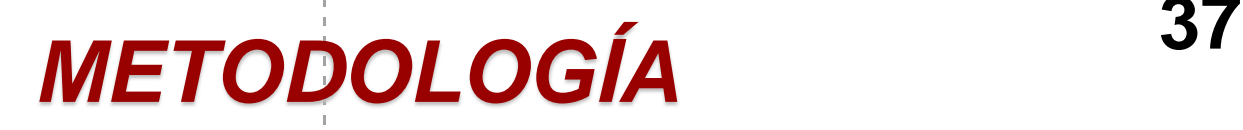

• **Mallado**

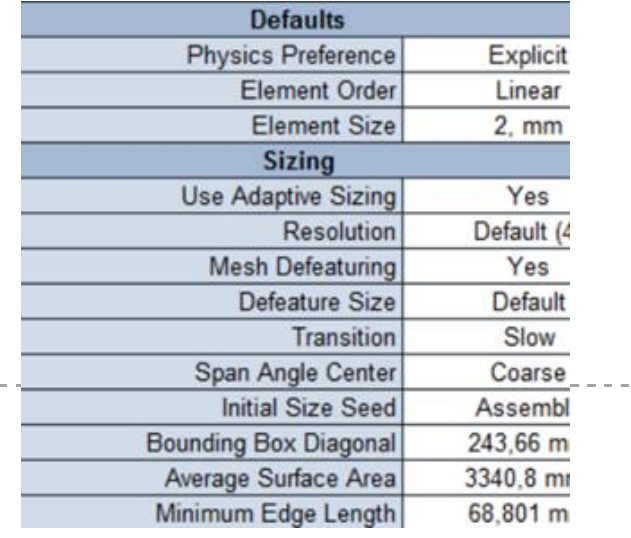

#### » **Carga**

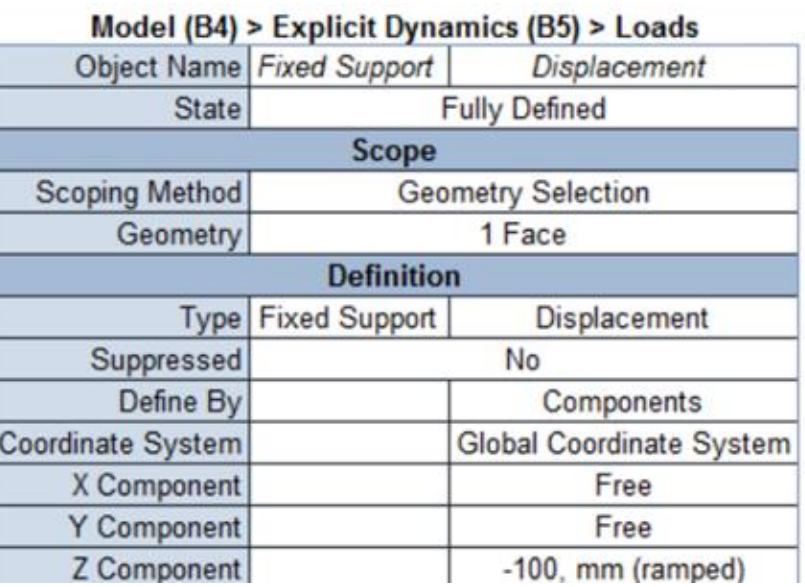

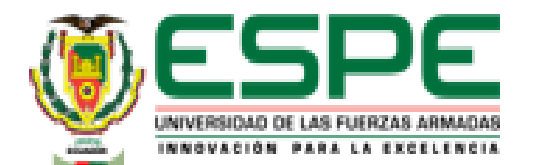

## *METODOLOGÍA* **<sup>38</sup>**

### **Simulación en el laboratorio virtual "VirtualLabs" Compresión en Acero Dulce A36**

• Medición de la probeta

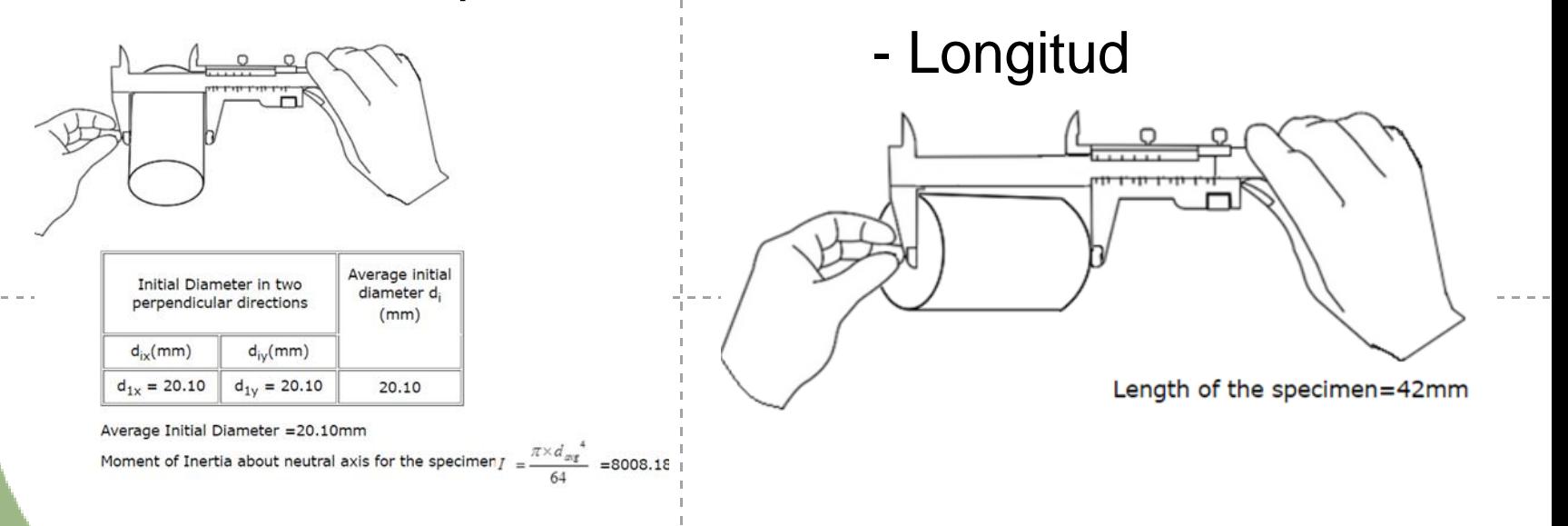

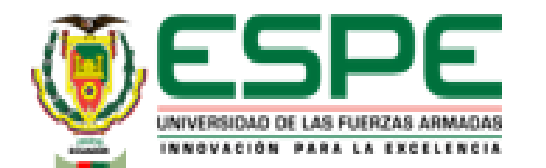

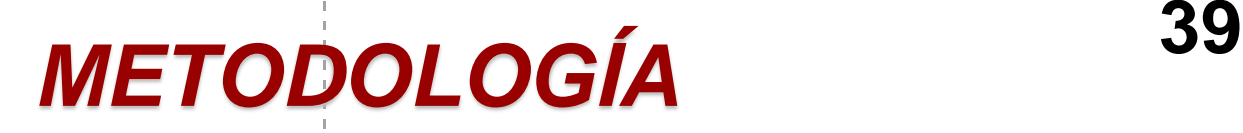

• Fijar la probeta en la máquina de ensayos universal

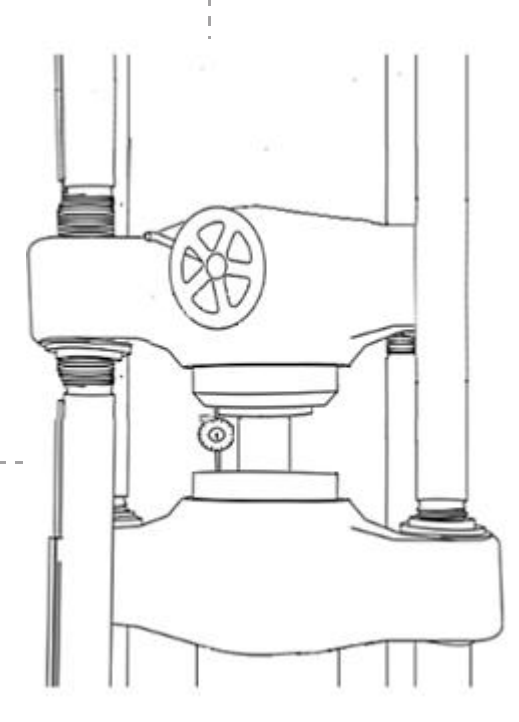

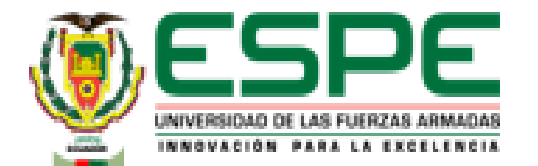

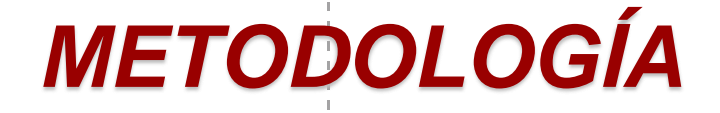

• Aplicación de carga

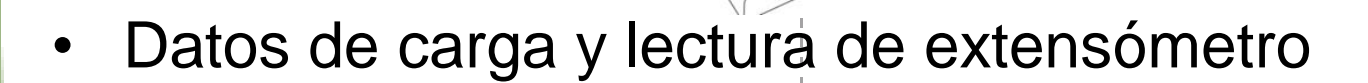

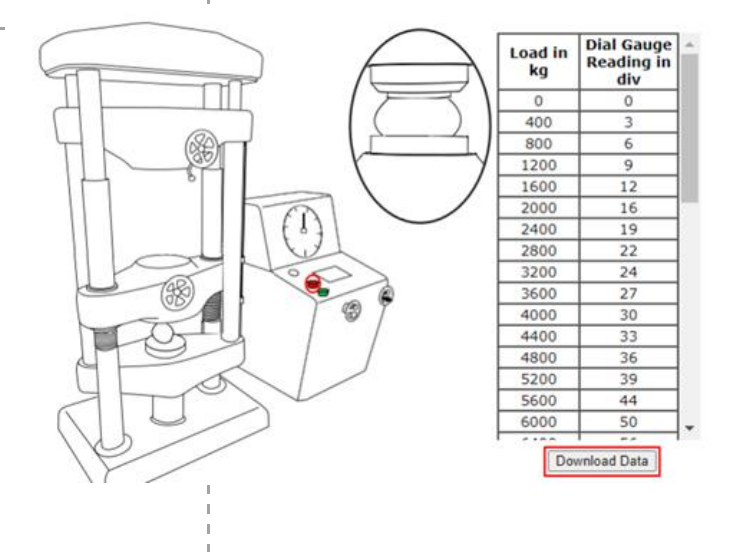

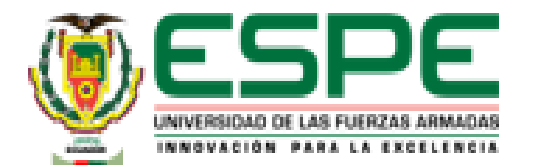

*METODOLOGÍA* **<sup>41</sup>**

### • Gráfica esfuerzo carga - alargamiento

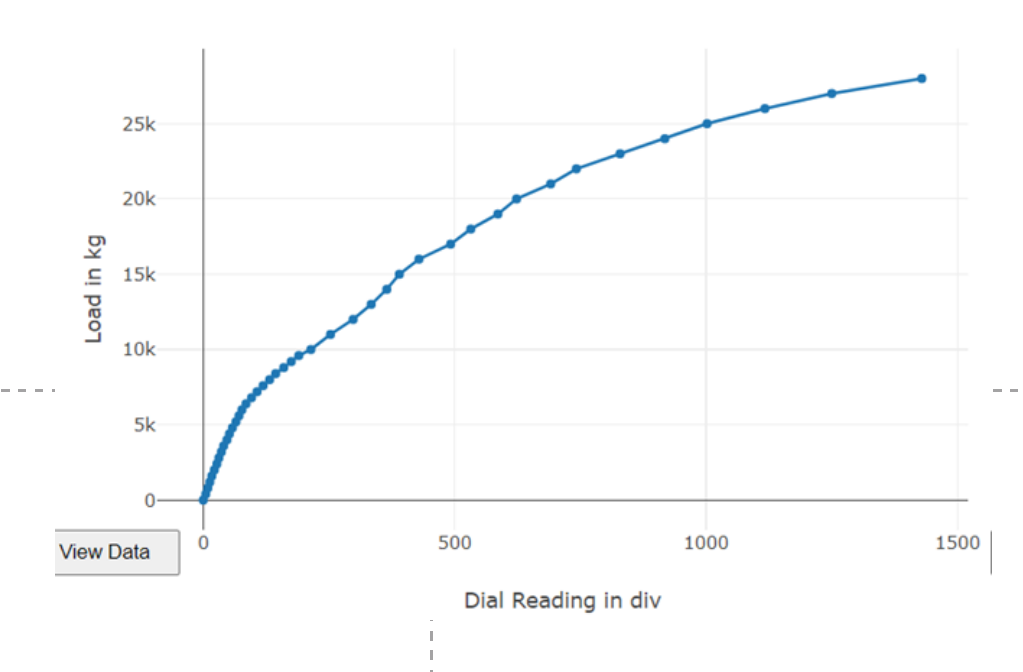

Load Vs Dial Reading

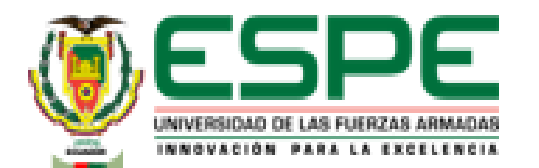

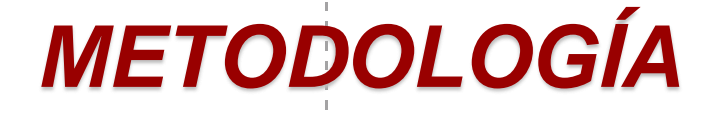

### **Cálculos en excel**

- Aplicación de fórmulas para calcular:
	- Deformación
	- Esfuerzo
	- Área bajo la curva
	- Módulo elástico
	- Esfuerzo de Prueba
	- Resistencia a la compresión
	- Módulo Secante
	- Módulo tangente

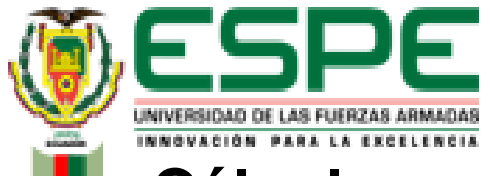

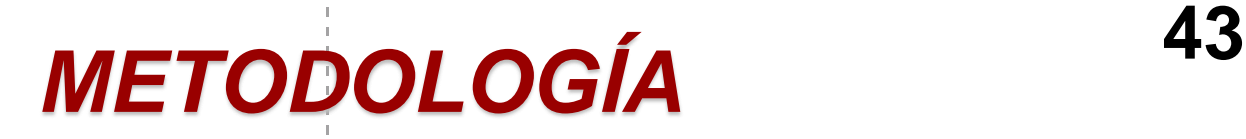

### **Cálculos en excel**

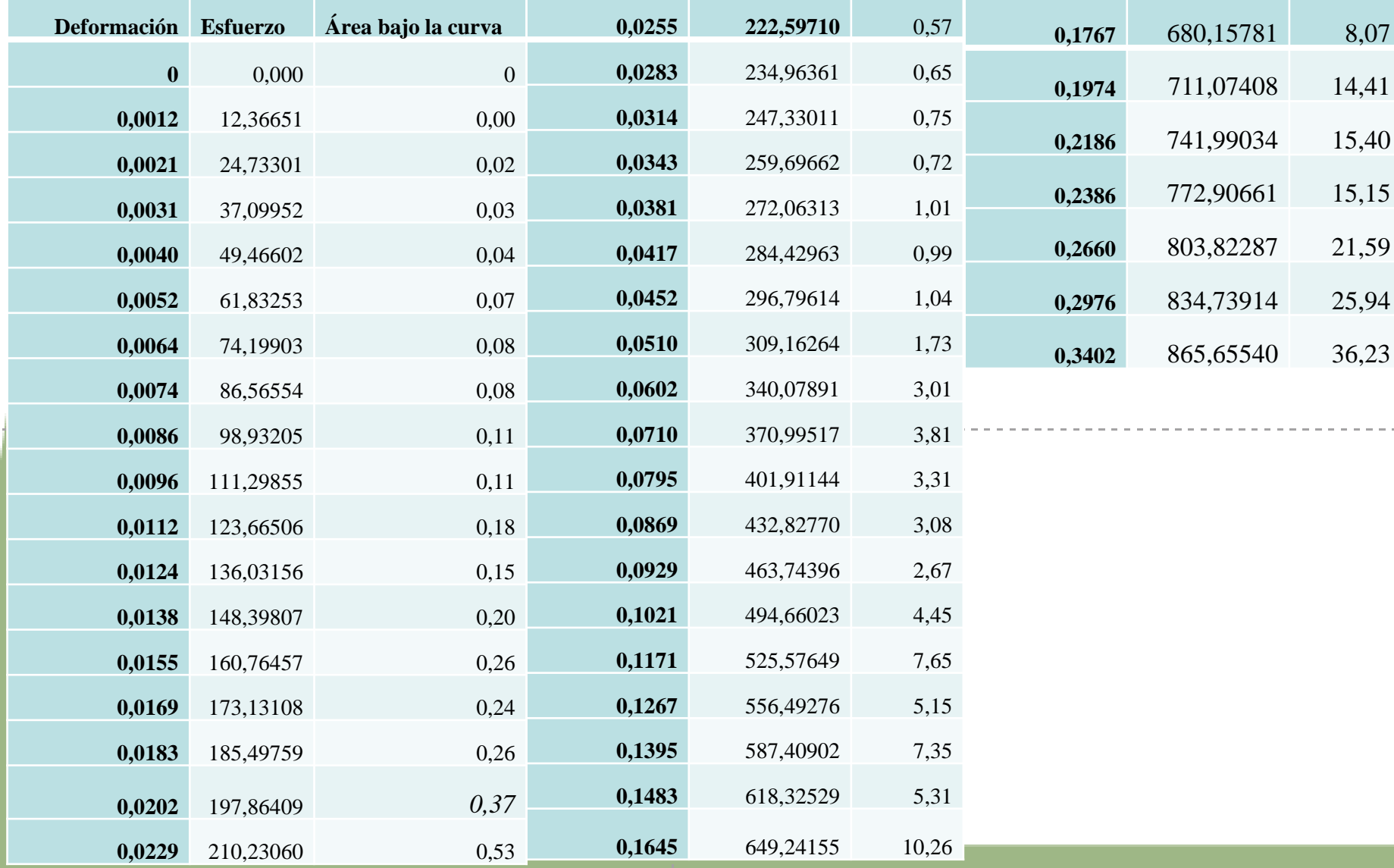

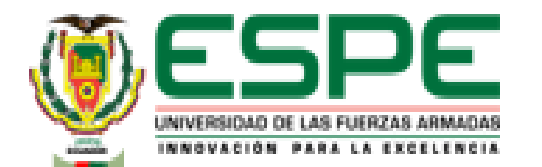

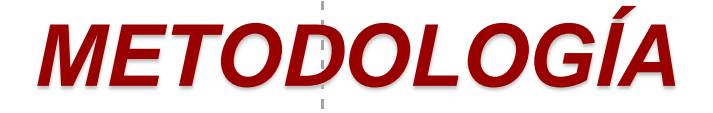

- **Geometría**
	- Se toman las medidas dadas por el laboratorio virtual

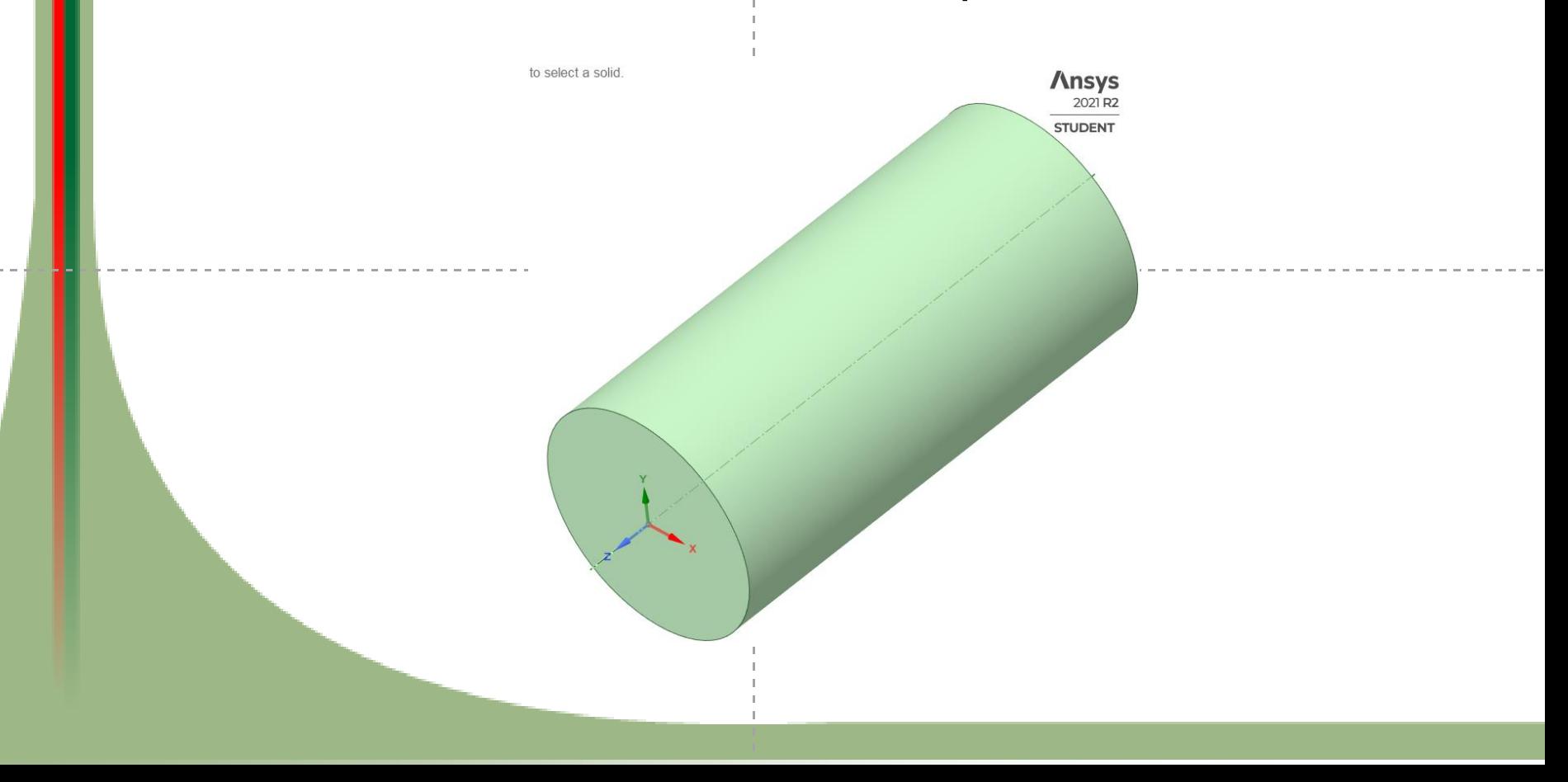

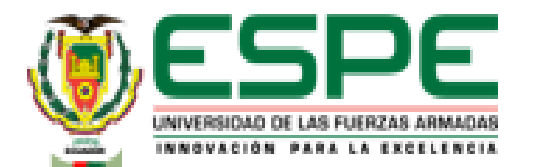

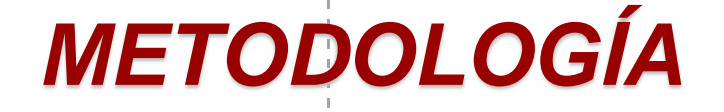

- **Selección de material**
	- Utilizar las propiedades que da el laboratorio virtual como base para la simulación.

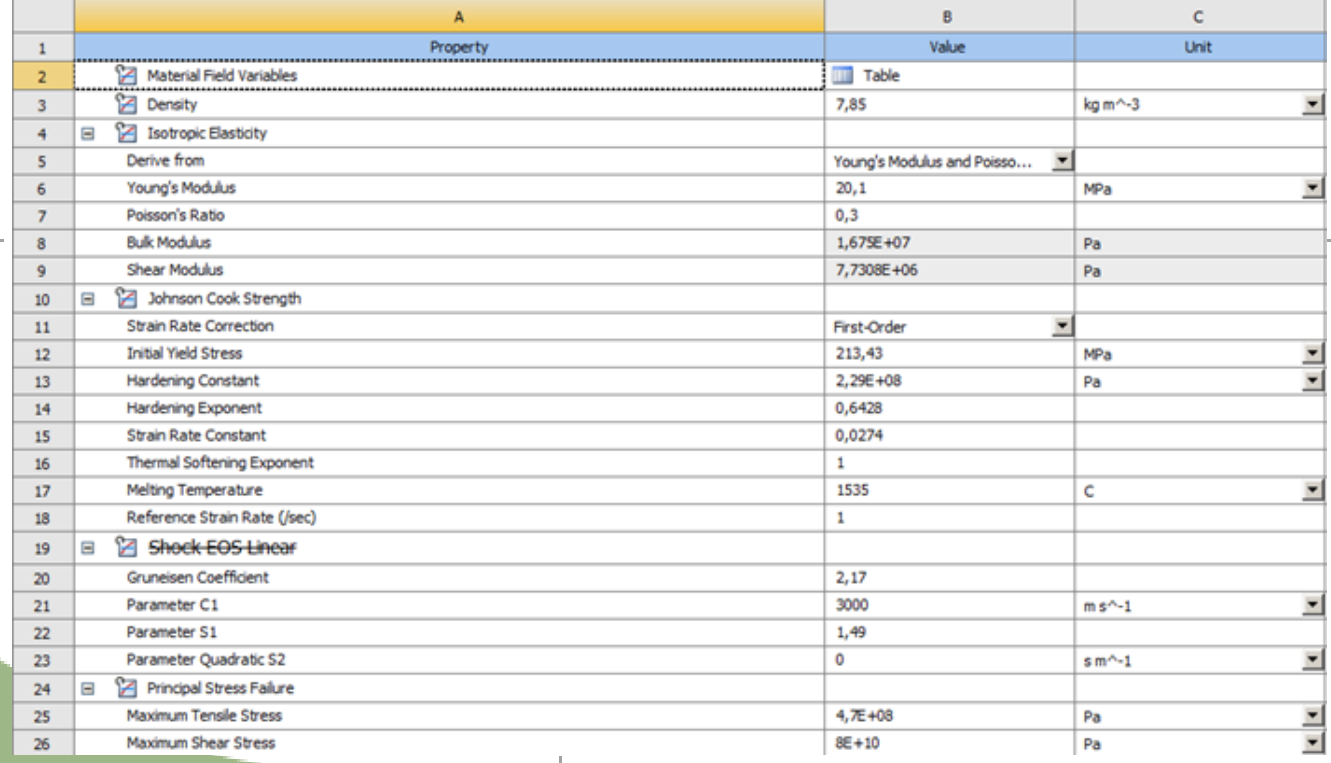

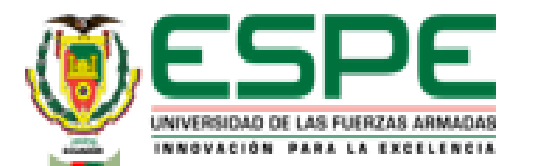

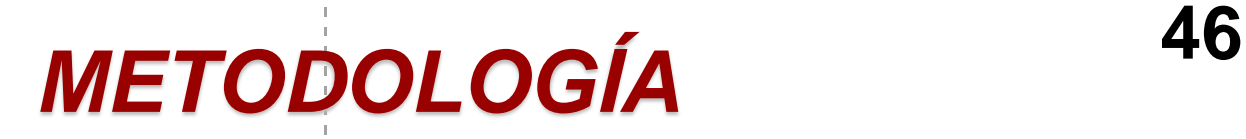

• **Mallado**

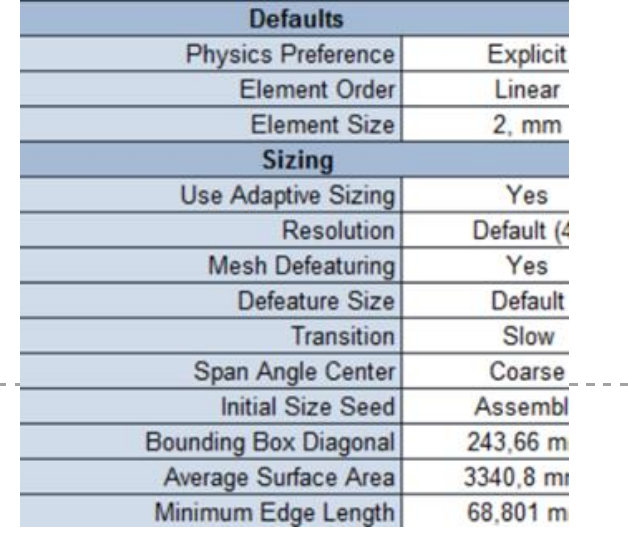

#### » **Carga**

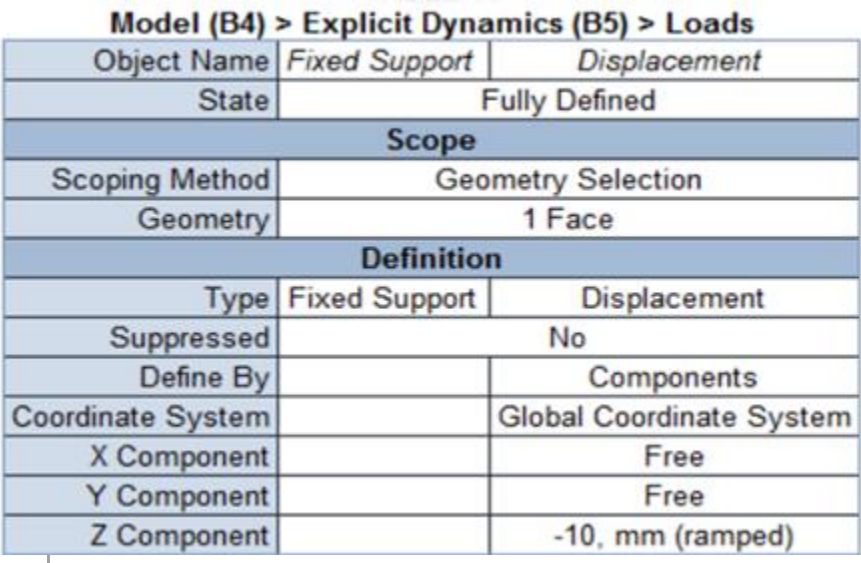

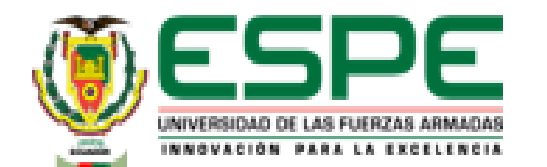

## *METODOLOGÍA* **<sup>47</sup>**

• **Para el ensayo de compresión en el laboratorio virtual utilizando el material Hierro fundido (Gray Cast Iron) se repite el proceso anteriormente mencionado** 

• Gráfica carga - acortamiento

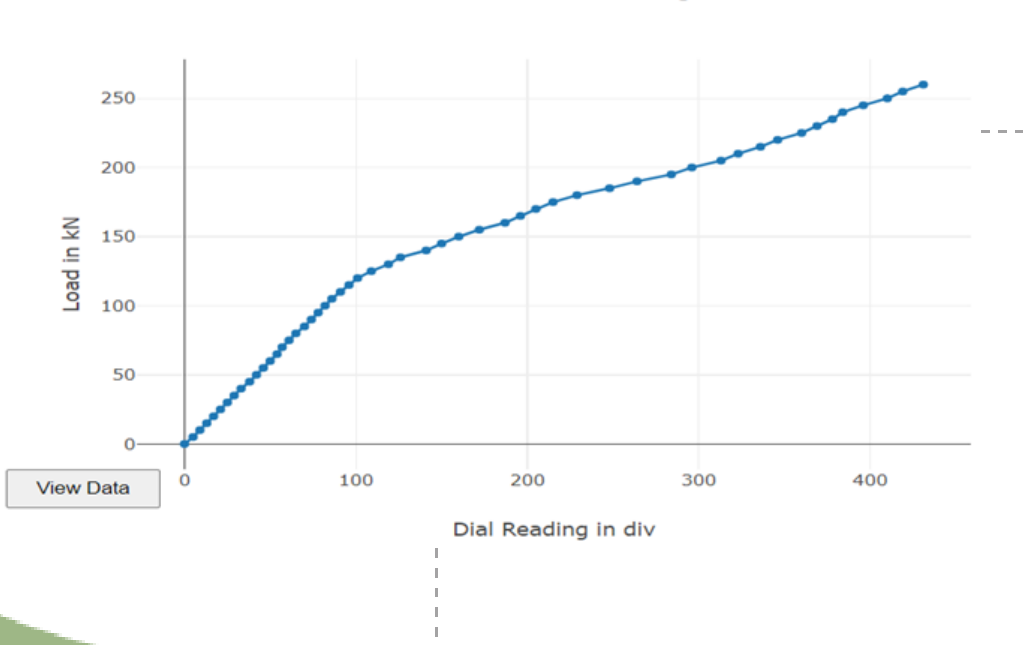

**Load Vs Dial Reading** 

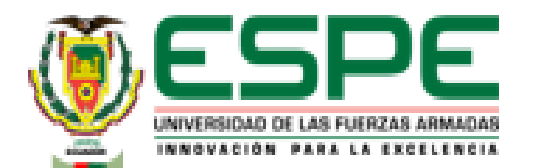

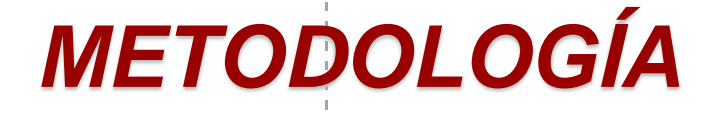

### **Cálculos en excel**

- Aplicación de fórmulas para calcular:
	- Deformación
	- Esfuerzo
	- Área bajo la curva
	- Módulo elástico
	- Esfuerzo de prueba (esfuerzo de fluencia)
	- Resistencia a la compresión

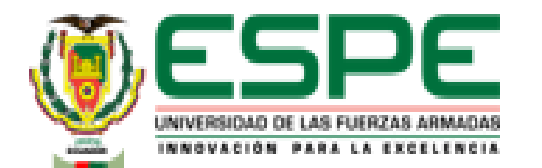

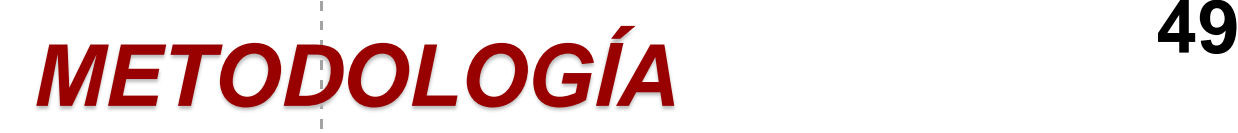

- **Geometría**
	- Se toman las medidas dadas por el laboratorio virtual

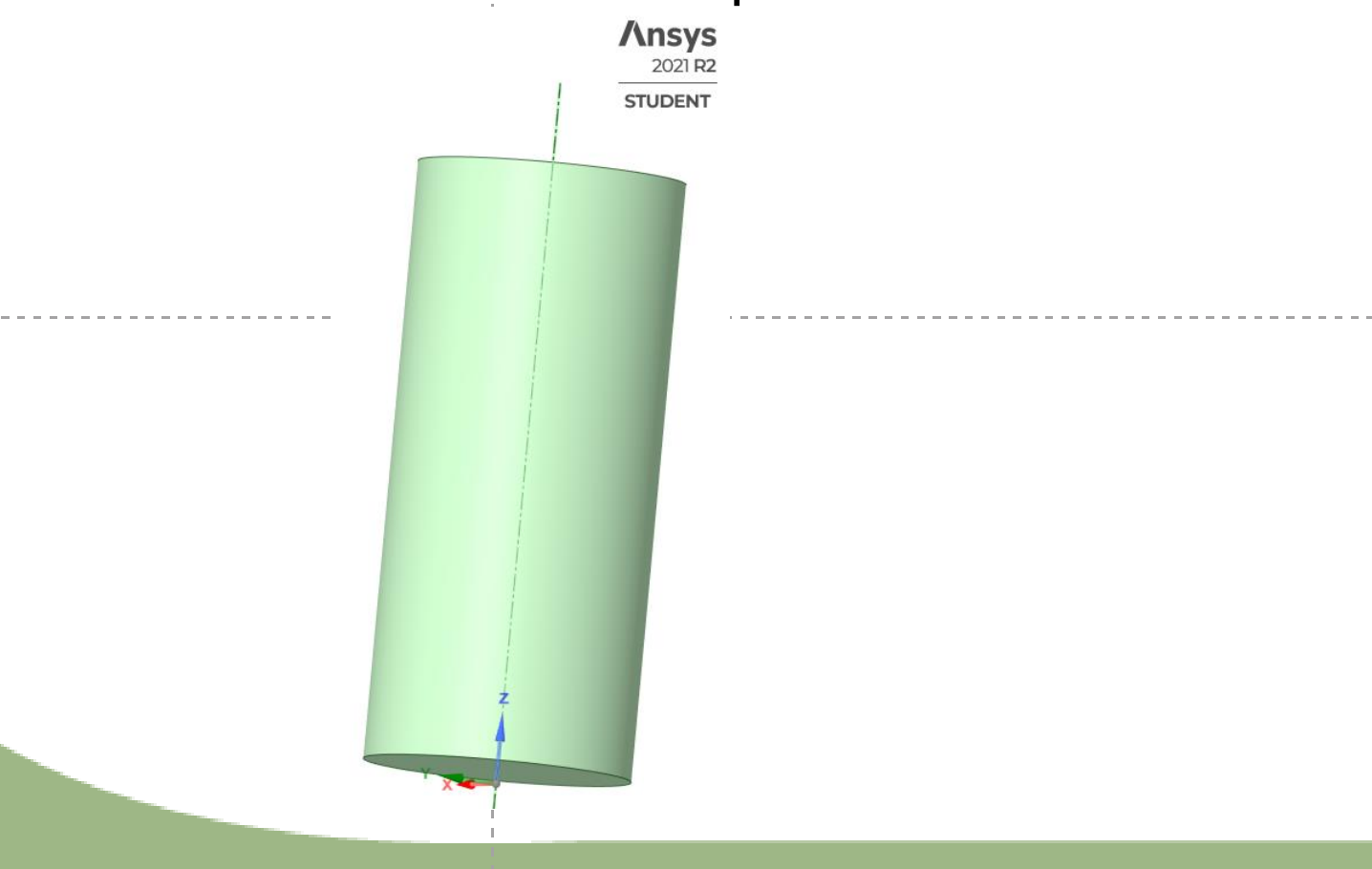

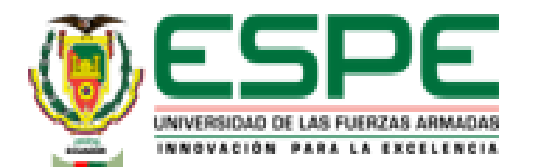

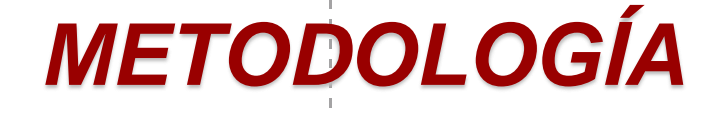

- **Selección de material**
	- Utilizar las propiedades que da el laboratorio virtual como base para la simulación.

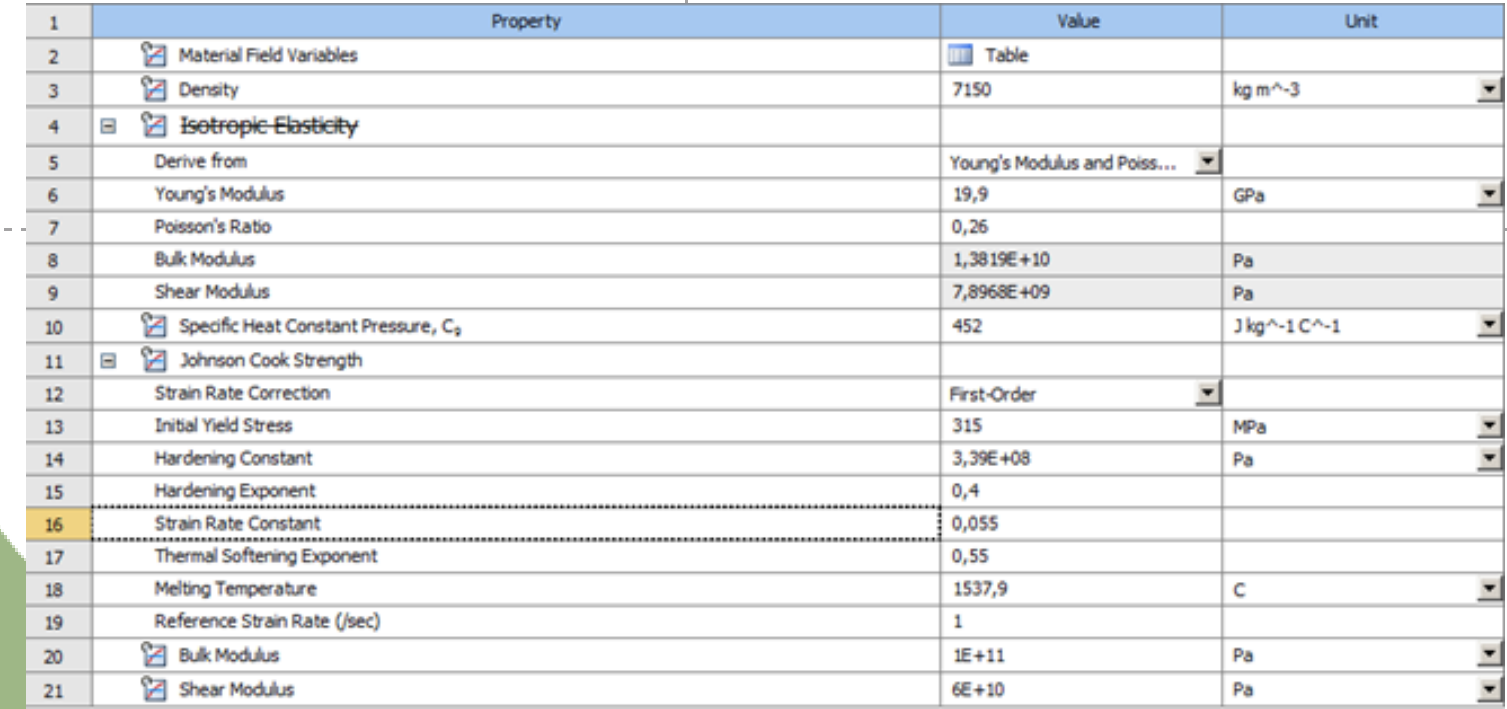

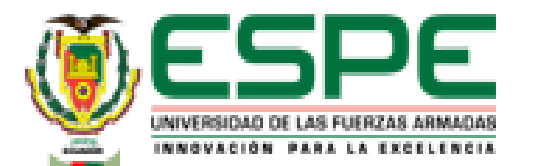

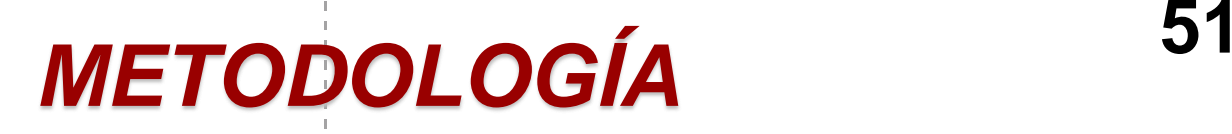

#### • **Mallado**

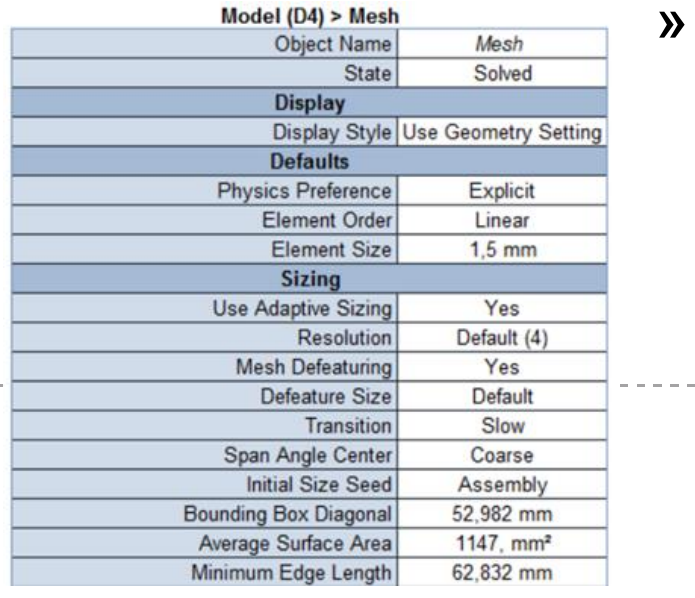

#### » **Carga**

#### Model (D4) > Explicit Dynamics (D5) > Loads

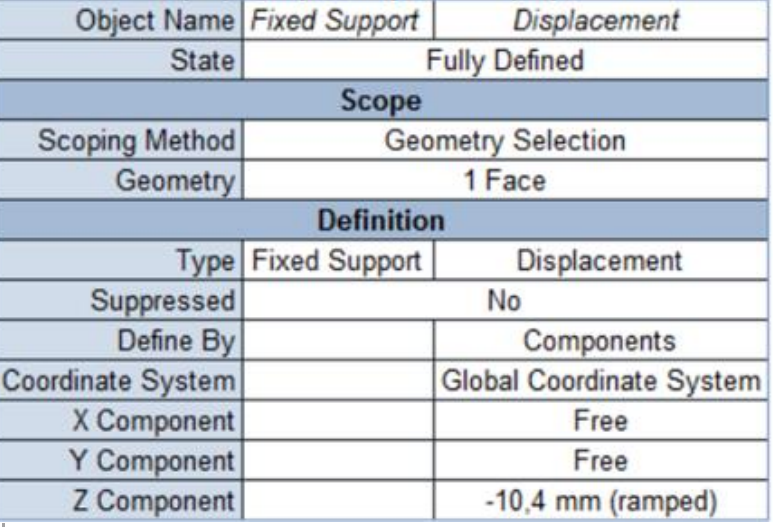

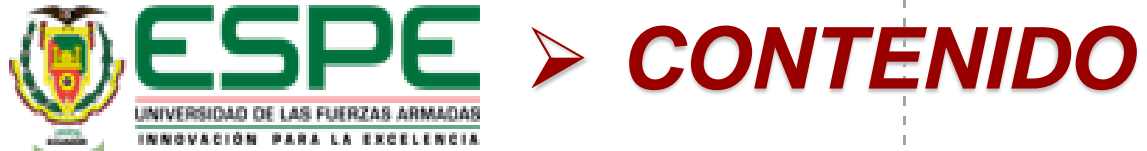

7

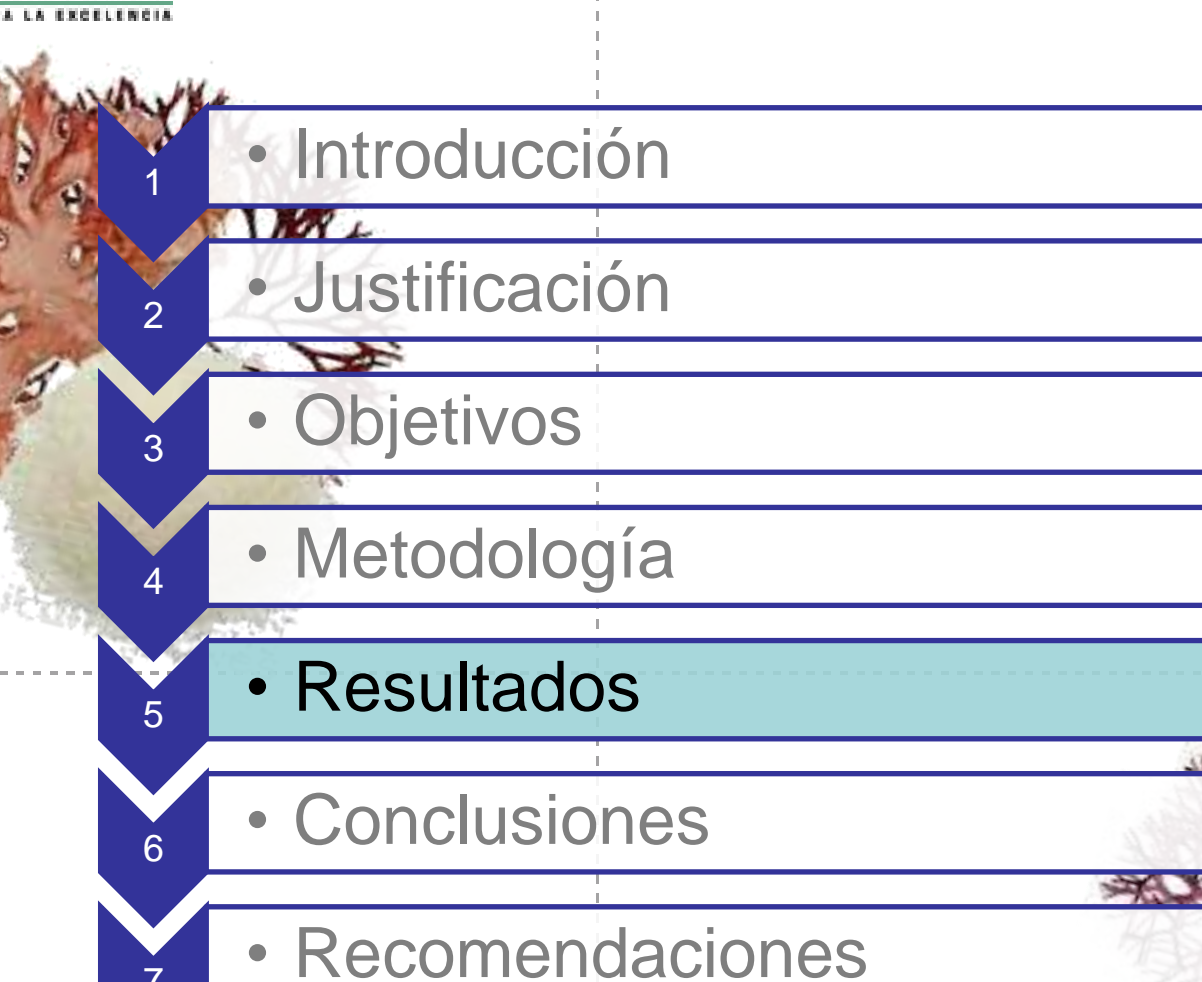

**52**

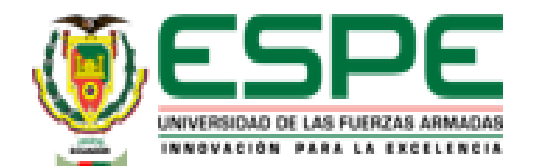

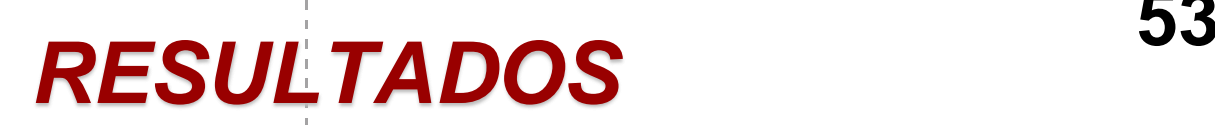

- **Ensayo de tensión Acero Dulce A36**
	- Resultado del laboratorio virtual "VirtualLabs"

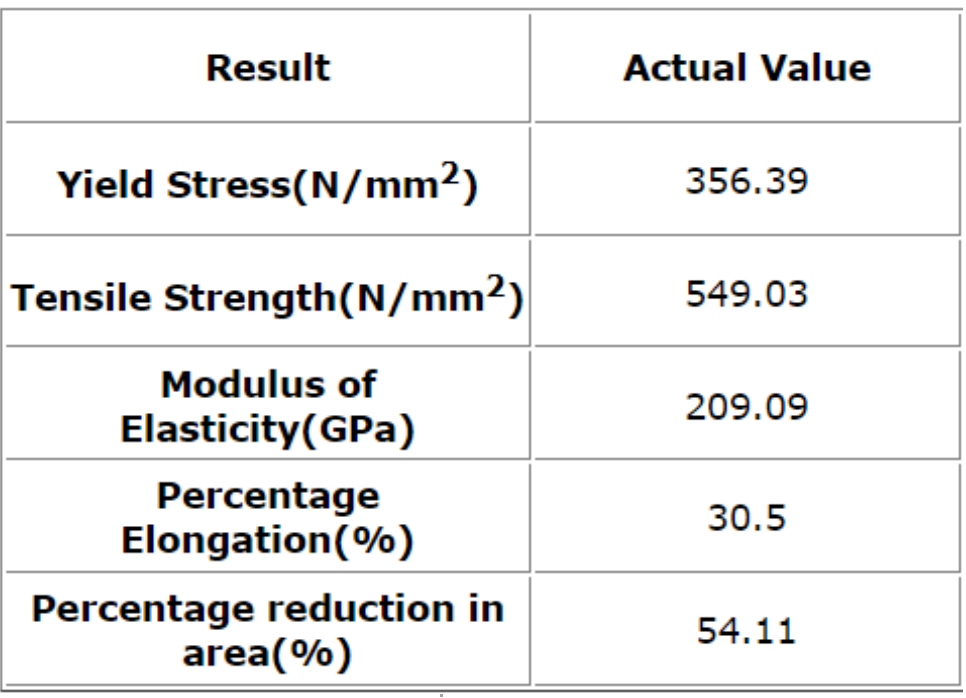

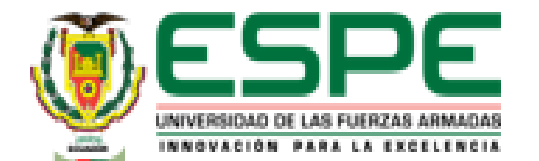

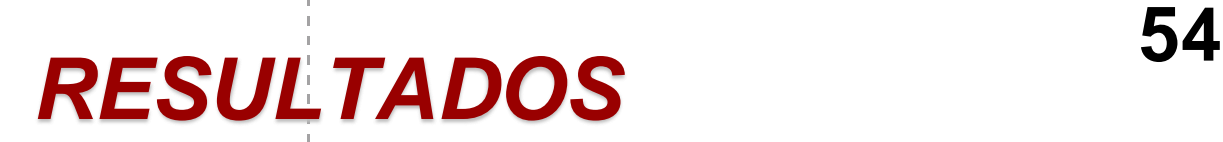

• Resultado cálculos en Excel

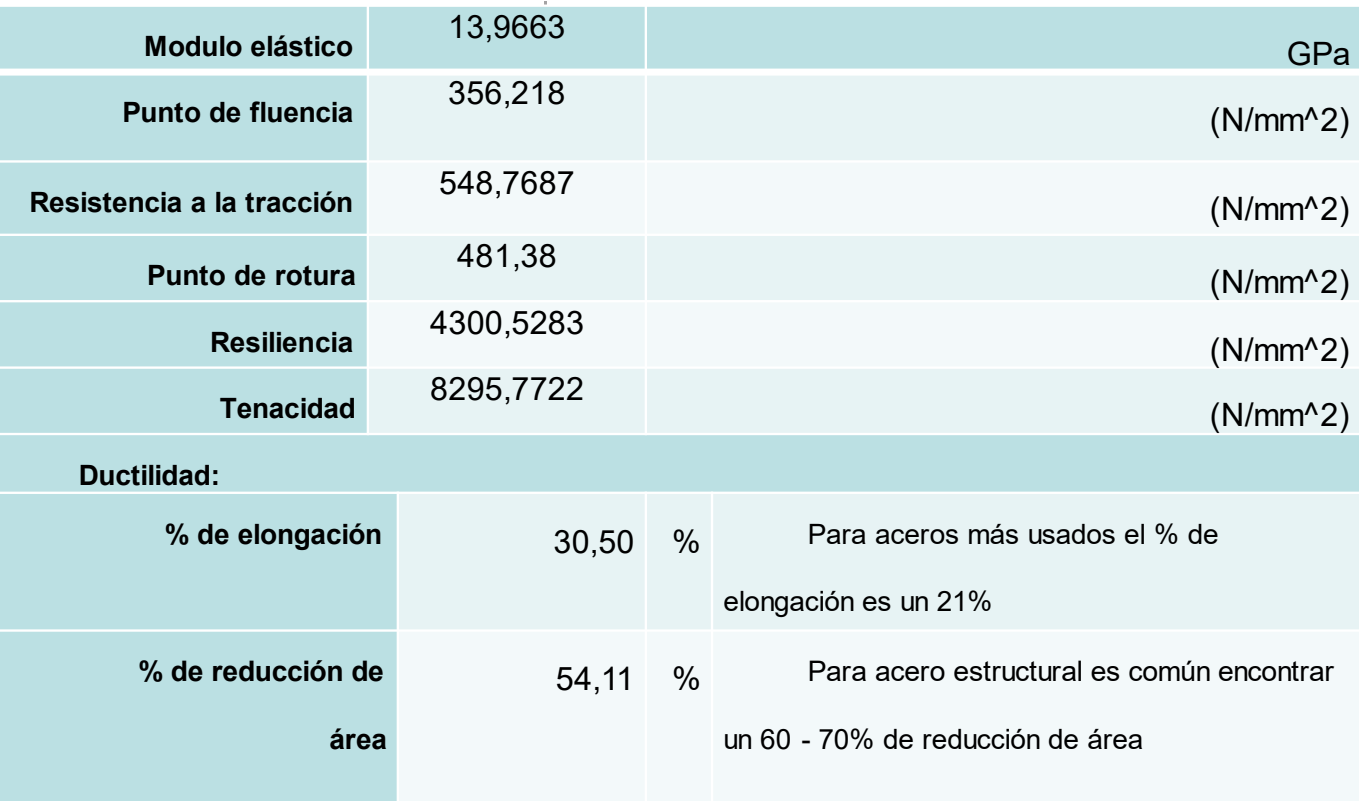

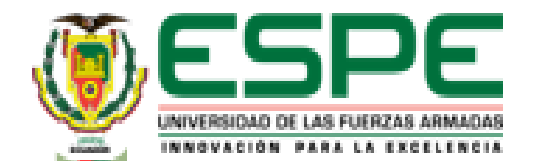

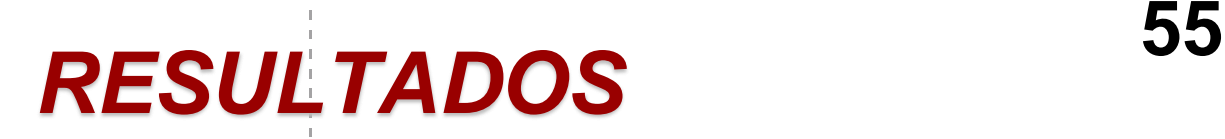

- Resultado Simulación de Software CAD
	- Esfuerzo Equivalente

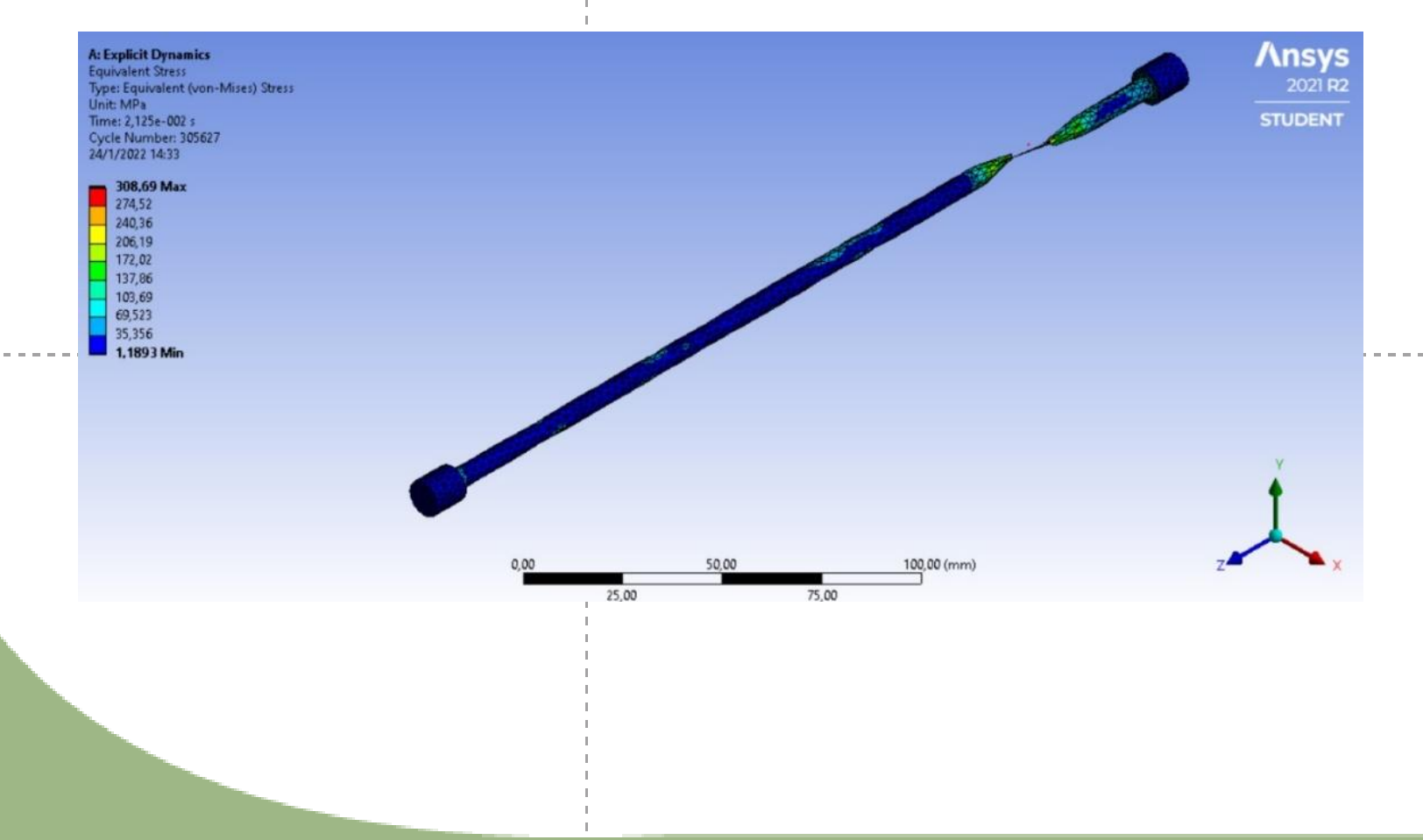

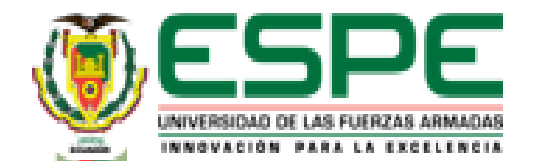

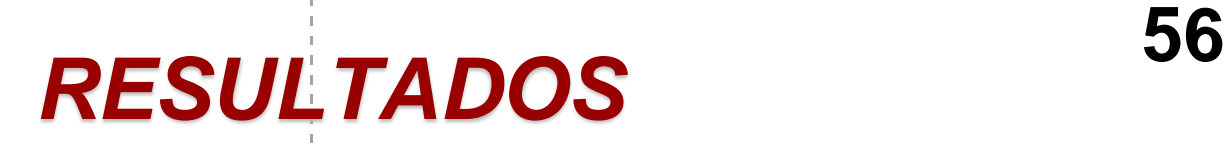

- Resultado Simulación de Software CAD
	- Deformación

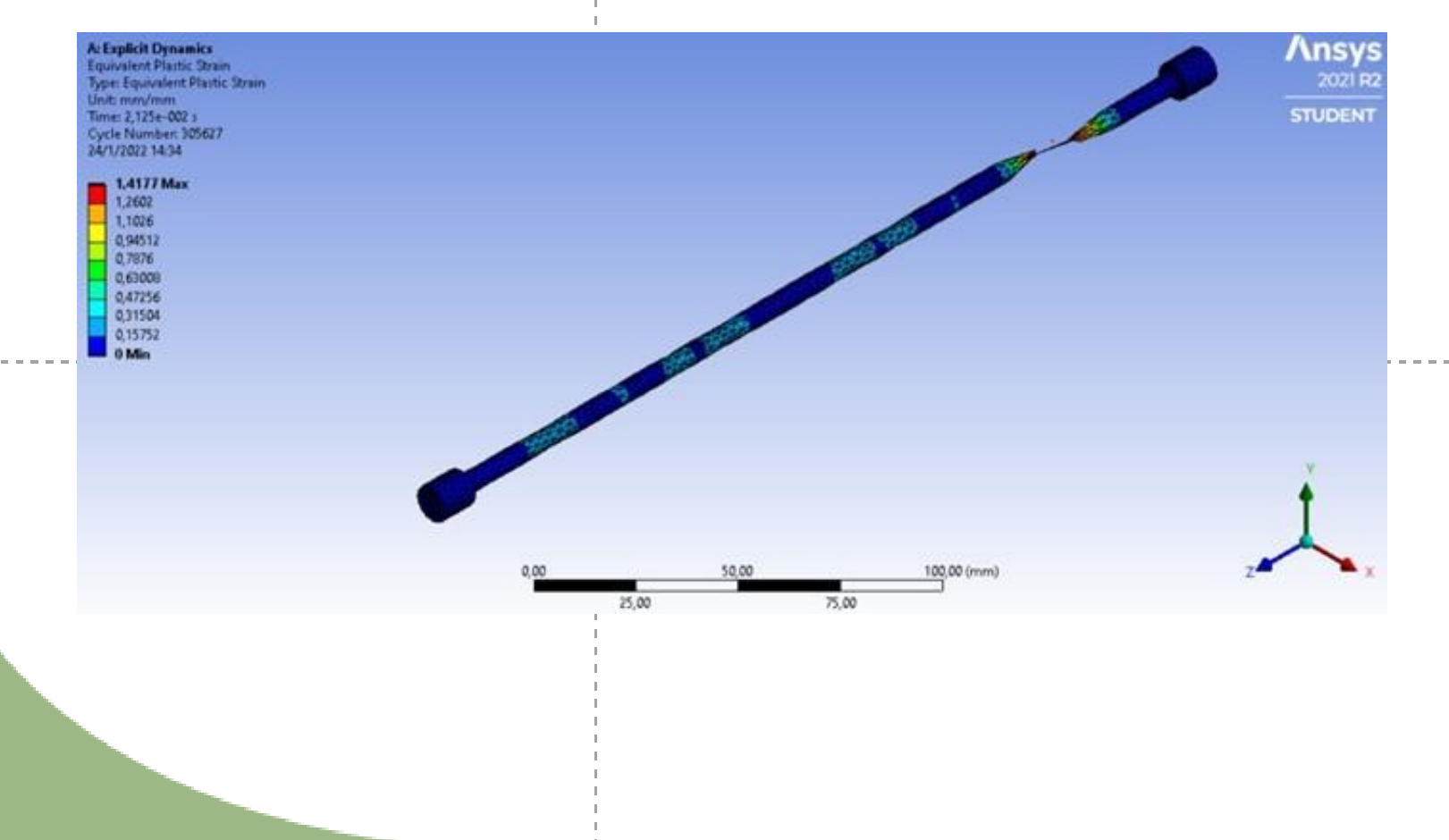

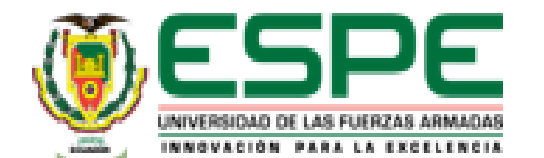

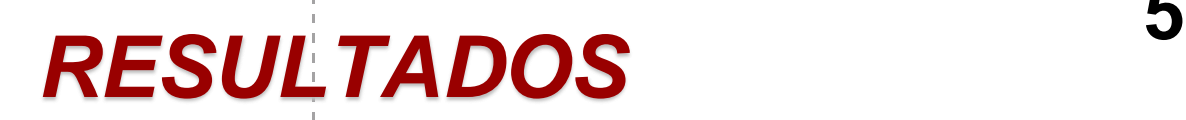

• Resultado Simulación de Software CAD

**B** Equivalent Stress (Max)

- Curva esfuerzo - Deformación

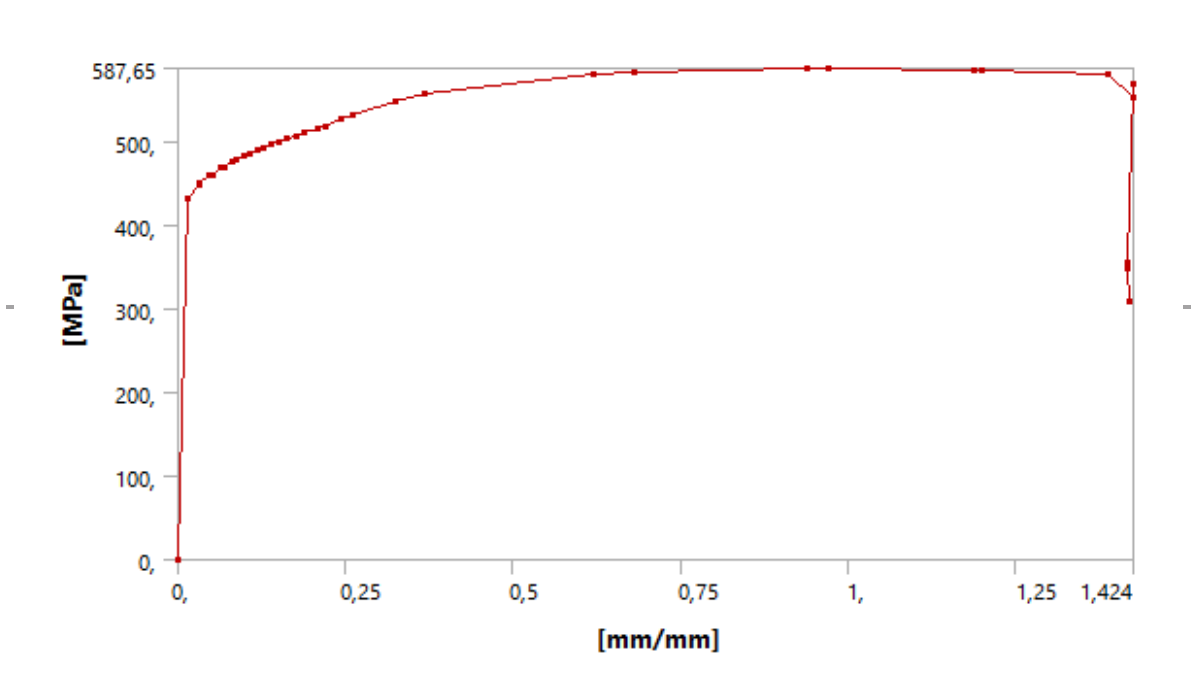

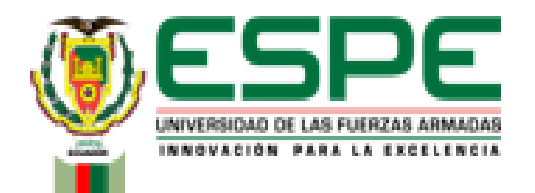

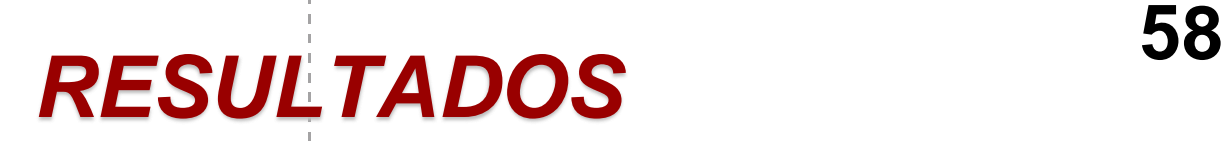

#### • Resultados Obtenidos

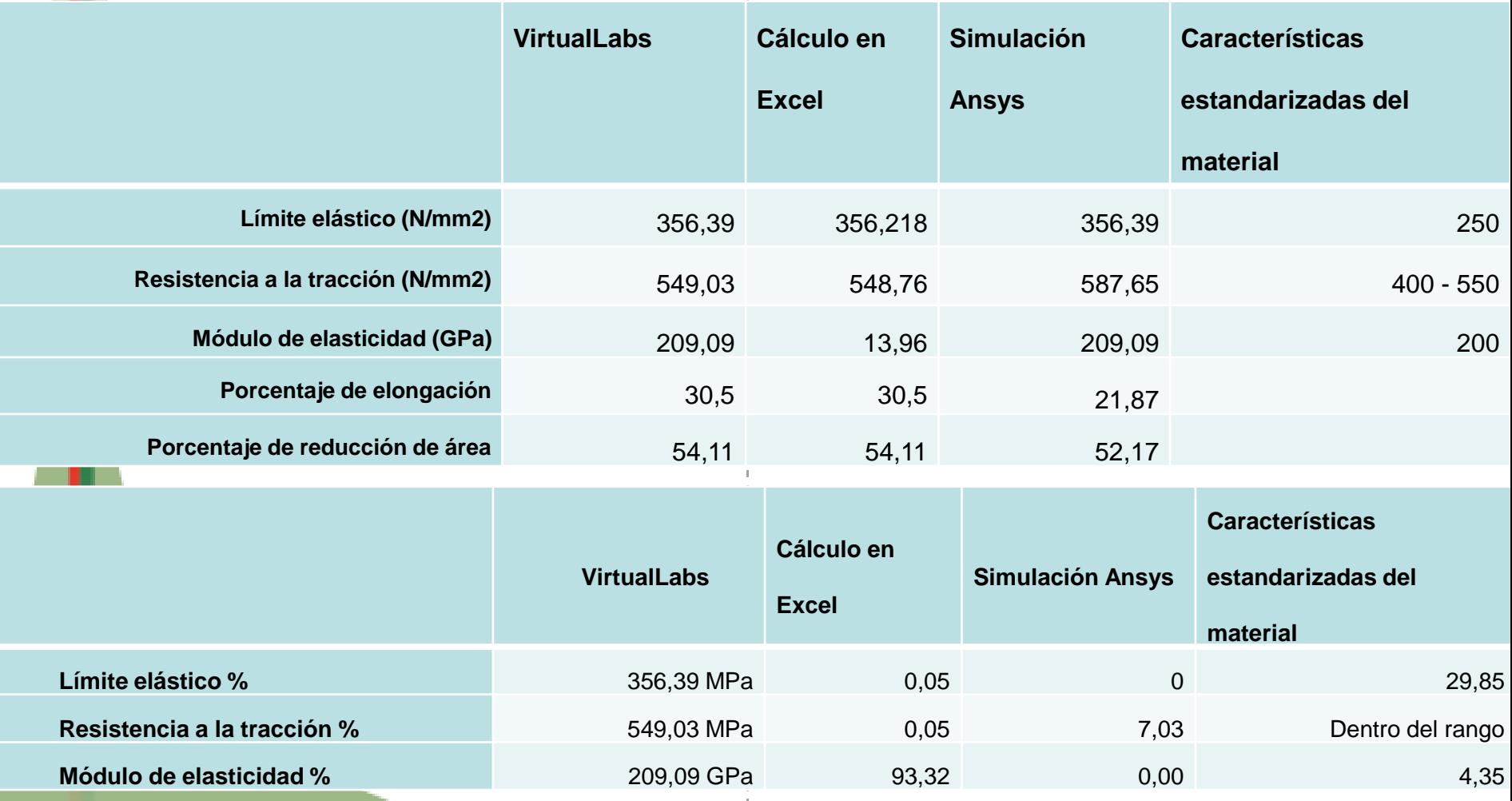

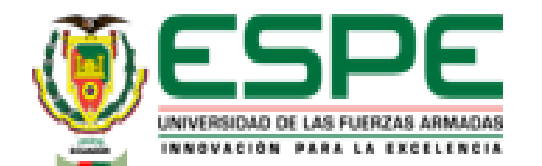

# *RESULTADOS* **<sup>59</sup>**

- **Ensayo de tensión Hierro Fundido (Gray Cast Iron)**
	- Resultado del laboratorio virtual "VirtualLabs"

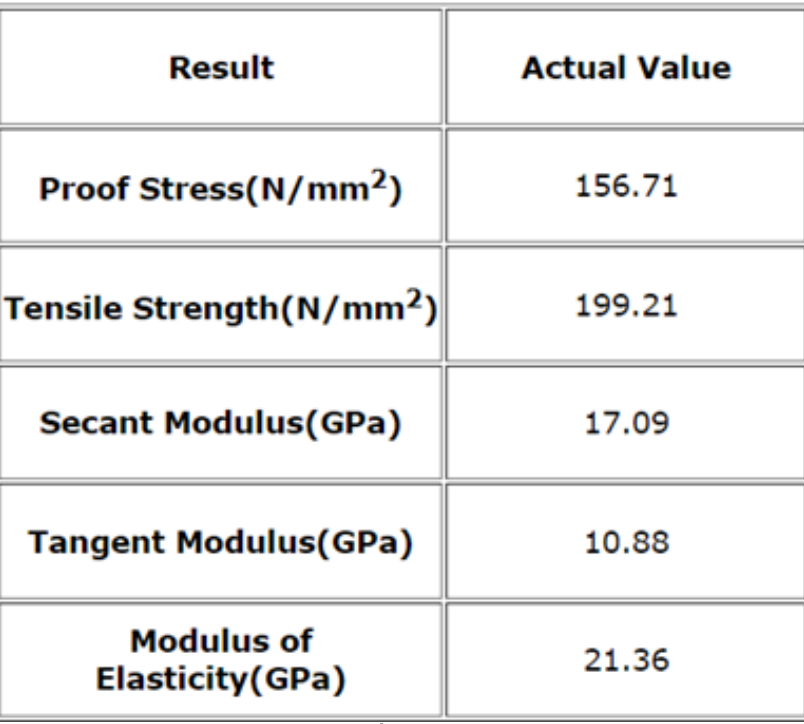

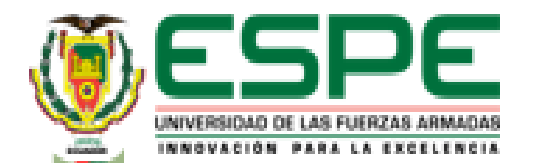

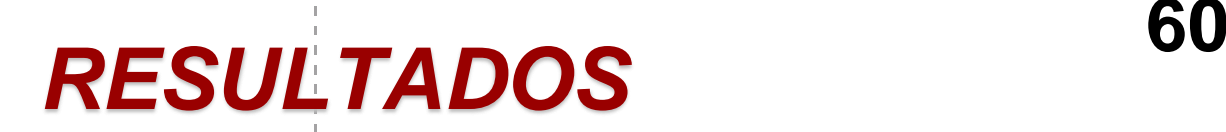

#### • Resultado cálculos en Excel

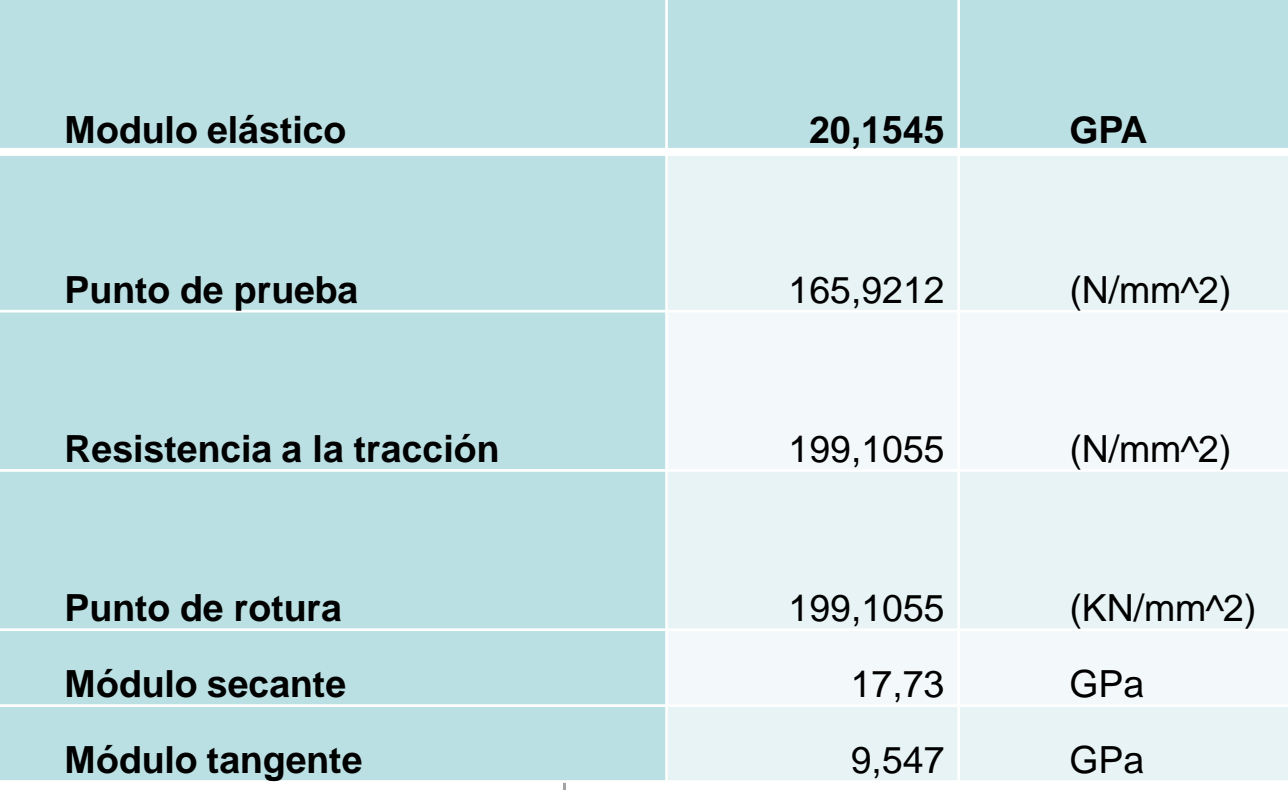

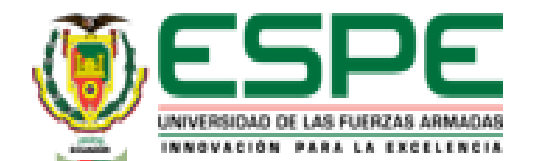

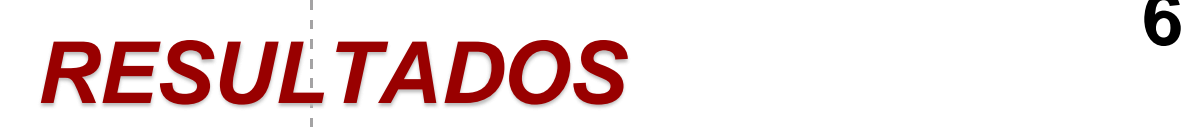

- Resultado Simulación de Software CAD
	- Esfuerzo Equivalente

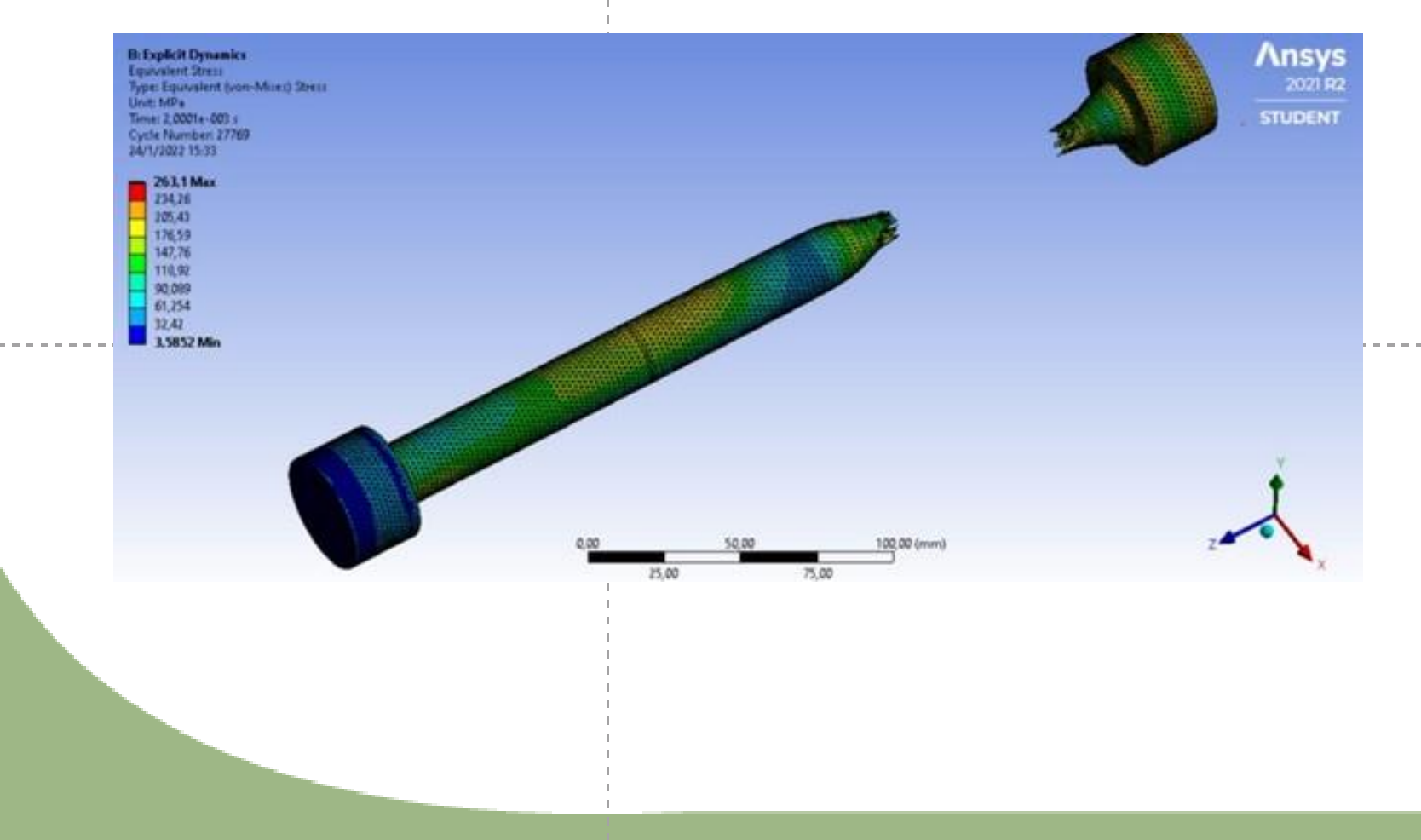

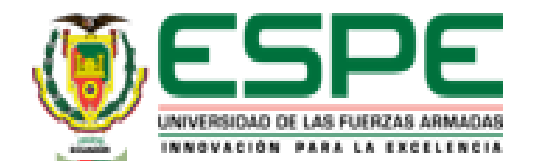

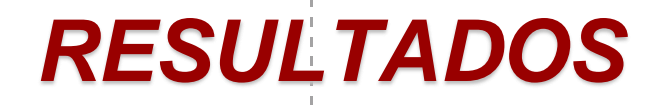

- Resultado Simulación de Software CAD
	- Deformación

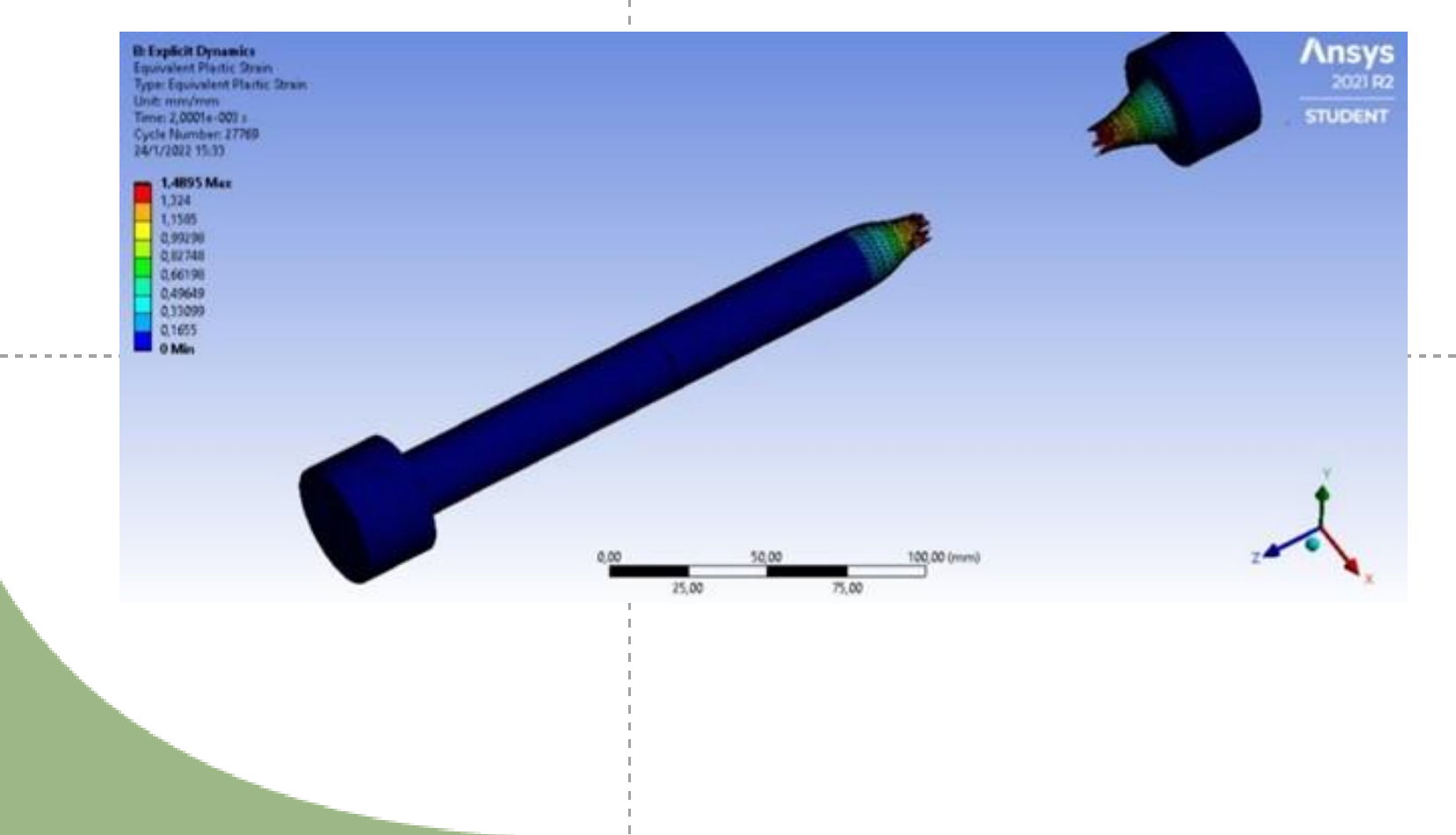

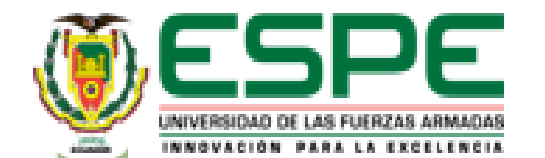

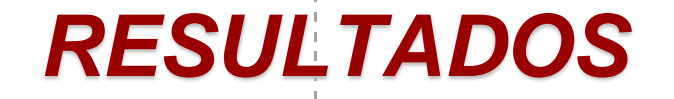

- Resultado Simulación de Software CAD
	- Curva esfuerzo Deformación

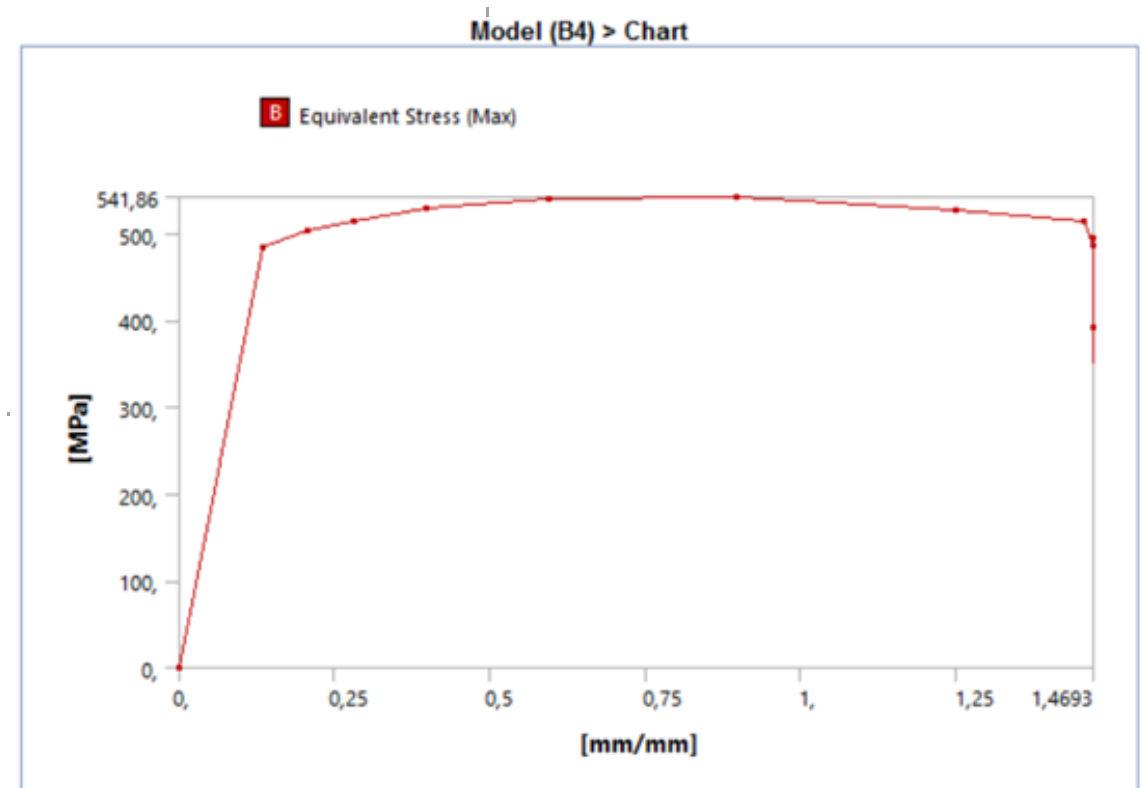

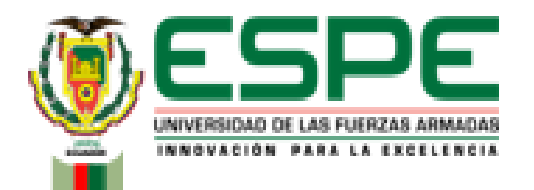

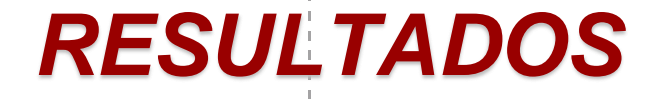

• Resultados Obtenidos

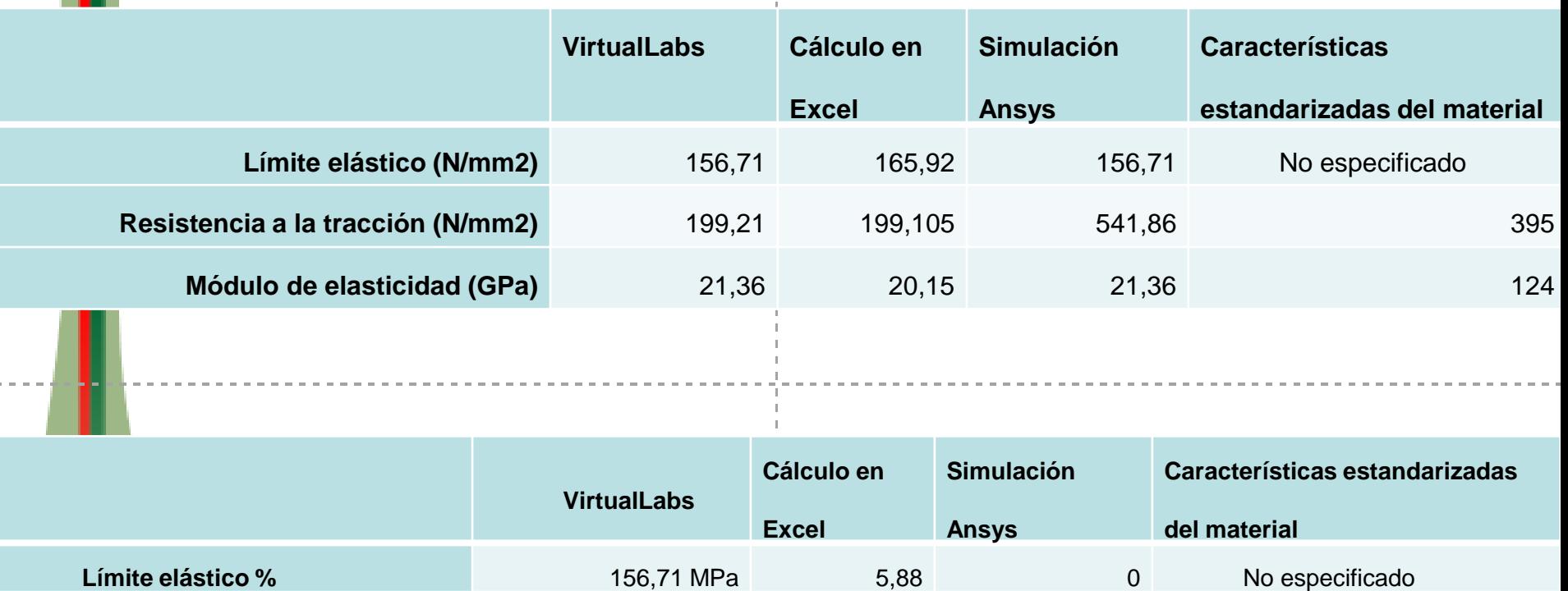

**Resistencia a la tracción %** 199,21 MPa 0,05 63,23 63,23 98,28

**Módulo de elasticidad %** 21,36 GPa 5,66 0,00 0,00 95,54

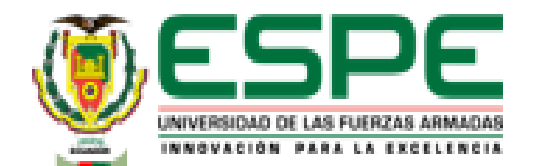

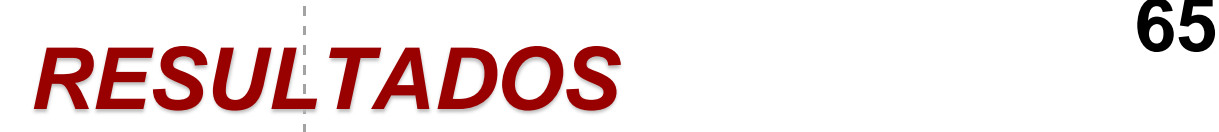

- **Ensayo de compresión Acero Dulce A36**
	- Resultado del laboratorio virtual "VirtualLabs"

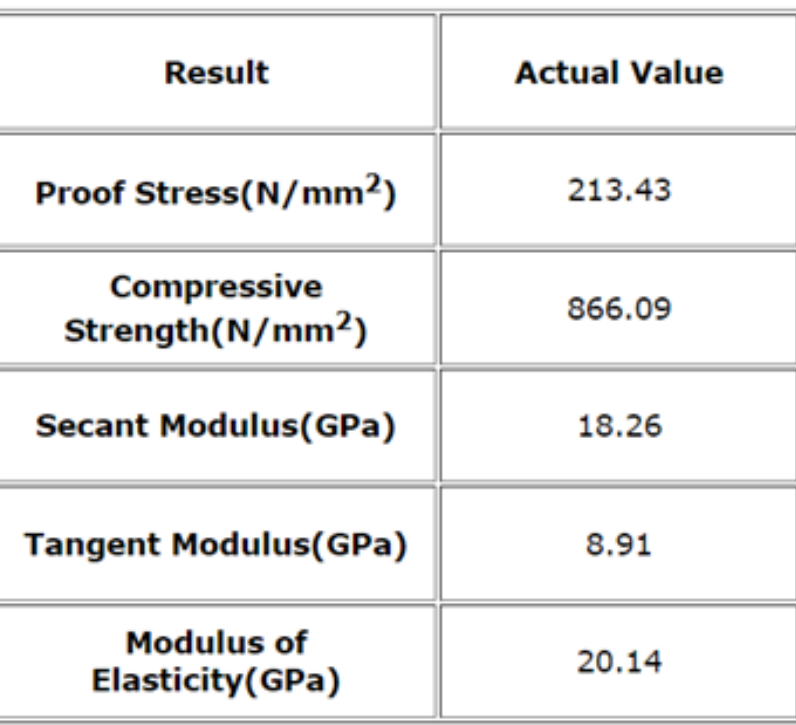

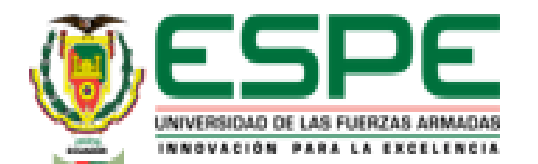

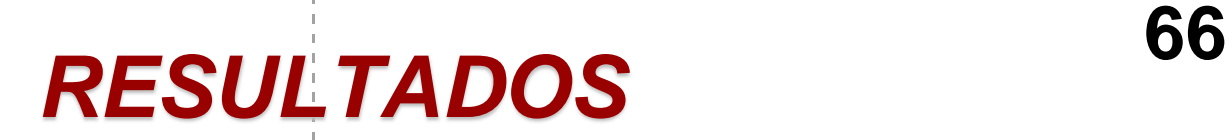

#### • Resultado cálculos en Excel

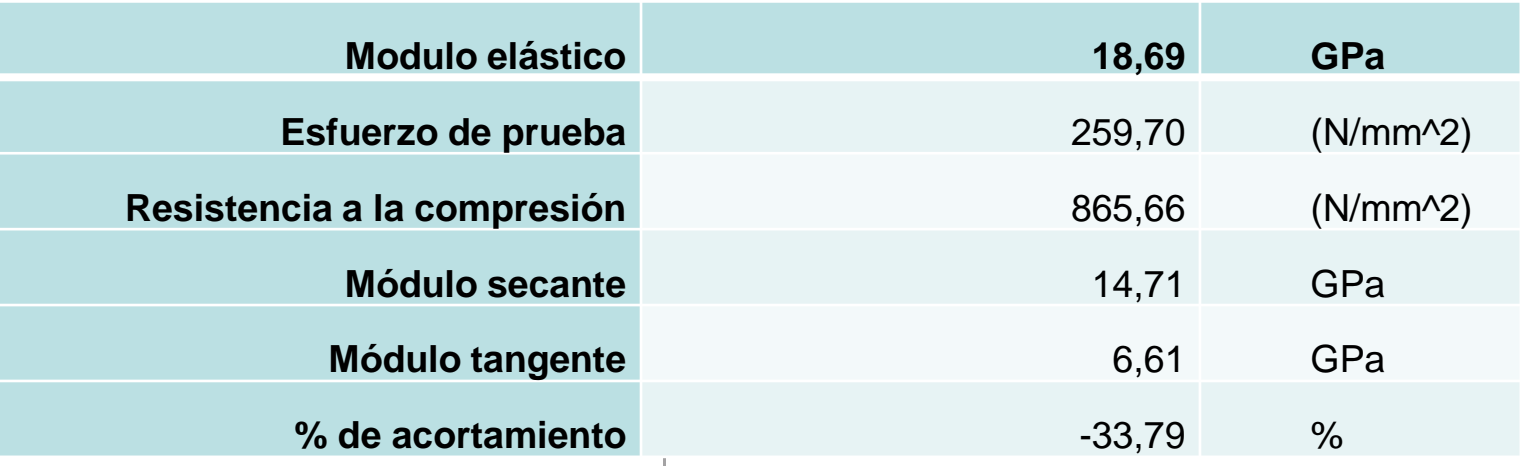

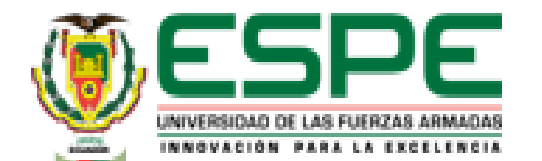

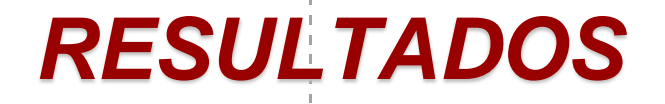

#### • Resultado Simulación de Software CAD

- Esfuerzo Equivalente

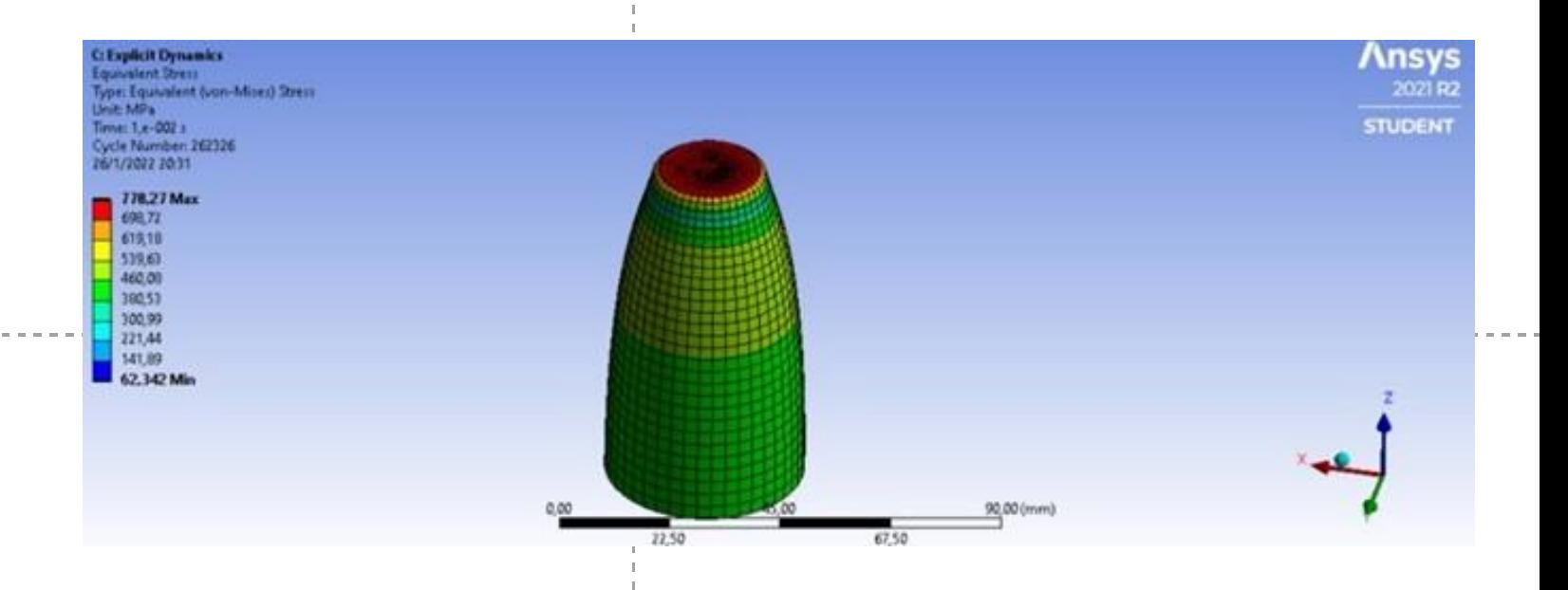

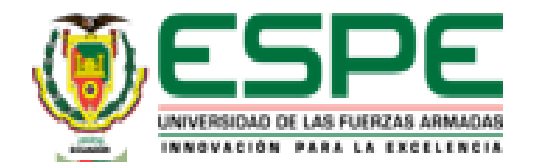

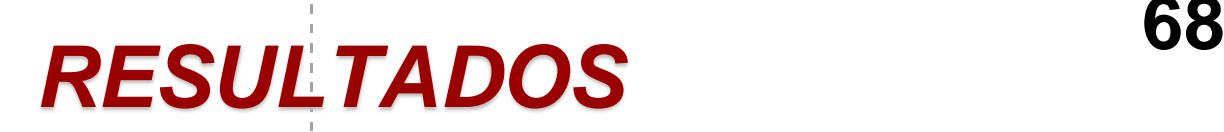

#### • Resultado Simulación de Software CAD

#### - Deformación

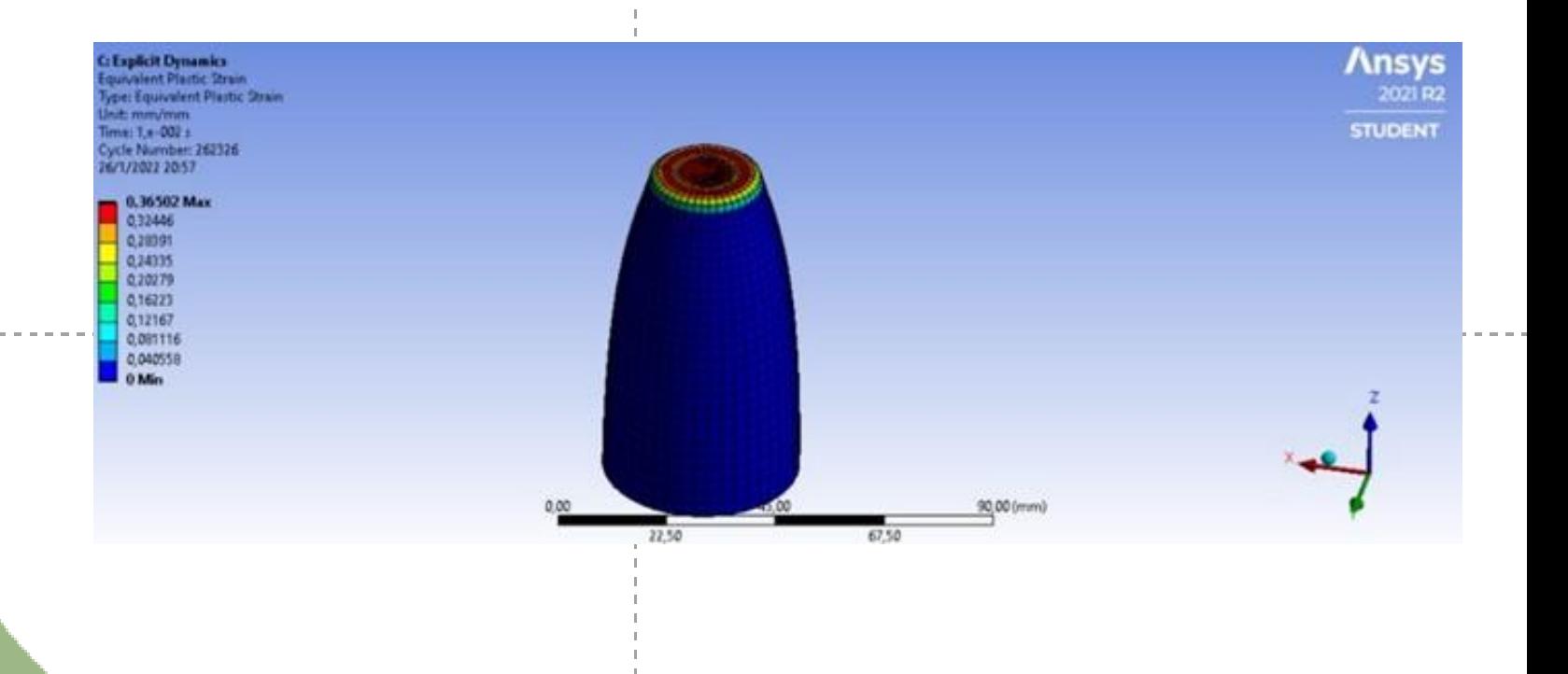

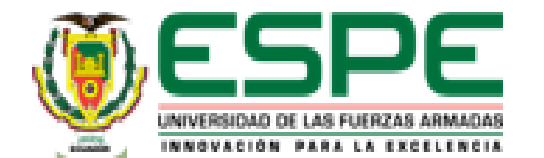

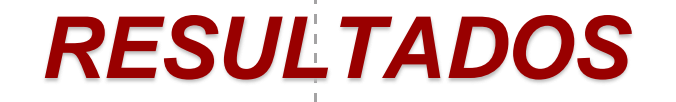

- Resultado Simulación de Software CAD
	- Curva esfuerzo Deformación

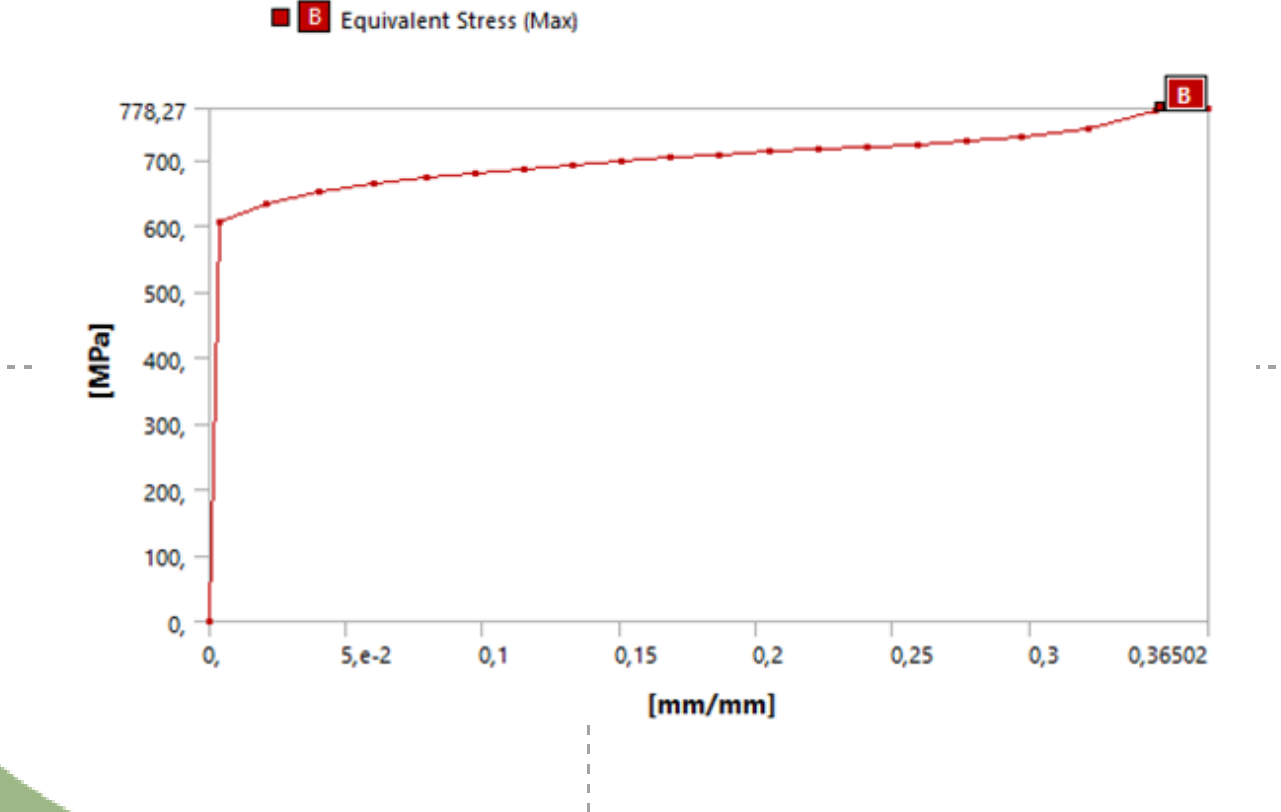

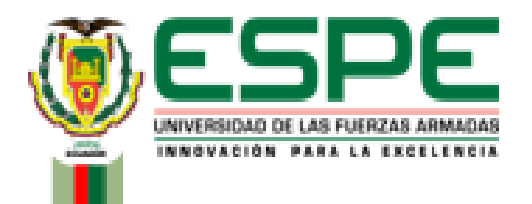

*RESULTADOS* **<sup>70</sup>**

#### • Resultados Obtenidos

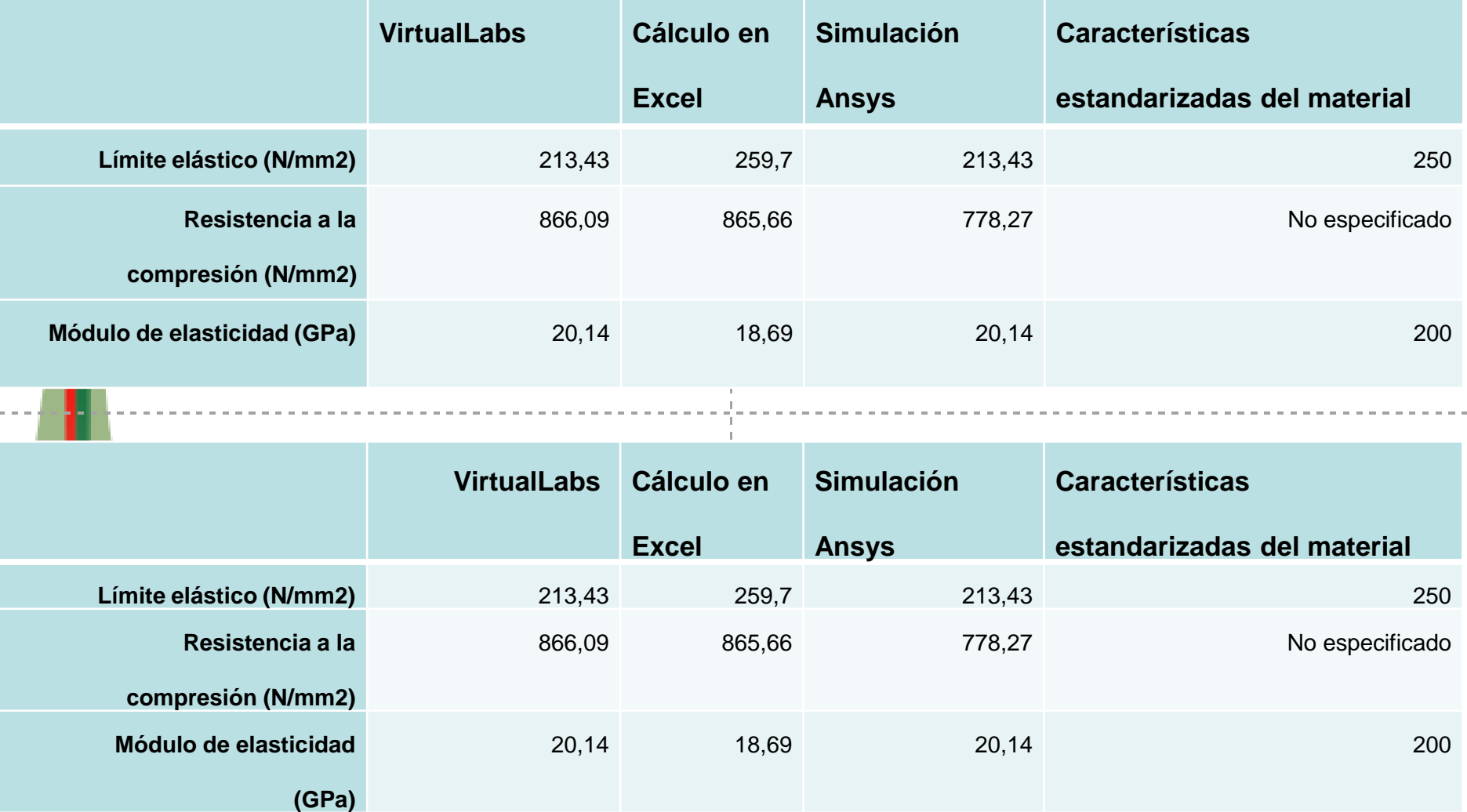

 $\mathbb{L}$ 

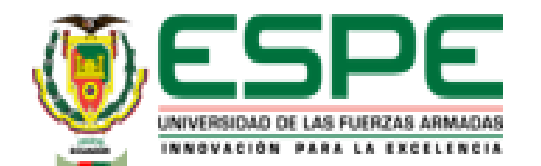

## *RESULTADOS* **<sup>71</sup>**

- **Ensayo de tensión Hierro Fundido (Gray Cast Iron)**
	- Resultado del laboratorio virtual "VirtualLabs"

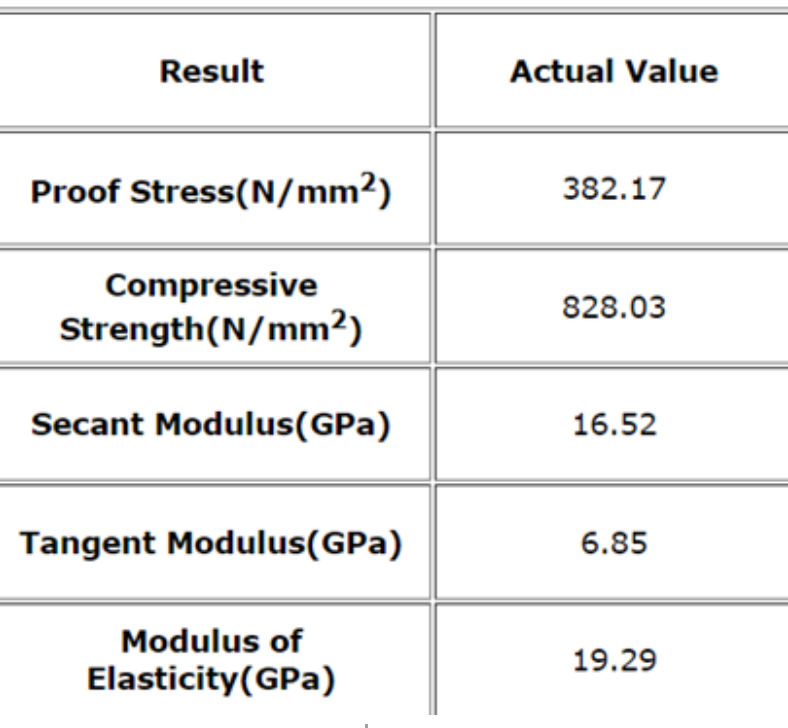

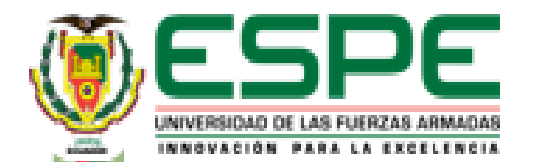

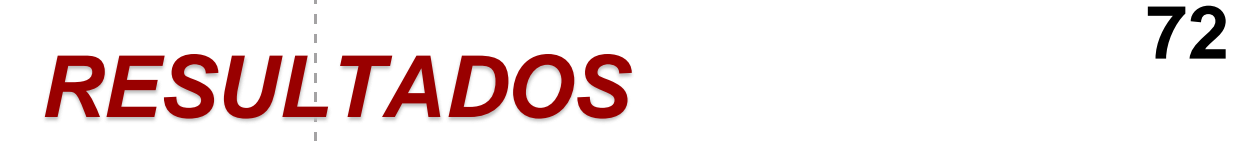

#### • Resultado cálculos en Excel

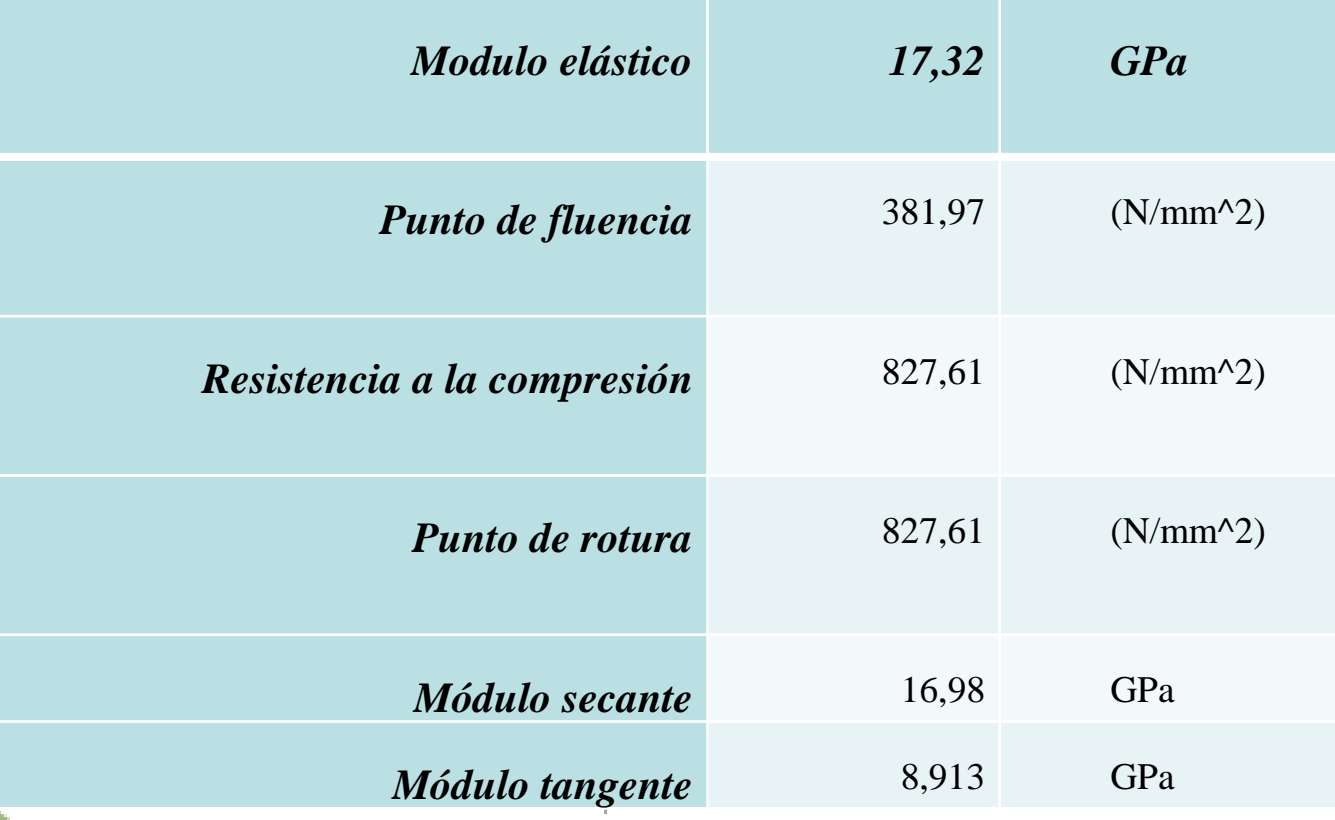
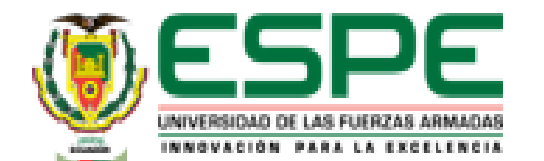

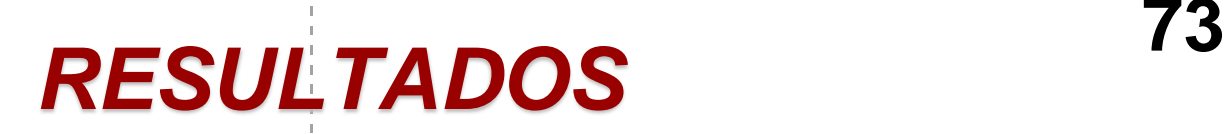

- Resultado Simulación de Software CAD
	- Esfuerzo Equivalente

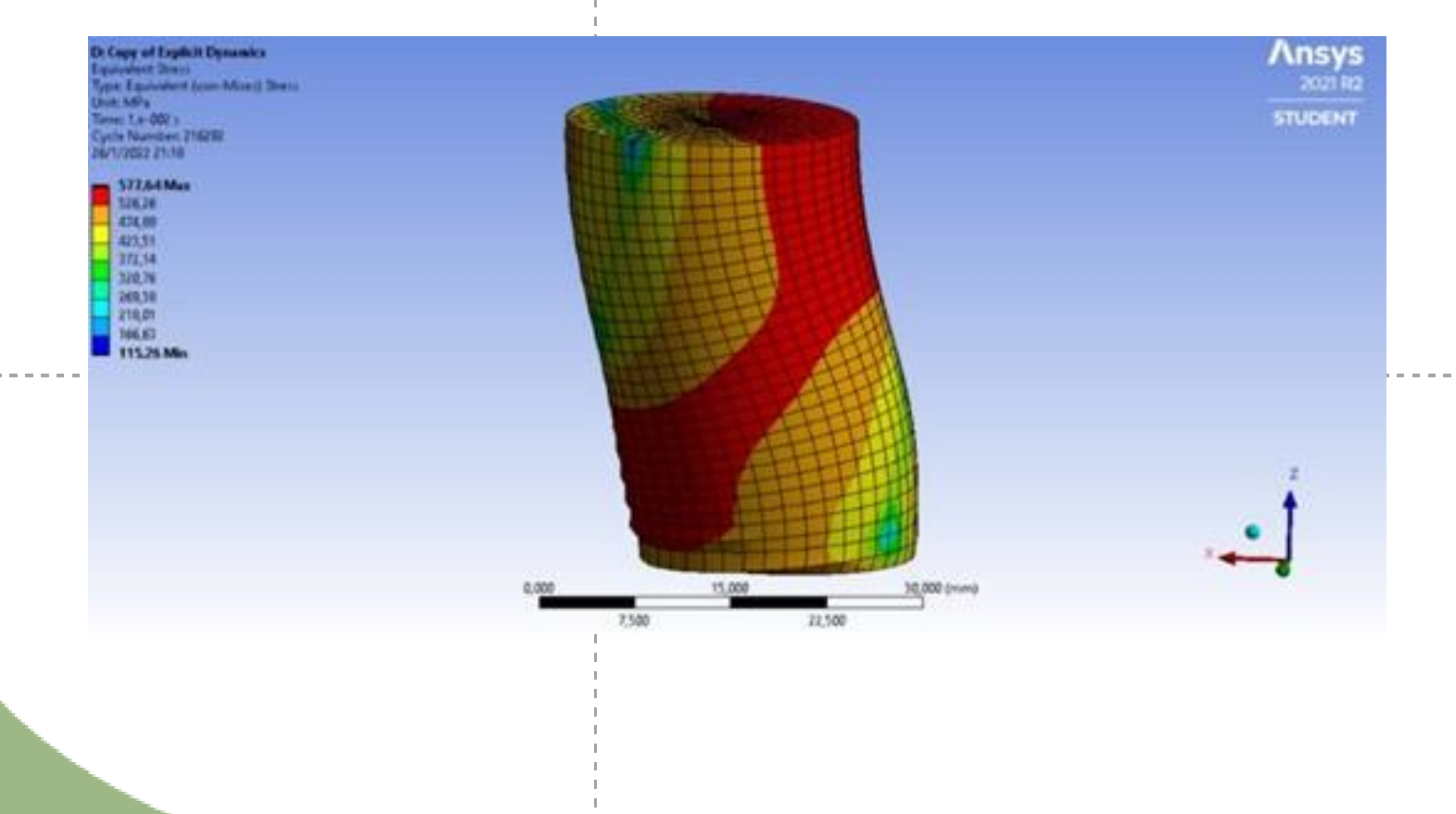

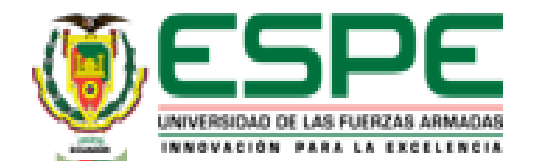

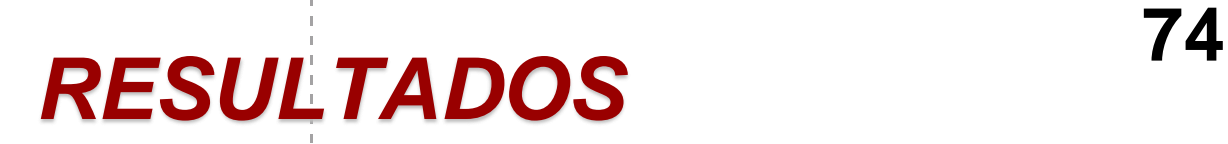

- Resultado Simulación de Software CAD
	- Deformación

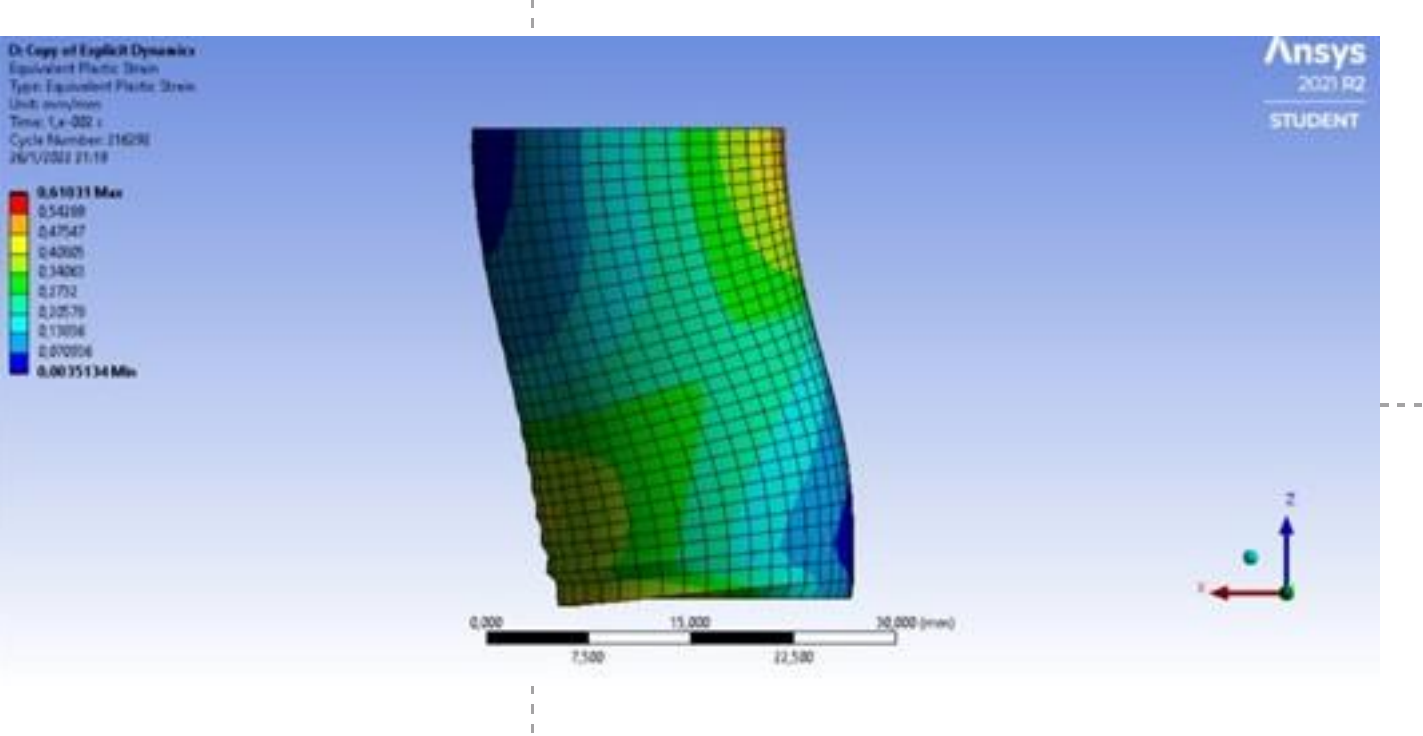

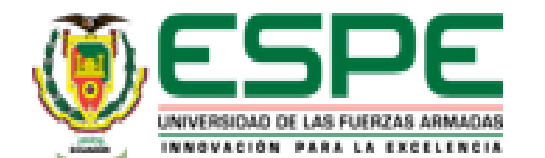

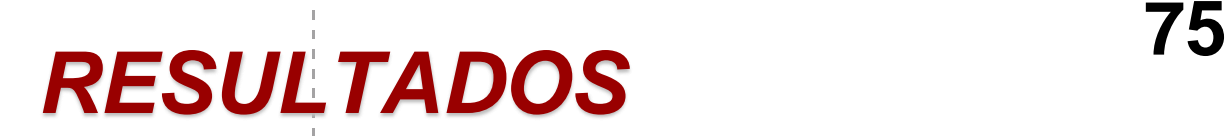

- Resultado Simulación de Software CAD
	- Curva esfuerzo Deformación

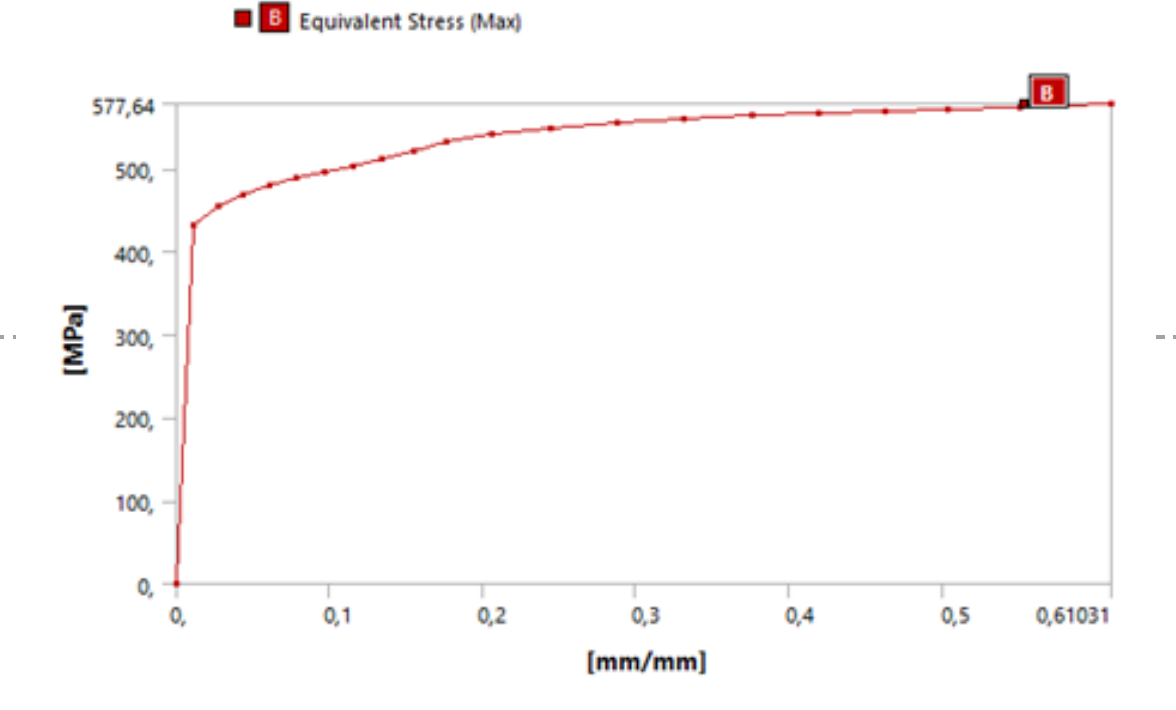

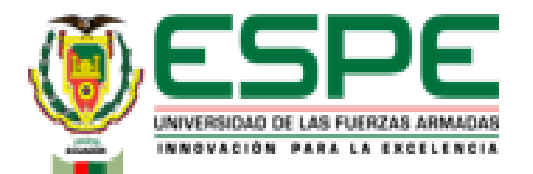

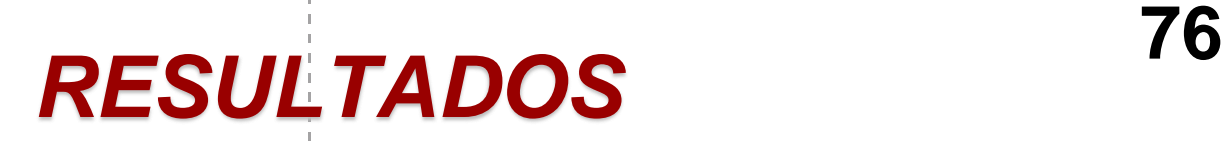

#### • Resultados Obtenidos

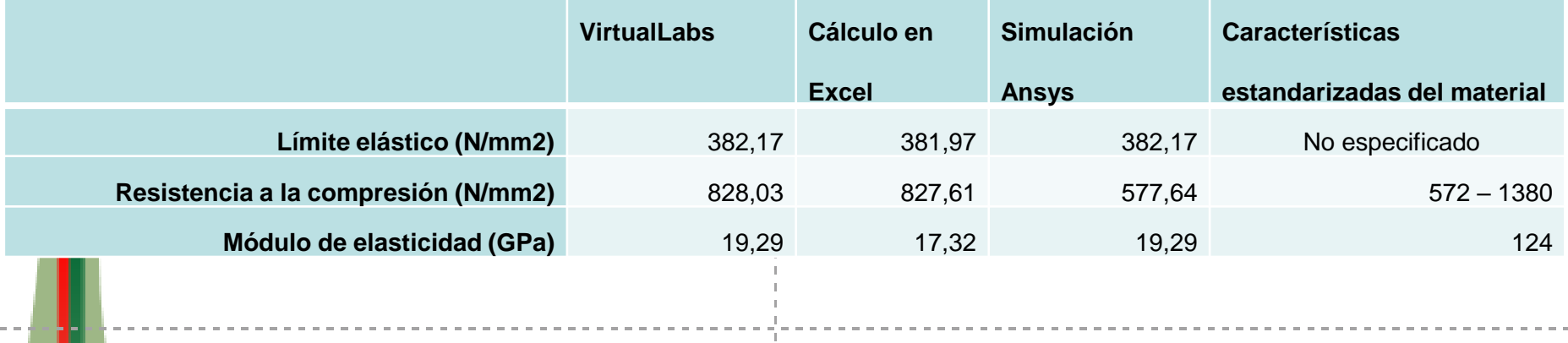

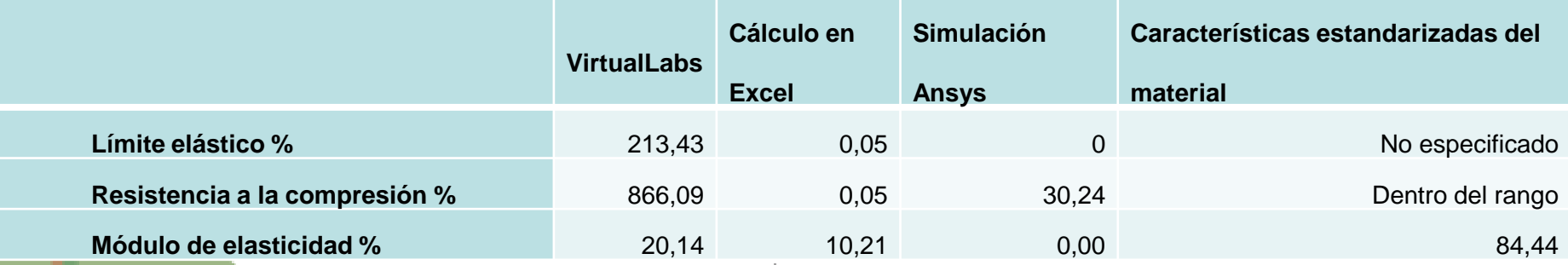

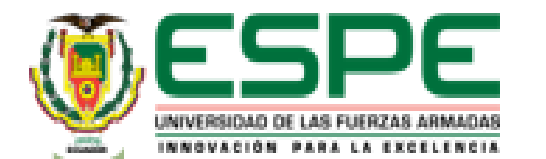

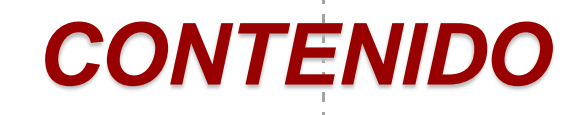

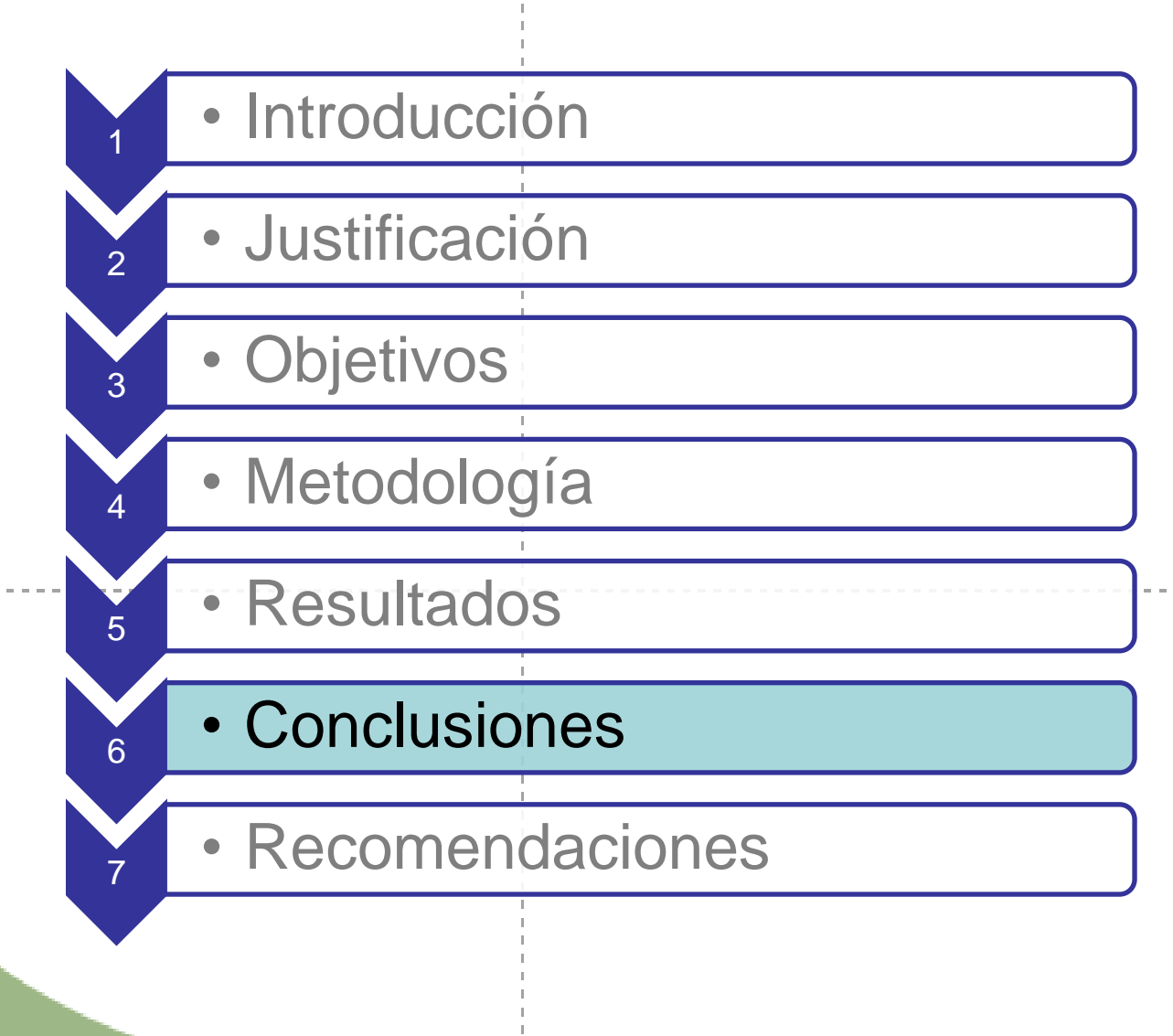

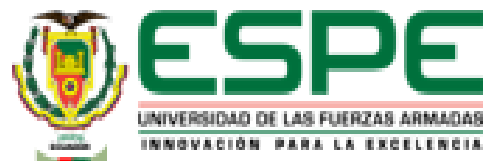

• Las propiedades mecánicas fueron obtenidas mediante el laboratorio virtual "VirtualLabs"

con los siguientes resultados:

Ensayo de tensión acero dulce

Límite elástico 356,39 MPa; resistencia a la tracción 549,03

MPa; Módulo de elasticidad 209,09 GPa; Porcentaje de

elongación 30,5%, Porcentaje de reducción de área 54,11%.

- Ensayo de tensión hierro fundido

Límite elástico 156,71 MPa; Resistencia a la tracción 199,21

MPa, módulo de elasticidad 21,36 GPa.

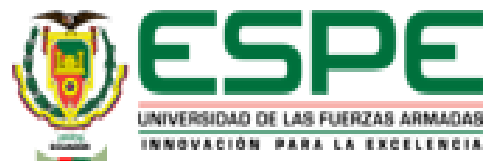

• Las propiedades mecánicas fueron obtenidas mediante el laboratorio virtual "VirtualLabs"

con los siguientes resultados:

Ensayo de compresión acero dulce

Límite elástico 213,43 MPa; Resistencia a la

compresión 866,09 MPa, módulo de elasticidad

20,14 GPa.

Ensayo de compresión acero dulce

Límite elástico 213,43 MPa; Resistencia a la compresión 866,09

MPa, módulo de elasticidad 20,14 GPa.

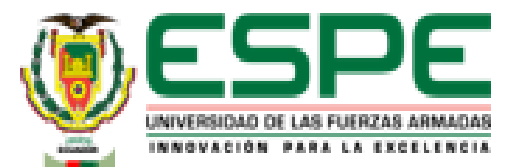

Se obtuvieron las propiedades mecánicas de los materiales mediante el software

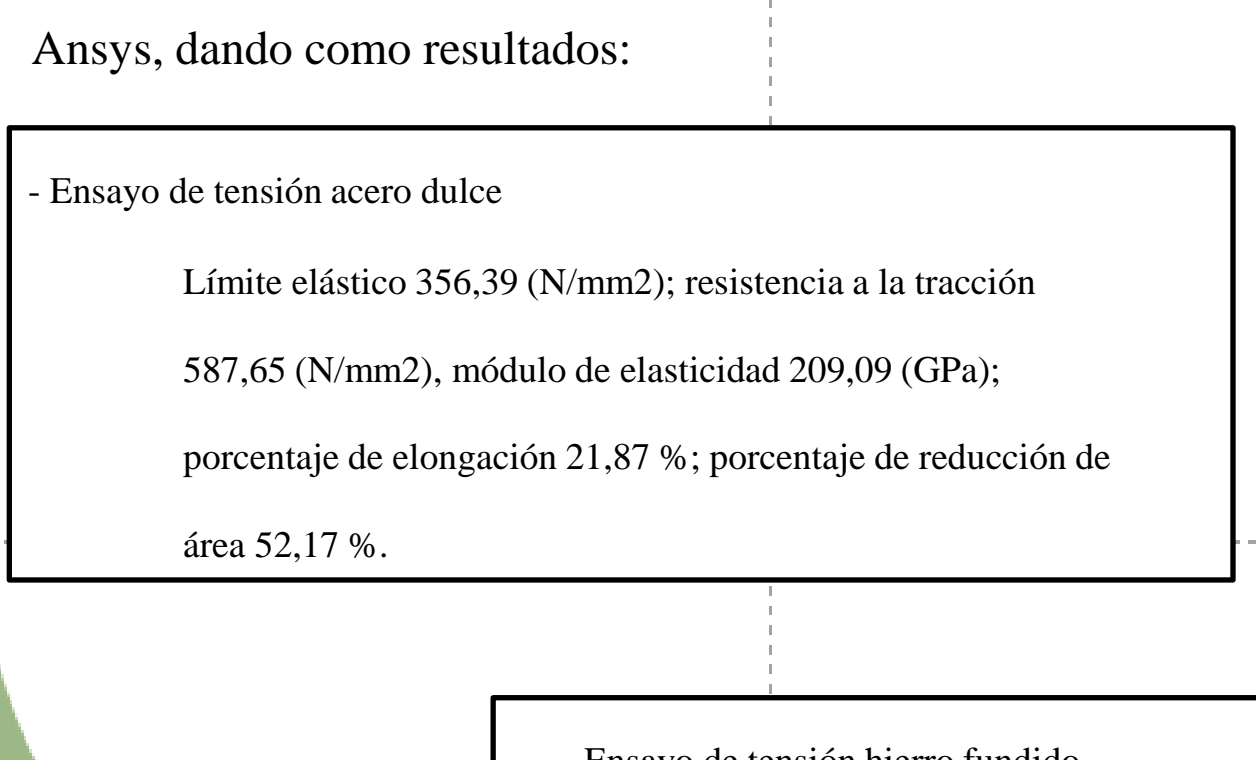

- Ensayo de tensión hierro fundido

Límite elástico 156,71 (N/mm2); resistencia a la tracción

541,86 (N/mm2) módulo de elasticidad 21,36 (GPa).

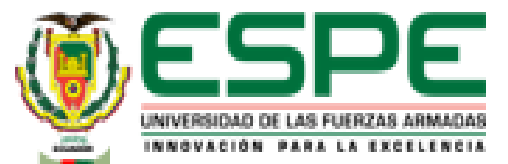

• Se obtuvieron las propiedades mecánicas de los materiales mediante el software Ansys,

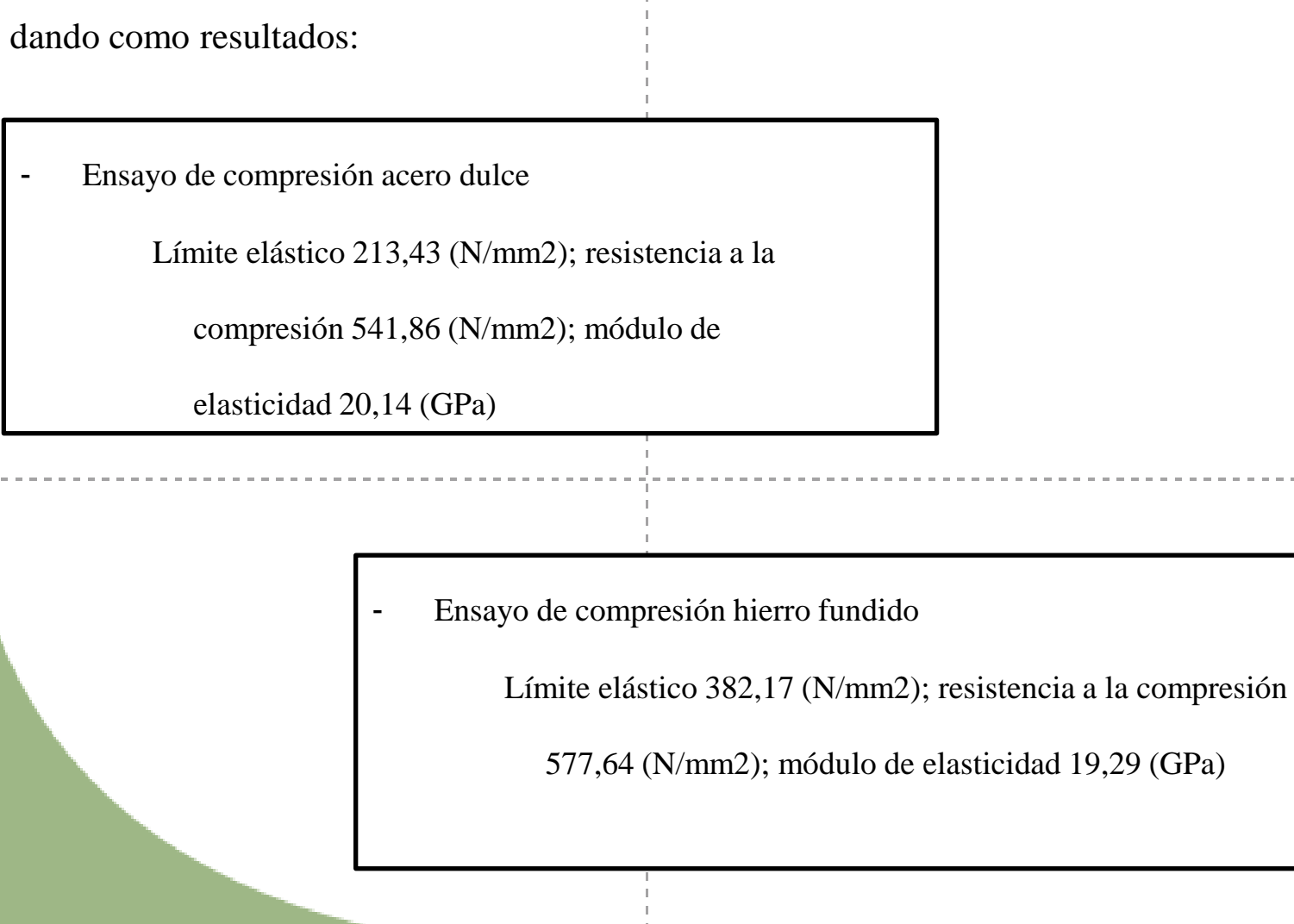

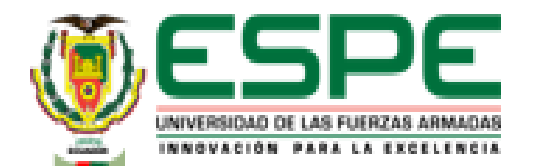

• Debido a que se tiene un porcentaje de error mayor al 10% en los ensayos: tracción del hierro fundido, compresión de acero dulce y compresión de hierro fundido se establece que el laboratorio virtual "VirtualLabs" no se debe usar como herramienta de reemplazo para el ensayo de compresión o tracción.

• La librería de materiales del software Ansys están basadas en las propiedades estandarizadas de los materiales, lo que da una diferencia con los valores del laboratorio virtual dando como resultado: la herramienta VirtualLabs es una opción educativa y didáctica para conocer el procedimiento y realizar cálculos teóricos que ayudarán a tener una idea de cómo se maneja una máquina de ensayos universal.

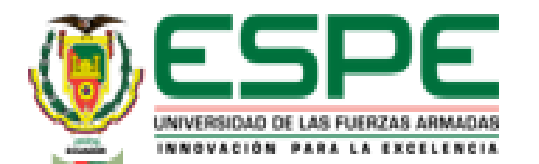

La simulación dinámica explícita que ofrece el software Ansys ayuda a visualizar las deformaciones que tendrá un material al ser sometido a un tipo de carga de manera precisa, pero, requiere de un computador con hardware compatible con el software para que sus resultados se puedan obtener de manera precisa y no muy demorada, la simulación se encontrará en el anexo 1.

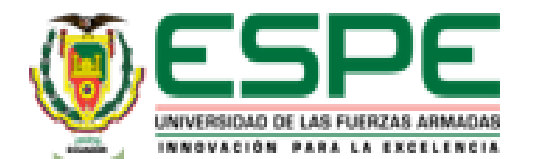

# *CONTENIDO*

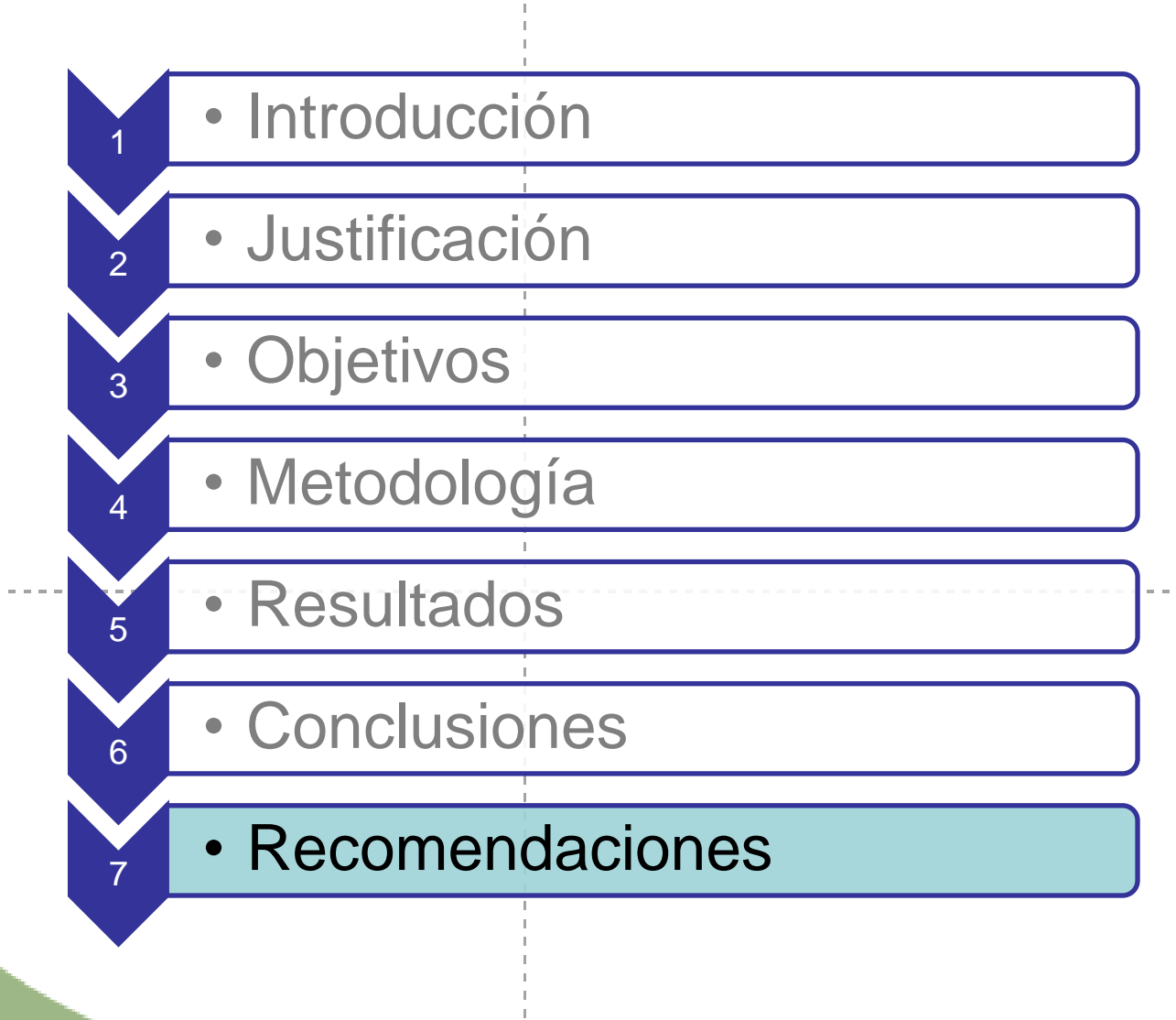

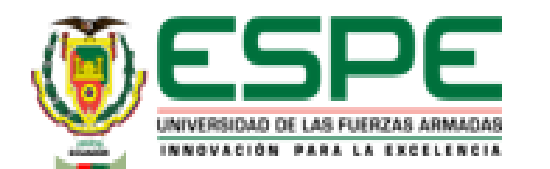

# *RECOMENDACIONES*

• Se recomienda a los diseñadores del laboratorio virtual "VirtualLabs" especificar el tipo del

material a usarse en los ensayos, debido a que bajo el título "Acero dulce" y "Hierro fundido" se

encuentra una gran variedad de tipos de material que tienen distintas propiedades y darán

resultados diferentes al momento de obtener sus características mediante la aplicación de cálculos y

simulación en software CAD.

• Utilizar un laboratorio virtual que posea licencia para ejercer como software de reemplazo a un laboratorio físico.

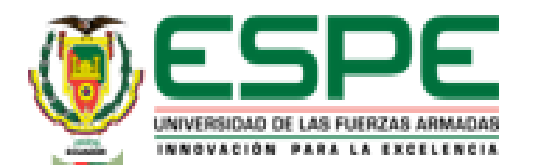

# *RECOMENDACIONES* **<sup>86</sup>**

• A nuevos investigadores se les recomienda crear videos guía o tutoriales que indiquen el uso

correcto del software Ansys y el manejo de sus librerías.

• Utilizar el software Ansys como herramienta de diseño o educativa gracias a que su librería

que se basa en las propiedades estandarizadas de los materiales.

• Realizar las simulaciones en un computador con hardware de video compatible para reducir

el tiempo de cálculo de los ensayos y aumentar la precisión de los resultados.

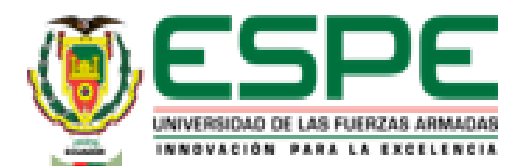

# GRACIAS POR SU ATENCIÓN